IBM Communications Server for Data Center Deployment em Linux para System z 7.1

*Inicio Rápido*

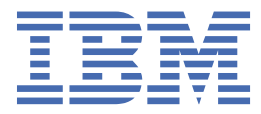

#### **Note**

Before using this information and the product it supports, be sure to read the general information under [Appendix B, "Notices," on page 93](#page-108-0).

#### **Sétima edição (janeiro de 2021)**

Esta edição se aplica ao IBM Communications Server for Data Center Deployment on Linux 7.1, número de programa 5725-H32 e a todas as liberações e modificações subsequentes, até que seja indicado de outra forma em novas edições ou newsletters técnicas.

Solicite publicações por meio de um representante IBM ou a filial IBM que atende a sua localidade. As publicações não são armazenadas no endereço fornecido a seguir.

A IBM agradece seus comentários. Um formulário para comentários dos leitores é fornecido no final desta publicação. Se o formulário tiver sido removido, dirija seus comentários para o seguinte endereço:

- IBM Brasil Centro de Traduções
- Rodovia SP 101 km 09
- Caixa Box 12195
- CEP 13185-900
- Hortolândia, SP
- CEP 22290-240

Se você preferir enviar comentários eletronicamente, utilize um dos seguintes métodos:

- IBMLink: CIBMORCF at RALVM17
- IBM Mail: USIB2HPD at IBMMAIL
- Internet: USIB2HPD@vnet.ibm.com
- Fax: 1-800-227-5088

Ao enviar informações à IBM, você está concedendo à empresa um direito não-exclusivo para uso ou distribuição dessas informações, da forma que ela achar mais apropriada, sem incorrer em qualquer obrigação para com você.

**© Copyright International Business Machines Corporation 1998, 2021.**

# Índice

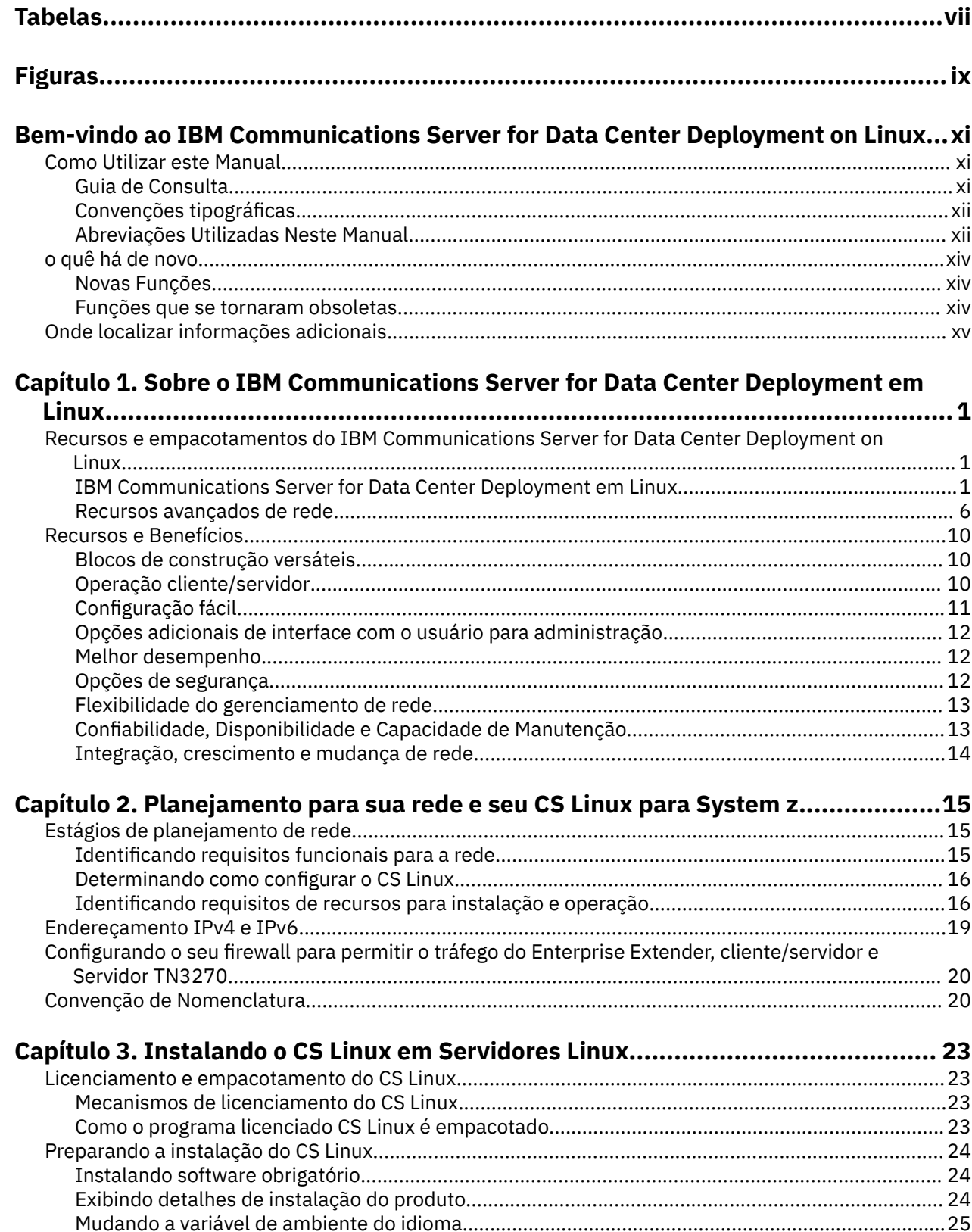

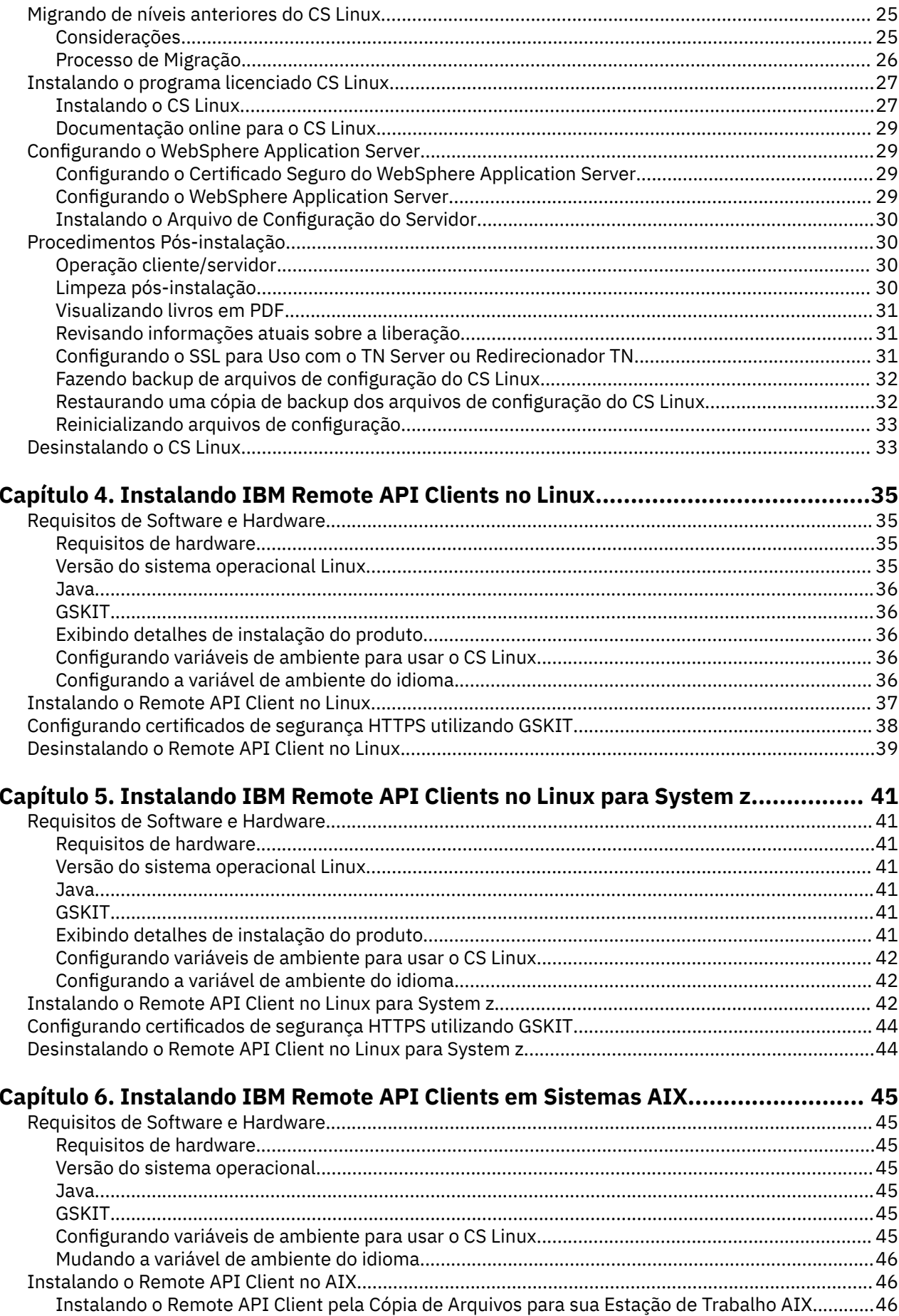

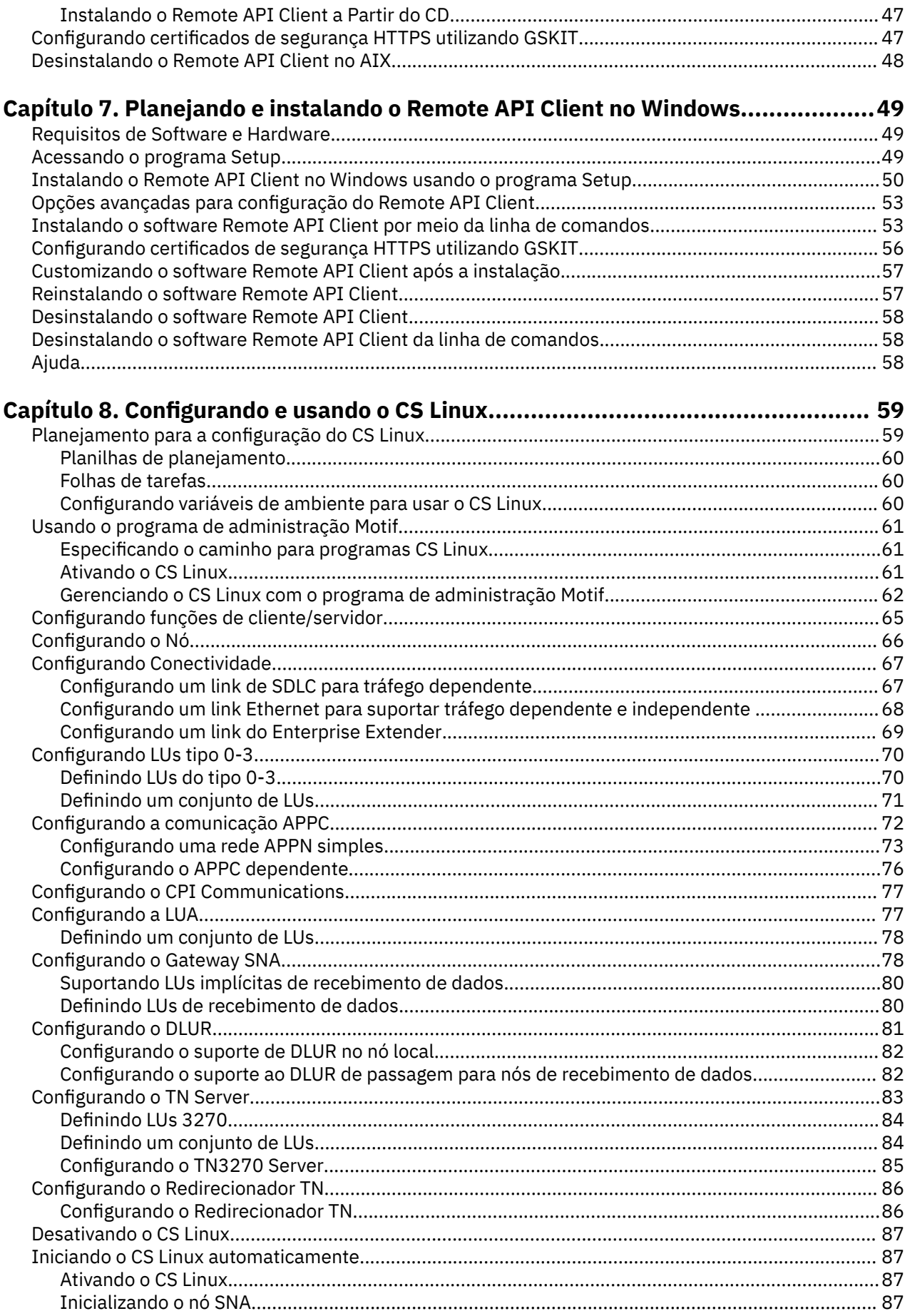

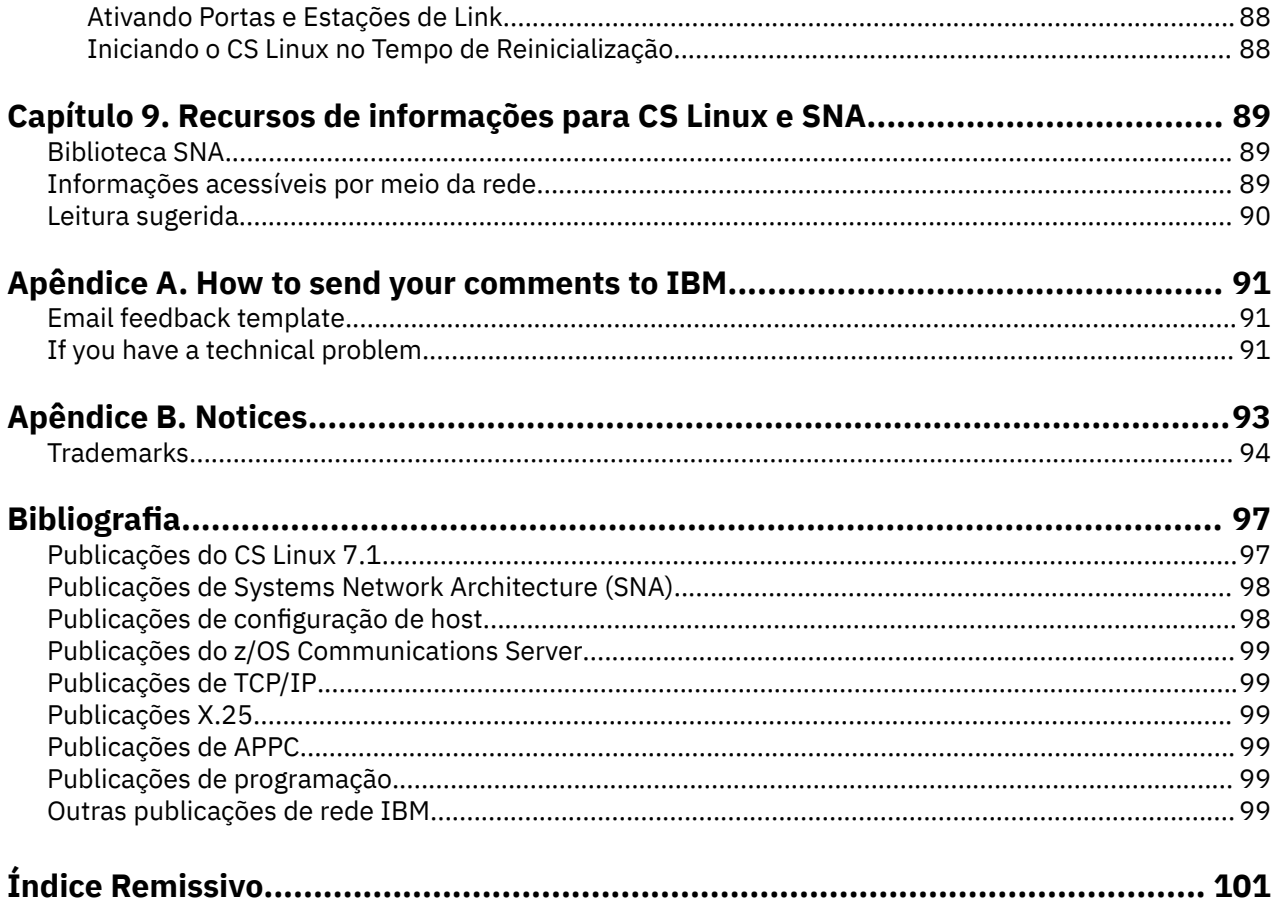

# <span id="page-6-0"></span>**Tabelas**

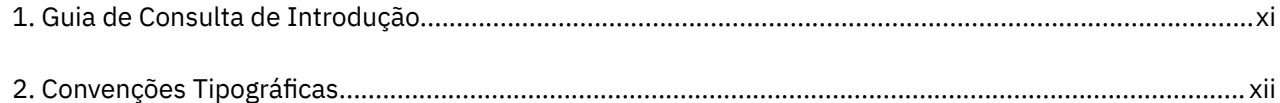

# <span id="page-8-0"></span>**Figuras**

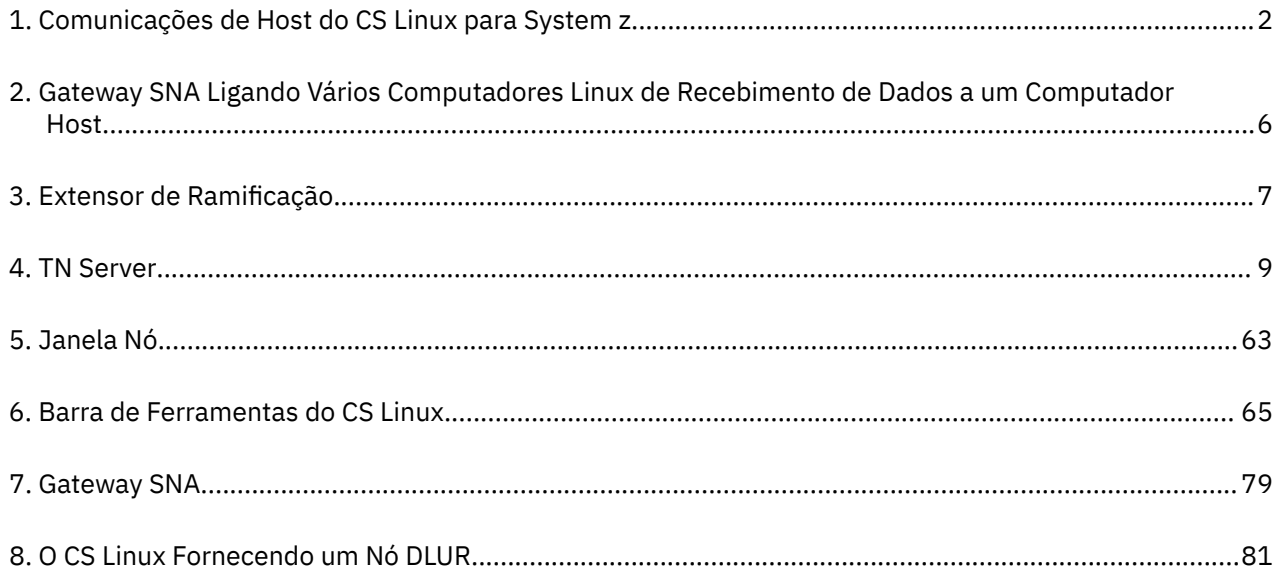

# <span id="page-10-0"></span>**Bem-vindo ao IBM Communications Server for Data Center Deployment on Linux**

Este manual apresenta o IBM Communications Server for Data Center Deployment on Linux for System z (CS Linux), o produto de programa número 5725-H32, um produto de software IBM®que permite que um computador que esteja executando o Linux troque informações com outros nós em uma rede de Systems Network Architecture (SNA).

Existem duas variantes de instalação diferentes do IBM Communications Server for Data Center Deployment on Linux, dependendo do hardware no qual ele opera:

#### **CS Linux**

O CS Linux opera nos hardwares a seguir:

- Estações de trabalho AMD64/Intel EM64T de 64 bits executando Linux (x86\_64)
- Computadores IBM Power executando Linux (ppc64le)

### **CS Linux para System z**

O CS Linux para System z opera em mainframes System z que executam Linux para System z (s390x).

Há duas cópias diferentes do manual de *Iniciação Rápida do IBM Communications Server for Data Center Deployment em Linux*, um para cada uma destas duas variantes de instalação. Assegure-se de que você tenha a cópia correta desse manual para a instalação de seu CS Linux. Esse manual é aplicável ao CS Linux para System z.

O CS Linux fornece blocos de construção para uma grande variedade de necessidades e soluções de rede. Eles podem ser utilizados para trocar informações com nós em redes SNA ou para fornecer acesso ao host para programas Telnet que estejam se comunicando em TCP/IP (Transmission Control Protocol/ Internet Protocol).

# **Como Utilizar este Manual**

Esta seção explica como as informações são organizadas e apresentadas neste manual.

# **Guia de Consulta**

Este manual destina-se às equipes de gerenciamento e técnica envolvidas no planejamento da rede, e a qualquer pessoa interessada no Communications Server para o sistema operacional Linux.

Para localizar as informações necessárias para começar a usar o CS Linux, use Tabela 1 na página xi.

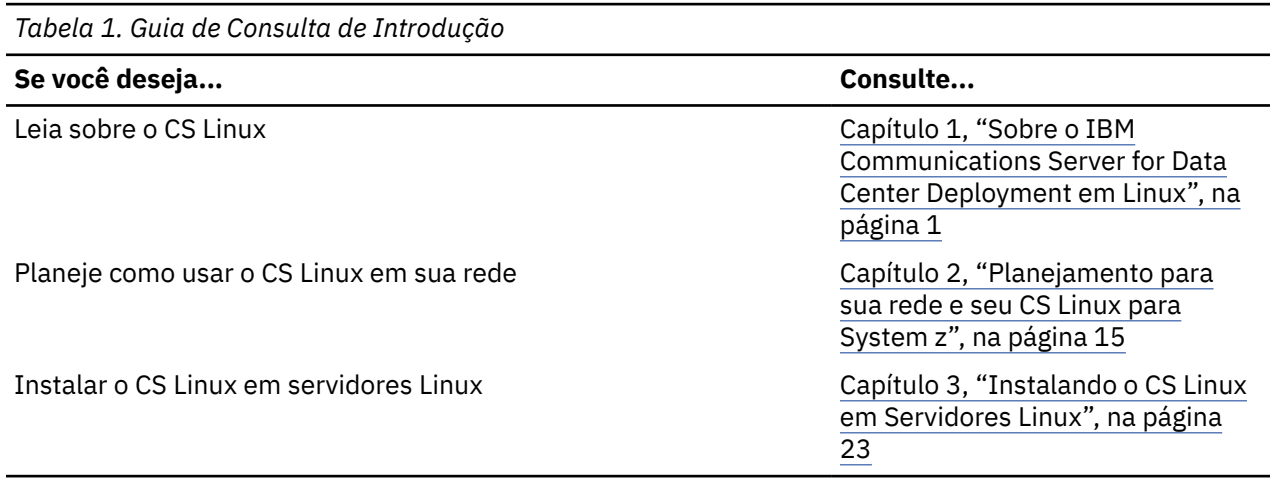

<span id="page-11-0"></span>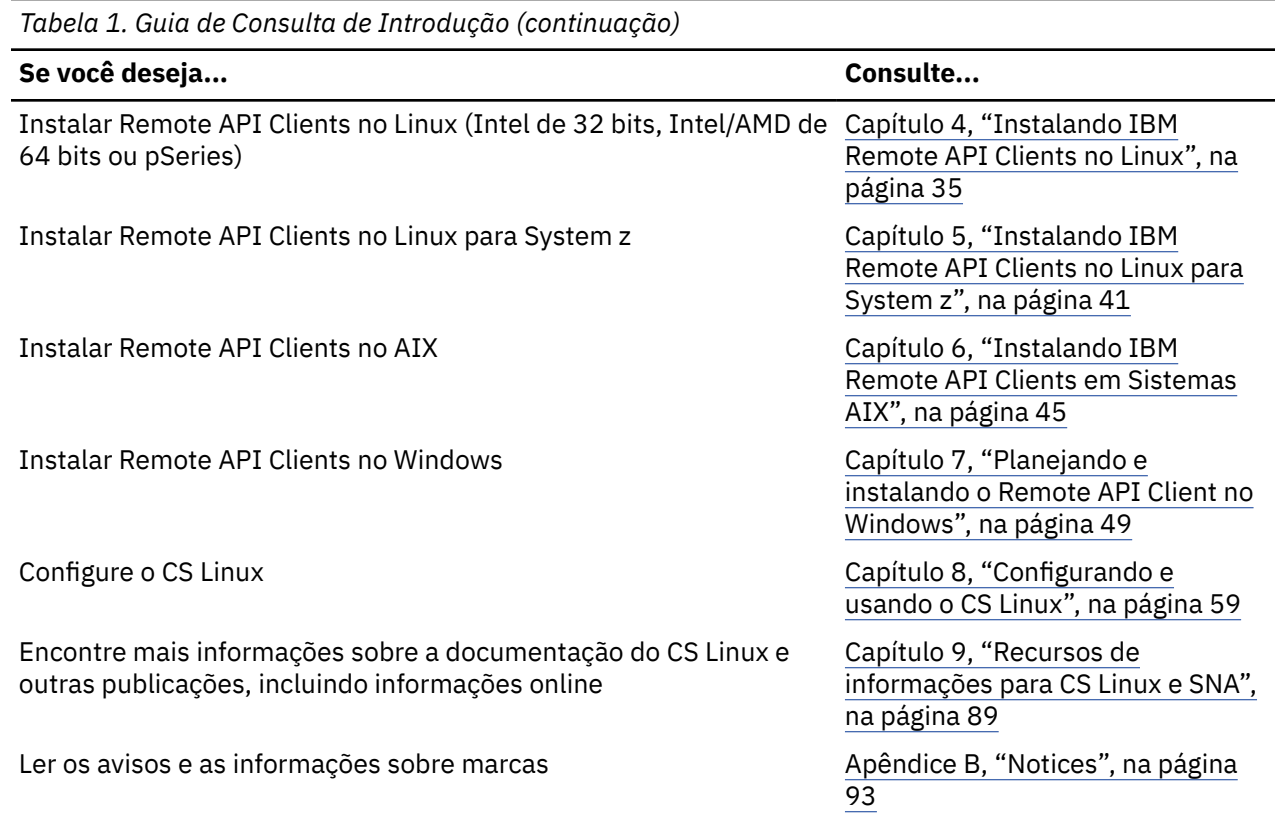

# **Convenções tipográficas**

Os estilos tipográficos usados neste documento são mostrados na Tabela 2 na página xii.

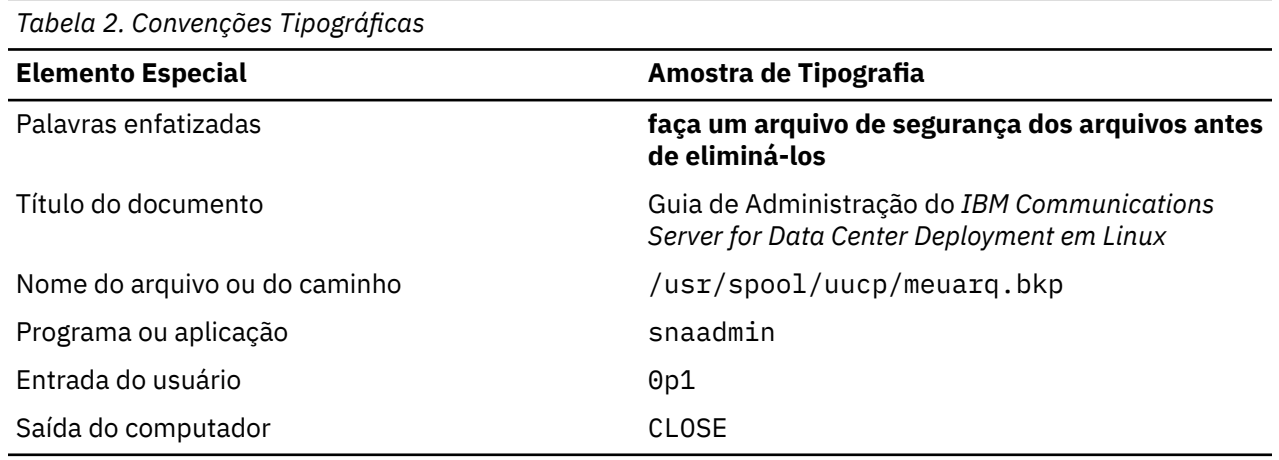

# **Abreviações Utilizadas Neste Manual**

Este manual utiliza as seguintes abreviaturas:

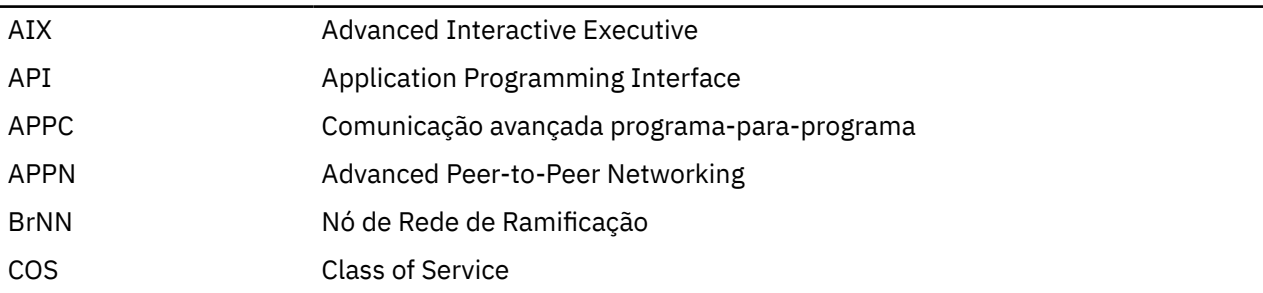

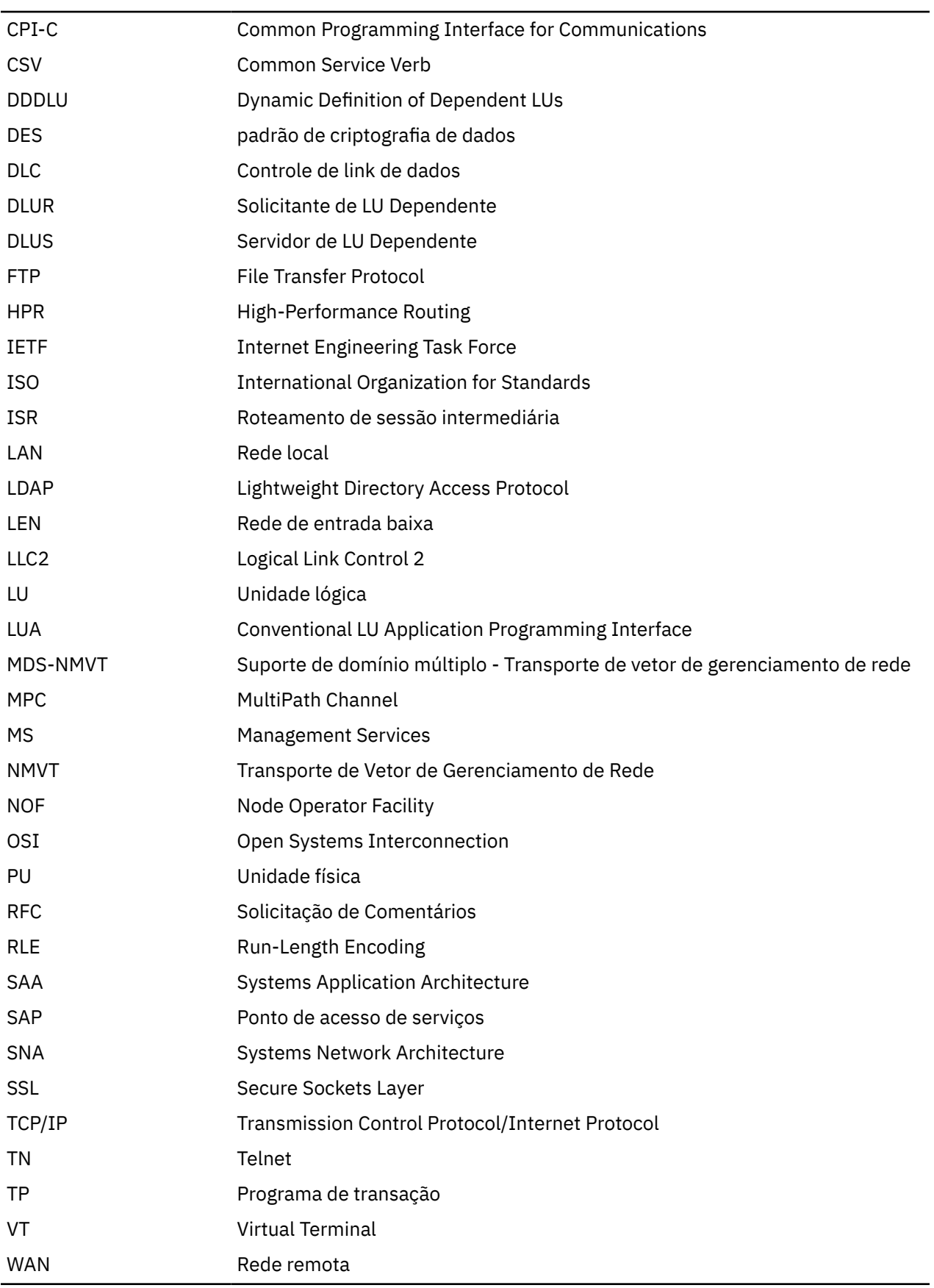

# <span id="page-13-0"></span>**o quê há de novo**

O CS Linux versão 7.1 é um produto subsequente para o CS Linux versão 7.0, que continua a ser suportado.

# **Novas Funções**

As funções a seguir foram incluídas ao CS Linux nesta liberação:

• Exibição da contagem de aplicativos usados no cliente Windows.

O programa monitor de cliente do Windows sxclappl.exe foi aprimorado para exibir a contagem de aplicativos (APC, LUA, PCOMM etc.) que usam esse cliente Windows.

• Aprimoramentos no mapeamento de aliases de LU codificados permanentemente em aplicativos clientes para aliases de LU em um domínio de servidores.

Alguns aplicativos são codificados permanentemente para usar aliases de LU específicas. Se você estiver executando um aplicativo como este em dois ou mais Remote API Clients, esta função mapeará esses aliases de unidade lógica para unidades lógicas específicas no servidor (com uma unidade lógica diferente para cada cópia do aplicativo). Isso permite que os aplicativos migrem de implementações de pilha SNA total para aquelas que são configuradas para aliases de unidade lógica específicos no servidor, e para aproveitar alguns dos recursos redundantes da implementação do domínio do servidor, usando todos os recursos dos servidores presentes naquele domínio. Esta liberação inclui outras opções de configuração para essa função.

• Adição de um cronômetro de pesquisa entre servidores de domínio.

Essa função permite failover e recuperação mais rápidos em uma configuração multisservidor de cliente/servidor.

• Capacidade de definir intervalos de LU 0-3 com dois dígitos decimais no nome.

Essa função permite mais flexibilidade ao nomear conjuntos de LUs.

• Suporte para o Serviço de Detecção de Intrusão do TN3270.

Essa função permite o trabalho conjunto com o aprimoramento no VTAM para detectar determinadas violações do fluxo de dados 3270.

• Suporte ao contêiner do Docker.

Essa função permite que o Remote API Client do Linux ou AIX seja executado dentro de contêineres do Docker.

• Suporte para cifras de criptografia mais recentes.

O servidor TN3270 e o redirecionador TN no produto suportam os padrões de criptografia TLS 1.0, 1.1, 1.2 e 1.3 e seus algoritmos e conjuntos de cifras associados. Consulte o arquivo LEIA-ME para obter o suporte de criptografia mais recente.

• Permite que links de rede de conexão IPv6 usem o endereço hexadecimal.

Ao definir uma Rede de Conexão em uma rede IPv6 para HPR/IP, um parâmetro adicional pode ser especificado para indicar se o endereçamento IP para a Rede de Conexão usará apenas os nomes de DNS IPv6 ou apenas endereços IPv6. O padrão é usar apenas nomes DNS IPv6.

• Suporta versões Ubuntu do Linux.

O produto agora pode ser usado com o Ubuntu Linux, além do RedHat Enterprise Linux e do SUSE Linux Enterprise Server. Consulte o arquivo LEIA-ME para obter o suporte de S.O. mais recente.

# **Funções que se tornaram obsoletas**

Nenhuma função foi extraída nesse release.

# <span id="page-14-0"></span>**Onde localizar informações adicionais**

A Bibliografia identifica outros livros na biblioteca CS Linux, bem como livros que contêm informações adicionais sobre o SNA e outros produtos relacionados.

**Onde localizar informações adicionais**

# <span id="page-16-0"></span>**Capítulo 1. Sobre o IBM Communications Server for Data Center Deployment em Linux**

Este capítulo explica como o CS Linux é empacotado e descreve suas funções, recursos e benefícios.

# **Recursos e empacotamentos do IBM Communications Server for Data Center Deployment on Linux**

O CS Linux é um software de comunicação executado no sistema operacional Linux. Ele consiste nos recursos descritos nas seções "IBM Communications Server for Data Center Deployment em Linux" na página 1 e ["Recursos avançados de rede" na página 6.](#page-21-0)

O CS Linux em System z é uma solução que permite consolidar servidores e simplificar redes.

- Os servidores podem ser consolidados em uma única plataforma de hardware utilizando a tecnologia System z, a qual oferece benefícios como o compartilhamento de processadores e de memória entre servidores virtuais.
- As redes dual SNA e IP podem ser simplificadas apenas para redes IP, permitindo que o tráfego SNA flua pela rede IP do CS Linux para o System z, onde pode ser convertido novamente para SNA e enviado por meio de uma interface altamente confiável e segura para o z/OS CS. Um benefício adicional desta simplificação da rede é que a necessidade de qualificações de SNA está centralizada em um só local.

# **IBM Communications Server for Data Center Deployment em Linux**

O IBM Communications Server for Data Center Deployment em Linux conecta aplicativos em redes SNA e TCP/IP. Ele converte um System z VM ou LPAR que executa o Linux em um nó SNA, equipando-o com recursos e protocolos SNA; isso permite que ele se comunique com outros computadores em uma rede SNA. Ele também fornece funções TCP/IP que permitem que o IBM Communications Server for Data Center Deployment em Linux seja usado dentro da sua rede TCP/IP ou no limite entre as redes TCP/IP e SNA.

Onde o CS Linux estiver se comunicando com um computador host SNA, poderá operar de muitas maneiras diferentes. O [Figura 1 na página 2](#page-17-0) ilustra dois exemplos de como o CS Linux poderia ser implementado:

- No primeiro exemplo, o CS Linux é instalado em um sistema z800 separado para transferir o sistema z/OS principal. Um link Enterprise Extender que utiliza IP ou um link LLC2 é utilizado para conectar os dois sistemas.
- No segundo exemplo, o CS Linux é instalado em um ou mais VMs ou LPARs no sistema z/OS principal. Embora o CS Linux e o z/OS Communications Server estejam no mesmo mainframe, eles são dois nós SNA separados; portanto, ainda é necessário um link do Enterprise Extender usando o IP HyperSockets ou um link LLC2 entre eles.

<span id="page-17-0"></span>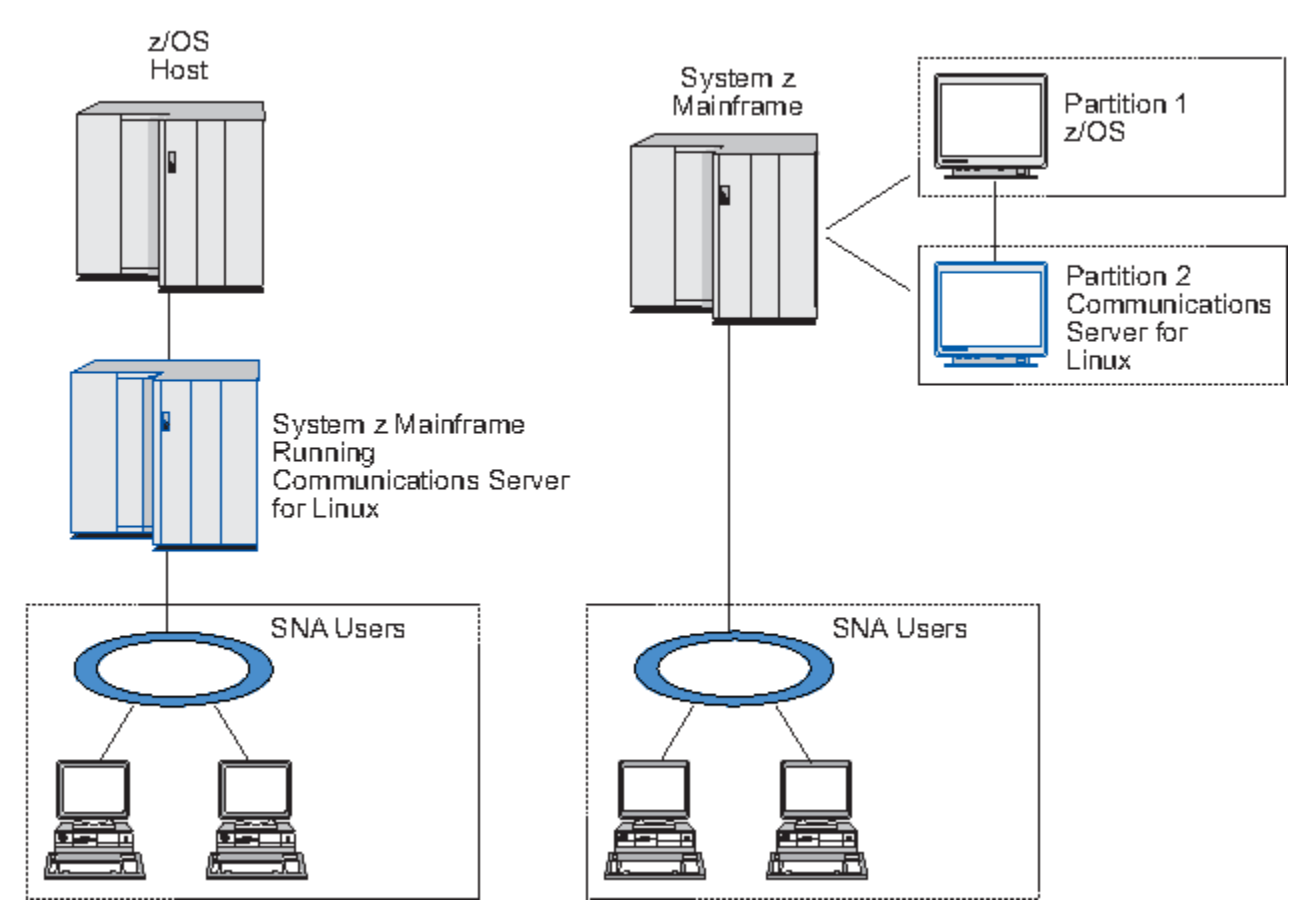

*Figura 1. Comunicações de Host do CS Linux para System z*

Os dois arranjos ilustrados são conceitualmente os mesmos, e é necessária a mesma configuração do CS Linux (incluindo o link de comunicações entre o CS Linux e o host SNA) para ambos. Para ficar claro, os diagramas neste manual mostram o primeiro arranjo, com o CS Linux e o host SNA em computadores separados.

O CS Linux fornece os serviços a seguir:

#### **Suporte de Rede**

O CS Linux suporta redes de subárea e redes ponto a ponto:

### **Redes de Subárea SNA**

Essas redes (também conhecidas como redes mediadas por host) são organizadas hierarquicamente, com um ou mais computadores host controlando a comunicação entre computadores, gerenciando a rede e fornecendo serviços de processamento e armazenamento de dados de alta capacidade. Todos os outros nós na rede são dependentes do controle de um host.

Computadores Linux podem participar em uma rede de subárea se forem configurados como nós dependentes de host.

### **Redes Ponto a Ponto**

Para ambientes de processamento distribuído,, o CS Linux suporta redes APPN. Nessas redes ponto a ponto, os computadores Linux retêm funções de processamento e se comunicam diretamente uns com os outros como pontos.

Uma rede APPN consiste em nós de ponto dos seguintes tipos:

• Nó de rede APPN (que fornece controle de tráfego, computação de rota dinâmica, serviços de seleção e serviços de gerenciamento de rede)

- O nó de extremidade APPN (que utiliza serviços de nó de rede APPN para se comunicar com nós de ponto)
- Nó LEN (que se comunica diretamente com nós adjacentes ou nós configurados para aparecerem como adjacentes)

**Nota:** Os computadores host podem funcionar como nós de ponto em uma rede APPN, utilizando a LU 6.2 independente para se comunicarem com computadores Linux e outros hosts na rede.

#### **Fornecendo Funções de Subárea em uma Rede APPN**

A função do solicitador de LU dependente (DLUR) ativa o tráfego entre hosts e nós dependentes de host a ser conduzido em uma rede APPN.

#### **Opções de Controle de Link de Dados**

No nível de link, o CS Linux oferece opções diferentes de conectividade para ajudar você a encontrar o tamanho da sua rede, a velocidade, segurança e as considerações de custo. (Para obter uma lista detalhada dos tipos de link suportados, consulte a seção ["Requisitos de instalação" na página 17](#page-32-0)). Ele suporta links de dados para diferentes tipos de redes, como segue:

#### **Redes Locais**

Para conectividade em rede local, você pode instalar os links apropriados para se comunicar utilizando protocolos token ring, Ethernet padrão e Ethernet 802.3.

#### **Redes Remotas**

O CS Linux suporta a conectividade SDLC e X.25 (QLLC). Isso depende do suporte do adaptador OEM em cada plataforma.

#### **Conexão Local**

O CS Linux suporta conectividade Channel-to-Channel Multipath Channel (CTCMPC) para o anexo local (Somente o CS Linux para System z).

### **Integração IP**

Se a sua rede corporativa backbone for baseada em IP, é possível usar o recurso Enterprise Extender (HPR/IP) do CS Linux para se integrar ao SNA, permitindo que seus aplicativos SNA se comuniquem por meio da rede IP. O suporte de cliente/servidor também fornece conectividade de SNA sobre TCP/IP para suporte de nuvem, dispositivo móvel e alta disponibilidade entre data centers.

#### **Suporte a LUs**

As LUs (Unidades Lógicas) são recursos de rede específicos do aplicativo que residem em cada nó em uma rede SNA. Cada LU atua como uma interface que os aplicativos utilizam para acessar links, a fim de se comunicar através da rede com aplicativos do parceiro em outros nós.

O CS Linux suporta tipos diferentes de LUs para diferentes classes de aplicativos.

- Em uma rede de subárea, o CS Linux suporta LUs dependentes, os quais podem ser de qualquer um dos seguintes tipos:
	- $-$  LU 0
	- $-$  LU 1
	- LU 2
	- $-$  LU 3
	- $-$  LU 6.2

A LU 0 suporta comunicação programa-a-programa primitiva, tipicamente utilizada em transações de pontos de venda, em vendas a varejo ou bancos. A LU 2 suporta aplicativos de emulação de terminal que permitem que o computador Linux emule um terminal da família IBM 3270. Os outros tipos de LU ativam os aplicativos a participarem de processamentos distribuídos ou a se comunicarem com diversas impressoras ou terminais de vídeo interativos.

O CS Linux suporta sistemas host que usam definição dinâmica de LUs dependentes (DDDLU), um recurso do host que ativa LUs dependentes no sistema SNA a serem adicionadas à configuração do host quando o link de comunicação partindo do sistema SNA para o host está estabelecido. Com DDDLU, as LUs não precisam ser configuradas estaticamente no host. (Você deve ainda definir LUs

dependentes no nó do CS Linux.) Isso reduz a configuração inicial requerida no host e facilita a expansão posterior.

O CS Linux pode se comunicar com os hosts com capacidade DDDLU e sem capacidade DDDLU, não diferindo da configuração necessária. Quando o link de comunicações do nó CS Linux do host é estabelecido, um host com capacidade DDDLU informa o nó que este DDDLU suporta; o nó, então, envia as informações necessárias para definir os LUs dependentes que usam o link. Se o host não tiver capacidade DDDLU, o CS Linux não envia estas informações; ele assume que os LUs já foram definidos estaticamente no host.

• A LU 6.2 independentes suporta tráfegos independentes em redes APPN. A LU 6.2 independente suporta comunicação autônoma e gerenciamento de rede, bem como processamento distribuído.

Além disso, a função DLUR do CS Linux ativa o tráfego de LUs dependentes por meio de uma rede APPN.

• Primeiramente, o RUI fornece a um aplicativo CS Linux a capacidade de gerenciar o recebimento de dados anexos LAN/WAN do dispositivo LU dependente como se fosse um mainframe. Essa função tem algumas restrições de conectividade, mas permite que aplicativos transmitam dados entre dispositivos LU dependentes sem a necessidade de um aplicativo de mainframe completo.

### **Suporte de Sessão**

Uma sessão é um canal lógico temporário entre LUs parceiras. Geralmente, os aplicativos parceiros associados a cada LU se comunicam através da sessão. O CS Linux pode suportar milhares de sessões. O CS Linux também pode suportar sessões em forma de U (também conhecida como "transparência local/remota"), nas quais tanto LUs primárias como secundárias residem no mesmo computador Linux. Isso permite que você desenvolva e teste um par de programas de transação de origem e destino em um computador sem requerer uma conexão de link.

Os dados que fluem em uma sessão entre duas LUs parceiras podem ser compactados, para reduzir a largura de banda necessária.

- Para LU tipo 6.2, o CS Linux permite que você especifique o uso de compactação na configuração do modo que a sessão usa. Você pode especificar diferentes algoritmos de compactação para serem utilizados, cada um dos quais fornece um nível diferente de compactação (RLE, LZ9 ou LZ10). Você também pode especificar diferentes níveis de compactação para os dados que fluem em direções diferentes na sessão, ou pode especificar a compactação em uma direção, mas não na outra.
- Para os tipos 0-3 de LU, o CS Linux permite especificar o uso de compactação na configuração da estação de link ou PU que a sessão usa. A compactação RLE é utilizada para a direção de entrada e a LZ9 para a direção de saída.

#### **Suporte API**

O CS Linux inclui Application Programming Interfaces (APIs) para desenvolver aplicativos para determinados tipos de LUs, para processamento distribuído, para gerenciamento de redes e para a administração do próprio CS Linux. O CS Linux fornece um intervalo de APIs que é compatível com as APIs fornecidas pelos membros da família do Communications Server que estão sendo executadas em outros sistemas operacionais.

Uma API é uma interface que ativa um TP (Programa de Transação) a se comunicar com suas LUs de suporte. Ela consiste em uma biblioteca de verbos (também chamados funções, chamadas e subrotinas). a partir dos quais o TP seleciona aqueles que necessita para passar para sua LU pedir uma ação, como SEND\_DATA. A LU, por sua vez, processa os verbos e cria um fluxo de dados de acordo com o protocolo apropriado, anexa um cabeçalho indicando o endereço de destino e envia os dados através do link para as LUs associadas.

Common Programming Interface for Communications (CPI-C) é um dos mais poderosos recursos das APIs devido a sua portabilidade. Introduzida para suportar a LU 6.2 dependente e independente, a CPI-C é compatível com a Systems Application Architecture (SAA) para unificar plataformas e sistemas operacionais diferentes. A CPI-C utiliza um conjunto de regras de sintaxe que é comum a todos os sistemas. Ela tem, portanto, se tornado um padrão.

Bem como a API CPI-C da linguagem C padrão, o CS Linux também inclui uma API CPI-C para ser usada pelos aplicativos Java. Para obter mais informações, consulte o *Guia do Programador CPI-C do*

#### **Recursos e empacotamentos do IBM Communications Server for Data Center Deployment on Linux**

*IBM Communications Server for Data Center Deployment em AIX ou Linux*. Nos manuais CS Linux, estão incluídas todas as referências ao CPI-C Java, a menos que o CPI-C esteja declarado de outra maneira.

Outras APIs CS Linux incluem:

- A API APPC para comunicações ponto a ponto entre programas aplicativos utilizando a LU 6.2. A API possui a opção de ser não-bloqueadora. Quando um TP utiliza verbos não-bloqueadores, a API pode retornar o controle para o TP antes que ação requerida tenha sido concluída. Posteriormente, o TP é informado quando a ação estiver concluída.
- API LUA para comunicações com aplicativos de host.
- API CSV (Common Service Verb) para funções de utilitário como tradução de caractere e controle de rastreio de aplicativo.

Além disso, o CS Linux inclui as seguintes propriedades de interfaces de programação:

- API MS (Management Services) para funções de mensagem de rede.
- API NOF (Node Operator Facility) para aplicativos que configuram e gerenciam os recursos do CS Linux.

Para obter informações mais detalhadas sobre uma API, consulte o guia de programação da API (veja a bibliografia).

#### **Suporte a Cliente/Servidor**

Os computadores que executam o CS Linux podem ser configurados para se comunicarem usando os protocolos cliente/servidor. Quando os protocolos de cliente/servidor são usados em uma rede, todos os computadores que usam protocolos de cliente/servidor para se comunicar nessa rede são referidos como um "domínio."

Os computadores que executam o CS Linux em uma configuração cliente/servidor podem precisar das funções a seguir:

- Um servidor contém um nó SNA e seus componentes de conectividade associados. O servidor fornece a conectividade SNA para aplicativos no sistema local ou em outros computadores no domínio do CS Linux. Os servidores devem ser sistemas Linux.
- Um Remote API Client não contém componentes do nó SNA, mas os acessa por meio de um servidor. Um cliente pode acessar um ou mais servidores ao mesmo tempo e pode executar aplicativos simultâneos conforme necessário. Os clientes podem estar executando AIX, Linux ou Windows. Os clientes podem ser executados nos contêineres do Linux ou do AIX ou nas partições WPAR do AIX. (Um computador Linux pode ser um servidor ou um cliente, mas não ambos; não é possível instalar o servidor e o cliente no mesmo computador.)

Servidores e clientes se comunicam por meio do domínio CS Linux usando TCP/IP. Alternativamente, eles podem se comunicar utilizando HTTPS por meio de um servidor WebSphere, que utiliza certificados de segurança para autenticar as conexões do cliente. Normalmente, utilizar HTTPS será atraente quando os clientes se conectarem por uma rede pública.

Em um domínio com vários servidores CS Linux, um servidor detém a cópia de controle do arquivo de configuração de domínio do CS Linux. Esse servidor é conhecido como o servidor controlador. Você pode definir outros servidores no domínio para serem servidores de backupou deixá-los como servidores de ponto a ponto. O arquivo de configuração de domínio é copiado para os servidores de backup, quando eles são iniciados ou quando a cópia do controlador é alterada, para que todos os servidores de backup detenham uma cópia das informações mais recentes. Um servidor no mesmo nível obtém informações da configuração de domínio do servidor controlador conforme necessário, mas não pode agir como um servidor de backup.

Se o servidor controlador falhar, o primeiro servidor de backup na lista de servidores definida para o domínio assumirá o controle como o controlador. O arquivo de configuração de domínio nesse servidor é usado como a cópia de controle e é copiado para outros servidores, conforme necessário. Quando o servidor controlador é reiniciado, ele recebe uma cópia da configuração de domínio do

<span id="page-21-0"></span>servidor de backup que está agindo atualmente como o controlador e, em seguida, assume o controle como o controlador.

#### **Suporte para Aplicativos Distribuídos**

Em um sistema CS Linux cliente/servidor, os aplicativos em execução no Remote API Clients cooperam com os recursos de conectividade nos servidores para executar uma única tarefa. Os aplicativos que estão em execução em outros computadores (não CS Linux) também podem cooperar com os aplicativos nos computadores CS Linux para executar processamento distribuído.

O CS Linux suporta aplicativos distribuídos usando APPC (também conhecido como LU 6.2).

## **Recursos avançados de rede**

Incluído no produto base CS Linux está um conjunto de recursos que inclui recursos avançados de rede. Esses recursos incluem o seguinte:

- O gateway SNA conecta LANs a redes SNA de subárea.
- O suporte de LU primária fornece suporte para o controle de dispositivos LU dependentes de recebimento de dados da mesma forma que um aplicativo do mainframe host.
- O Extensor de Ramificação simplifica grandes redes APPN separando os recursos em localizações diferentes (por exemplo, em filiais separadas de uma grande organização). Isso reduz a quantidade de informações de topologia que devem ser armazenadas, enquanto que ainda permite uma eficiente localização dos recursos.
- APPC Application Suite fornece aplicações selecionadas para uso em redes APPN.
- O Enterprise Extender (EE, também conhecido como HPR/IP) permite que o tráfego SNA seja transportado nativamente através de redes IP.
- O TN Server fornece acesso em SNA para clientes TN3270 e TN3270E, referidos coletivamente como clientes TN3270.
- O Redirecionador TN fornece acesso através de host TCP/IP para clientes TN3270, TN3270E, TN5250 e VT, referido coletivamente como clientes Telnet.
- O servidor Remote API Client fornece acesso redundante e de alta disponibilidade por meio de suporte semelhante à nuvem para clientes Windows, AIX e Linux distribuídos remotamente. Os clientes podem ser executados em contêineres Linux ou AIX ou em WPARs do AIX.

**Nota:** Os avanços em adaptadores de rede com alta disponibilidade e plataformas de sistema operacional se concentram em recursos de rede IP. O CS Linux fornece SNA sobre conectividade de IP com servidor Enterprise Extender, TN3270 Server, TN Redirector e Remote API Client. Para aproveitar ao máximo esses avanços, considere usar tais recursos na modernização da rede SNA. A conectividade de rede de legado que usa o SNA em conexões LAN ou WAN pode aproveitar apenas alguns dos novos avanços nos dispositivos de rede de alta disponibilidade.

## **Gateway SNA**

Um gateway é um dispositivo transparente ao usuário que conecta redes diferentes ou sistemas de computadores, suportando os dois ambientes que conecta. Os usuários finais se comunicam uns com os outros como se estivessem em uma mesma rede.

O gateway SNA ativa um computador CS Linux para atuar como um gateway que vincula diversos computadores de recebimento de dados em uma rede SNA para uma ou mais unidades físicas de host do host, conforme ilustrado na Figura 2 na página 6. Para simplificar a conectividade do host e para eliminar o excesso de links, o gateway SNA atua como um concentrador da PU - ele trata os vários computadores como uma única PU (que parece residir no nó de gateway SNA) e se comunica com o host por meio de uma única conexão física.

*Figura 2. Gateway SNA Ligando Vários Computadores Linux de Recebimento de Dados a um Computador Host*

# <span id="page-22-0"></span>**Suporte à LU primária**

O suporte a LU primária permite que um aplicativo Linux controle dispositivos LU dependentes de recebimento de dados como se eles fossem um aplicativo do mainframe host.

Os aplicativos LUA normalmente se conectam a mainframes host como LUs secundárias, de forma que o aplicativo do host controle a definição das sessões e seja responsável pelo envio de BIND para iniciar uma sessão. O CS Linux também inclui a capacidade de atuar como um LU primário para dispositivos de recebimento de dados SNA dependente sobre uma LAN, usando a interface RUI primária. Com essa interface, um aplicativo pode conectar sessões de LUs dependentes de recebimento de dados sem a necessidade de um mainframe host.

Para utilizar aplicativos de LU Primária, o nó deve ser configurado com LUs de recebimento de dados (ou um gabarito de PU de Recebimento de Dados) utilizando o nome de LU do host #PRIRUI#. Isso indica ao servidor que os aplicativos que utilizam RUI Primária controlarão essas PUs e os recursos de LU designados a elas. As PUs podem ser utilizadas em portas de LAN e de WAN. Consulte o *Guia do Programador LUA do IBM Communications Server for Data Center Deployment em AIX ou Linux* para obter informações sobre aplicativos de programação que usam o RUI Primário.

# **Extensor de Ramificação**

Nós de rede em uma rede APPN precisam manter informações sobre topologia (sobre a localização de outros nós na rede e os links de comunicações entre eles), e direcionar essas informações pela rede quando a topologia mudar. Na medida em que a rede cresce em tamanho, a quantidade de informações armazenadas e o tráfego de rede relacionado à topologia torna-se maior e de difícil gerenciamento.

É possível evitar esses problemas separando a rede em sub-redes, de forma que cada nó precisa manter as informações sobre topologia dos nós em sua própria sub-rede. Contudo, isso resulta em maior tráfego de rede quando se tenta localizar recursos em outras sub-redes.

O recurso do Extensor de Ramificação do APPN, ilustrado na Figura 3 na página 7, fornece uma solução para esses problemas.

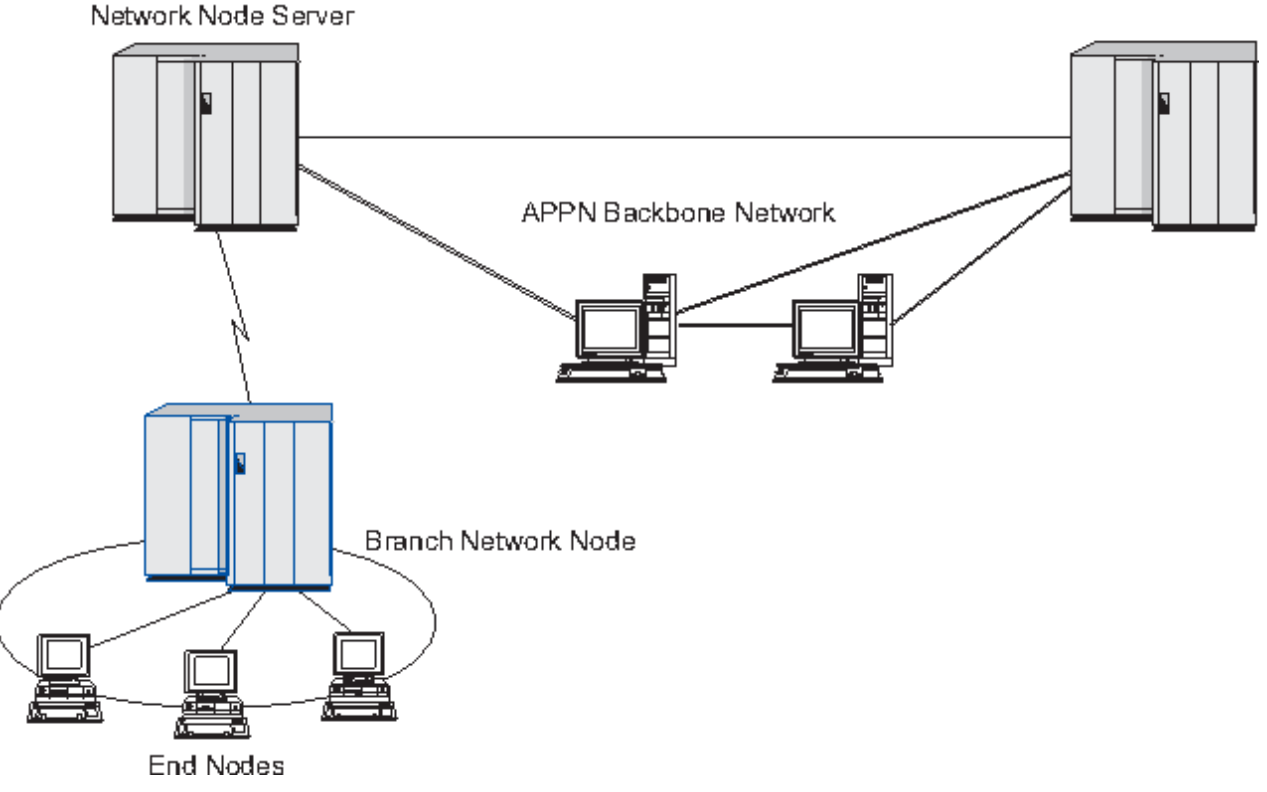

*Figura 3. Extensor de Ramificação*

Como o nome indica, o Extensor de Ramificação é projetado para redes que podem ser divididas em áreas distintas como ramificações separadas de uma grande organização. Ele trabalha separando as ramificações da rede backbone APPN (por exemplo, a rede nos comandos da empresa)

Cada ramificação contém um nó de um novo tipo chamado BrNN (Nó de Rede de Ramificação), é conectado a um Nó de Rede na rede backbone APPN principal. O BrNN combina as funções de um nó de rede APPN e um nó de extremidade APPN.

- Para a rede backbone, o BrNN aparece como um Nó de Extremidade, conectado a seu NNS (Servidor de Nó de Rede) na rede backbone:
	- Os nós na rede backbone não são cientes desses nós dentro da ramificação, reduzindo assim a quantidade de informações sobre topologia que devem ser armazenadas.
	- Como o BrNN aparece como um Nó de Extremidade, ele não recebe informações sobre topologia da rede backbone (as informações sobre topologia são transmitidas apenas entre Nós de Rede).
	- O BrNN registra todos os recursos na ramificação com seu NNS como se eles estivessem localizados no próprio BrNN. Isso significa que os nós na rede backbone podem localizar recursos na ramificação sem precisarem estar cientes dos nós separados na ramificação.
- Para uma rede de ramificação, o BrNN aparece como um Nó de Rede, atuando como o NNS de Nós de Extremidade na ramificação. Cada nó na ramificação pode ver o restante da rede como conectado através de seu NNS, da mesma forma como em um NNS padrão.

# **APPC Application Suite**

O APPC Application Suite é um conjunto de aplicações que demonstram as capacidades de processamento distribuído de redes APPN, e pode ser útil para verificação da configuração e para determinação de problemas. Pode ser usado para fornecer suporte a operações como transferências de arquivos, que são freqüentemente executadas em uma rede.

O APPC Application Suite contém as seguintes aplicações:

- ACOPY (APPC COPY)
- AFTP (APPC File Transfer Protocol)
- ANAME (APPC Name Server)
- APING (APPC Ping)
- AREXEC (APPC Remote EXECution)
- ATELL (APPC TELL)

Esses aplicativos podem ser acessados a partir de um servidor ou de um cliente Linux ou Windows.

## **Enterprise Extender**

O Enterprise Extender (também conhecido como HPR/IP) fornece um mecanismo de integração de aplicativos SNA com uma rede IP.

As aplicações SNA são projetadas para utilizar protocolos SNA para se comunicarem em redes SNA com outras aplicações SNA. Quando instalado em uma rede TCP/IP utilizando o Enterprise Extender, as aplicações SNA ainda podem se comunicar; a função Enterprise Extender fornece um mecanismo para transporte de protocolos SNA através da rede IP. Em particular, fornece funcionalidade APPN HPR (High-Performance Routing), concedendo às aplicações os benefícios da duas conectividades, APPN e IP.

O Enterprise Extender no CS Linux é implementado simplesmente como um link de comunicações. Para conectar dois aplicativos SNA via IP, defina um link para o Enterprise Extender, do mesmo modo que para qualquer outro tipo de link, por exemplo, SDLC ou Ethernet.

## **TN Server**

Programas de emulação 3270 que se comunicam em rede TCP/IP (no lugar de em rede SNA) são conhecidos como "programas TN3270 " (programas de emulação Telnet 3270).

#### <span id="page-24-0"></span>**Recursos e empacotamentos do IBM Communications Server for Data Center Deployment on Linux**

Os programas TN3270 também podem incluir suporte ao TN3270E (extensões padrão do Telnet 3270). TN3270E suporta emulação de dispositivo 3270 (incluindo terminais e impressoras) utilizando Telnet. Ativa um cliente Telnet a selecionar um dispositivo particular (especificando o nome da LU ou o nome de um conjunto de LU), e fornece suporte avançado para várias funções, incluindo as teclas ATTN e SYSREQ e tratamento de resposta SAN.

**Nota:** Este manual usa o termo TN3270 para informações que se aplicam aos protocolos TN3270, TN3287 e TN3270E.

O servidor TN do CS Linux fornece acesso a 3270 computadores host para usuários TN3270 em outros computadores. O servidor TN permite que os usuários TN3270 compartilhem uma conexão de host com o CS Linux ou com outros usuários TN3270, ao invés de requerer um link direto. O Servidor TN também permite que usuários do TN3270 acessem hosts que não estejam executando o TCP/IP.

A função do servidor TN do CS Linux é ilustrada em Figura 4 na página 9.

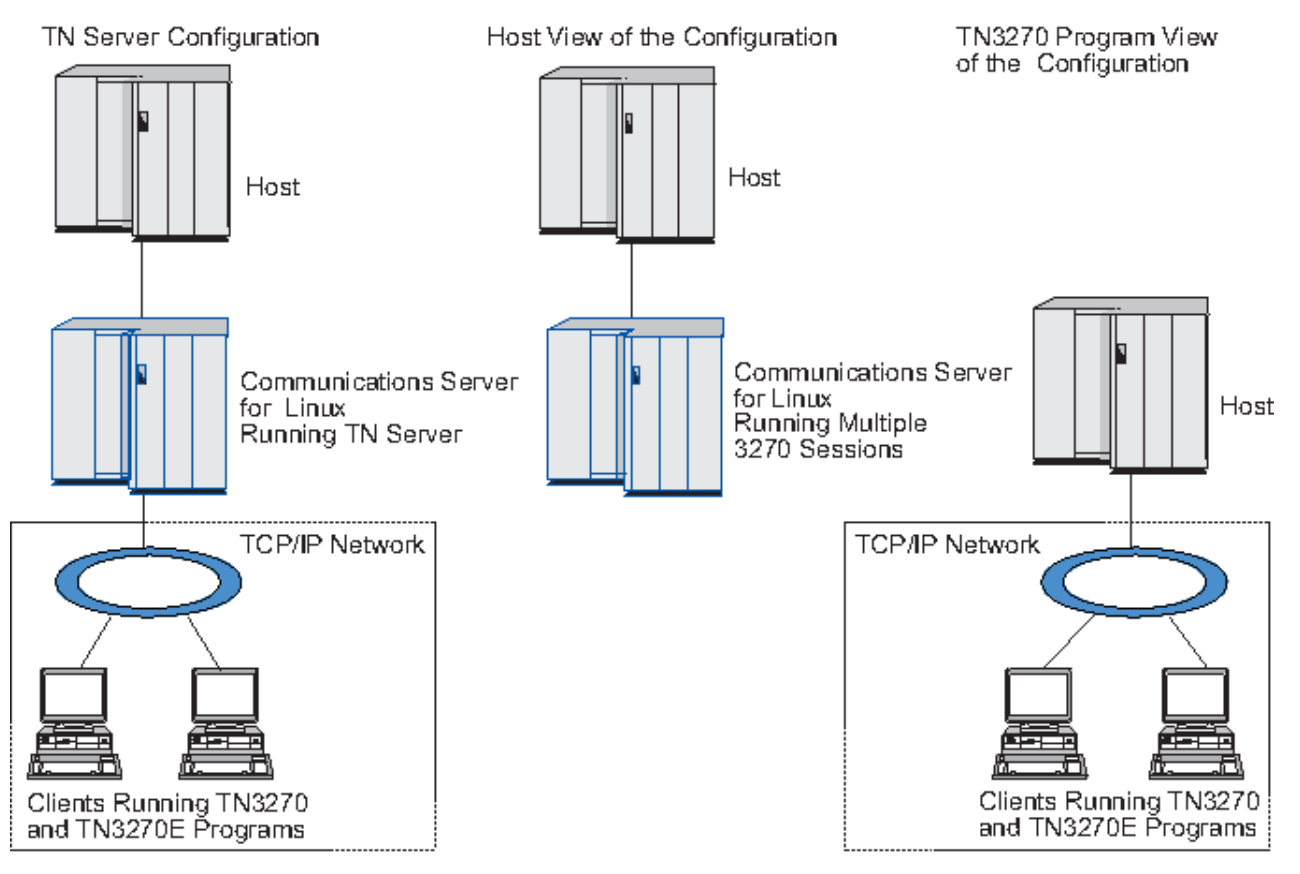

*Figura 4. TN Server*

O recurso do servidor TN do CS Linux fornece uma associação entre um usuário TN3270 e os 3270 LU CS Linux. Todos os dados do usuário de TN3270 são direcionados para a LU. Isso significa que a configuração do host e do usuário de TN3270 é feita como se eles fossem conectados diretamente; nenhum dos dois precisa saber que os dados estão sendo direcionados através do TN Server.

O servidor TN do CS Linux suporta todos os programas de emulação de cliente TN3270 que implementam corretamente os protocolos definidos nas RFCs IETF 1123, 1576, 1646, 1647 e 2355.

## *Recursos de Segurança*

O servidor TN do CS Linux suporta criptografia de dados, autenticação de servidor, autenticação de cliente e logon ao Express, usando o software Secure Sockets Layer (SSL):

• Criptografia de dados significa que os dados que fluem entre o TN Server e o emulador TN3270 estão em uma forma criptografada.

- <span id="page-25-0"></span>• A autenticação do servidor permite que um cliente TN3270 verifique se o TN Server ao qual está conectado é realmente o servidor que espera.
- A autenticação de cliente permite que um TN Server verifique se o cliente TN3270 ao qual está conectado é realmente o esperado. O TN Server também pode verificar uma lista de revogação em um servidor do diretório externo para assegurar que a autorização do cliente não tenha sido revogada.
- O Express Logon opera em conjunto com a autenticação de cliente, fazendo com que os clientes TN3270 não tenham necessidade de fornecer um ID de usuário e uma senha ao se conectarem ao host. Em vez disso, o certificado de segurança do cliente é utilizado para recuperar as informações necessárias de ID do usuário e de senha.

## **Redirecionador TN**

O recurso redirecionador TN do CS Linux fornece serviços de passagem para o 3270, 5250 ou sessões VT sobre TCP/IP. O usuário Telnet se comunica com o CS Linux por meio de uma conexão TCP/IP; em seguida, o CS Linux se comunica com o host por meio de uma outra conexão TCP/IP.

O redirecionador TN do CS Linux suporta criptografia de dados, autenticação de servidor e autenticação de cliente, usando o software Secure Sockets Layer (SSL), da mesma maneira que o servidor TN para 3270. Isso permite que você utilize a verificação de segurança SSL (Secure Sockets Layer) quando necessário, não a conexão completa usuário para host. Por exemplo:

- Se os clientes estiverem conectados ao CS Linux por meio de uma LAN TCP/IP em que não é necessária verificação, mas estiverem conectados a um host remoto que requeira SSL, é possível usar SSL por meio da conexão TCP/IP entre o CS Linux e o host. Isso significa que a segurança é verificada apenas uma vez para cliente, e clientes individuais não precisam fornecer informações de segurança.
- Se o CS Linux estiver instalado no mesmo site que o host, mas os clientes estiverem conectados a sites externos, é possível usar o SSL nas conexões do cliente para o CS Linux sem precisar instalar o software SSL no host.

# **Recursos e Benefícios**

O CS Linux possui recursos e benefícios que vão desde a simplificação da configuração para melhorar o diagnóstico de problemas até o aprimoramento do desempenho da rede.

# **Blocos de construção versáteis**

O CS Linux suporta a maioria dos ambientes e funções de nó. Em qualquer tipo de rede, subárea ou APPN, ele permite que o computador Linux funcione como qualquer um, ou uma combinação, dos seguintes:

- Nó dependente de host
- Nó de ponto (veja uma descrição de nós de ponto APPN na discussão sobre redes ponto a ponto na seção ["IBM Communications Server for Data Center Deployment em Linux" na página 1](#page-16-0))
- Parceiro (origem ou destino) em aplicativos distribuídos
- Nós de gateway que interconecta redes SNA

Por meio das APIs de gerenciamento de rede, o computador Linux também pode ser configurado para funcionar como um ponto de entrada de MS (Management Services) para fornecer suporte para gerenciamento de rede distribuída. No nível do link, o computador Linux pode ser conectado a diversas redes locais e redes remotas utilizando qualquer um dos tipos de link suportados (descritos nas seções ["IBM Communications Server for Data Center Deployment em Linux" na página 1](#page-16-0) e ["Requisitos de](#page-32-0) [instalação" na página 17](#page-32-0)).

# **Operação cliente/servidor**

A configuração de cliente/servidor oferece os seguintes benefícios:

- <span id="page-26-0"></span>• A concentração de recursos de SNA em servidores reduz a carga nos clientes, melhorando o desempenho do cliente e minimizando a memória necessária para fornecer serviços de SNA aos clientes.
- Um único link de dados pode ser compartilhado por vários usuários em máquinas diferentes, eliminando a necessidade de cada máquina ter uma conexão física de rede SNA.
- Múltiplos servidores podem fornecer conectividade redundante (por exemplo, múltiplos servidores proporcionando acesso ao mesmo host). Ter múltiplos caminhos para um recurso de SNA permite o equilíbrio de carga nos diferentes servidores e fornece backup imediato no caso de um servidor ou link específico falhar.
- Utilizando conjuntos de LUs em múltiplos servidores, o administrador pode configurar e incluir facilmente servidores e usuários.
- Ter menos links e PUs para conectividade do host reduz o tamanho da definição VTAM do host.
- Utilitários de administração podem ser utilizados para configurar e gerenciar recursos de nó (para qualquer computador no domínio) e recursos compartilhados. O suporte cliente/servidor fornecido pelas ferramentas de administração do CS Linux ativa uma administração transparente de todos os recursos de domínio de qualquer computador no domínio.
- Os aplicativos SNA podem ser conectados por protocolos Internet utilizando TCP/IP e HTTPS para atravessar firewalls e para autenticação e segurança.
- Os aplicativos Cliente podem ser móveis, e o Communications Server pode controlar o usuário para que o host possa entrar em contato com o aplicativo onde quer que ele esteja.
- Os usuários remotos que executam o aplicativo em uma `farm' de Windows Terminal Servers (WTS), servidores Citrix ou servidores UNIX X podem se conectar por meio de qualquer servidor na farm. O aplicativo de host será capaz de se conectar novamente ao usuário remoto, mesmo que o usuário alterne entre o uso de diferentes servidores.
- Os aplicativos clientes podem ser executados em contêineres que se conectam a um servidor para obter os recursos de SNA necessários para conectar sessões a nós SNA remotos.

# **Configuração fácil**

O CS Linux é projetado com opções de configuração e recursos que reduzem o tempo de configuração e a complexidade da rede. Por exemplo:

#### **Programa de administração Motif**

A maneira mais fácil de definir e modificar a configuração do CS Linux é usar o programa de administração Motif (xsnaadmin). Este programa fornece uma interface gráfica com o usuário na qual é possível visualizar e gerenciar recursos do CS Linux. Esse programa também simplifica a configuração, expondo apenas os campos cujos valores geralmente variam de uma instalação para outra, usando valores padrão para outros campos.

O programa de administração Motif inclui tela de ajuda que fornece informações gerais para SNA e CS Linux, informações de referência para os diálogos do CS Linux e orientação para executar tarefas específicas.

#### **Programa de administração da Web**

O CS Linux também inclui um programa de administração da Web, fornecendo funções semelhantes ao programa de administração Motif. O pacote Web Admin é uma ferramenta por pode ser transferida por download fornecida para gerenciar e configurar o CS Linux. É possível fazer download dela em https://www.ibm.com/support/pages/web-administration-package.

#### **Configuração Dinâmica em Redes APPN**

A configuração de um nó ou rede também é facilitada pela configuração dinâmica da rede APPN. Por exemplo, os nós de extremidade APPN e aplicações registram dinamicamente dados da configuração para suportar sessões LU 6.2, tornando assim a configuração da sessão opcional. Além disso, tendo o ponto de controle do nó atuando como a LU local padrão, você pode evitar a configuração da LU 6.2 completamente.

A APPN também suporta configuração de estação de link dinâmica na ausência de estações de link configuradas.

# <span id="page-27-0"></span>**Opções adicionais de interface com o usuário para administração**

O programa de administração Motif é a interface recomendada para a configuração e o gerenciamento do CS Linux. No entanto, você tem a opção de escolher as interfaces para o CS Linux, o que permite trabalhar com uma que se adapte ao seu equipamento, necessidades e preferências.

### **Programa de Administração da Linha de Comandos**

O programa de administração da linha de comandos (snaadmin) pode ser usado para emitir comandos para gerenciar os recursos individuais do CS Linux. É possível usar o snaadmin diretamente do prompt de comandos do Linux ou dentro de um shell script.

### **NOF API**

A API do CS Linux NOF fornece as mesmas funções de gerenciamento que o programa de administração da linha de comandos, fornecendo uma interface apropriada para usar em um programa (em vez de um script de comandos). É possível usar a API NOF para gravar os seus próprios programas de aplicativo para administrar o CS Linux.

## **Melhor desempenho**

O CS Linux aprimora o desempenho inerentemente alto de redes SNA e usa a classe de operação de serviço. O CS Linux também otimiza a velocidade de rede por meio da compactação de dados SNA para dados de sessão LU 0-3 e por meio de diferentes métodos de gerenciamento de tráfego que equilibram o fluxo de tráfego de acordo com o tamanho da rede:

- Nas redes APPN, o CS Linux suporta os High-Performance Routing (HPR) e o roteamento de sessão intermediária (ISR), e fornece opções de rede para conexão. Embora o ISR funcione eficientemente para redes pequenas, seu desempenho diminui em redes maiores.
- Para redes maiores que usam opções de conectividade da LAN (como Token Ring ou Ethernet) ou que usam o Enterprise Extender, também é possível usar a opção de rede de conexão para melhorar a eficiência da comunicação. A opção de rede de conexão cria um caminho de comunicações diretamente entre os nós. Isso permite que o tráfego desvie de nós de rede intermediários.
- Outro mecanismo de controle de tráfego, o pacing a nível de sessão adaptativo,, ajusta automaticamente o congestionamento regulando a taxa em que as LUs enviam as unidades de mensagens para as LUs parceiras.

# **Opções de segurança**

Com redes se tornando cada vez mais complexas e caminhando no sentido de uma arquitetura aberta, a segurança surge como um assunto primordial. Nas redes SNA que executam o CS Linux, é possível proteger seus ativos definindo vários níveis de segurança por meio da configuração e pela implementação de determinados tipos de links. Por exemplo:

- Em um sistema cliente/servidor, é possível configurar um servidor WebSphere que forneça acesso HTTPS a partir de Remote API Clients para os servidores. Isso significa que as conexões do cliente são autenticadas utilizando certificados de segurança. (Este recurso requer algum software adicional além do produto CS Linux padrão. Consulte a seção ["Requisitos de instalação" na página 17](#page-32-0) para obter mais informações).
- Os usuários da LU 6.2 podem definir até três níveis de segurança sessão, recurso e conversa. Respectivamente, um garante que as próprias LUs estejam engajadas em uma sessão, outro restringe o acesso a todos os aplicativos associados a uma determinada LU e o outro restringe o acesso a um determinado aplicativo. Segurança adicional é possível através de rotinas de criptografia de dados.
- O Servidor TN e Redirecionador TN do CS Linux podem fornecer criptografia de dados, autenticação de servidor e autenticação de cliente entre o servidor CS Linux e o TN3270 ou clientes Telnet, usando o software Secure Sockets Layer (SSL). (Este recurso requer algum software adicional além do produto CS Linux padrão. Consulte a seção ["Requisitos de instalação" na página 17](#page-32-0) para obter mais informações).

# <span id="page-28-0"></span>**Flexibilidade do gerenciamento de rede**

O CS Linux suporta o Multiple Domain Support-Network Management Vector Transport (MDS-NMVT)o qual pode funcionar como um esquema de gerenciamento centralizado, distribuído ou hierárquico. Ele está baseado em uma arquitetura de ponto focal/ponto de entrada que fornece a você alto grau de flexibilidade.

Os pontos focais são nós de controle que gerenciam a rede de acordo com os dados que eles coletam dos pontos de entrada (aplicações de gerenciamento que residem em todos os outros nós na rede).

- Em gerenciamento centralizado, um único ponto focal atua como um ponto de controle de toda a rede.
- No gerenciamento distribuído, diversos pontos focais compartilham o gerenciamento da rede.
- No gerenciamento hierárquico, os pontos focais são aninhados de acordo com a função.

Portanto, o MDS-NMVT pode ser adaptado para gerenciar redes APPN de subárea padrão e redes APPN muito grandes.

# **Confiabilidade, Disponibilidade e Capacidade de Manutenção**

Para ajudá-lo a manter o sistema operacional confiável, o CS Linux fornece um intervalo de funções de exibição e ferramentas de diagnósticos de problemas.

- O programa de administração Motif fornece configuração avançada e ferramentas de gerenciamento, incluindo o seguinte:
	- Atualizações imediatas das informações da configuração
- Informações de status para links, sessões e recursos de nó.
- O pacote WebAdmin, uma ferramenta que pode ser transferida por download separadamente, fornece uma interface do navegador da Web para gerenciar, configurar e consultar informações de status. Essa ferramenta fornece acesso seguro para que o administrador possa ter acesso de leitura/gravação ou apenas acesso de leitura às informações do SNA.
- Os comandos de consulta e de status fornecem a você informações sobre:
	- Sessões LU-LU
	- Sessões imediatas APPN
	- Links ativos
	- Banco de dados de topologia APPN, que armazena informações sobre o link.
- As ferramentas de diagnóstico de problemas estão disponíveis para auxiliar você durante os diferentes estágios da configuração e operação. Incluem o seguinte:
	- A ferramenta de coleta de informações de diagnósticos (snagetpd) para permitir que você colete informações de serviço facilmente
	- As mensagens de status e de erro auxiliam você a resolver problemas nas rotinas de configuração e operação do sistema.
	- Os logs para coletar informações de erro da rede, falha e auditoria.
	- Recursos de rastreio para reunir e formatar informações detalhadas de problemas.

Outros utilitários auxiliam você a testar a conectividade do link e a comunicação entre as aplicações.

O CS Linux também inclui a API do Management Services, que é usada para desenvolver ferramentas para enviar e receber alertas e problemas de dados na rede.

Todas estas ferramentas de gerenciamento e diagnóstico de problemas estão totalmente integradas ao modelo Cliente/Servidor do CS Linux assim, é possível gerenciar todo o domínio do CS Linux ou coletar informações de diagnósticos de um único ponto na rede.

# <span id="page-29-0"></span>**Integração, crescimento e mudança de rede**

Para obter suporte de integração, crescimento e mudança de redes, as APIs do CS Linux podem ser usadas para desenvolver aplicativos para um determinado LU, plataforma ou sistema operacional conforme ditar a necessidade de negócios. O CPI-C é uma API especialmente importante porque é consistente com plataformas e sistemas operacionais diferentes. É utilizado para desenvolver aplicações que podem ser executadas em qualquer sistema.

O Enterprise Extender e o Remote API Client também fornecem um mecanismo para integrar redes SNA e TCP/IP. O Remote API Client também suporta contêineres para implementações de aplicativos baseadas em nuvem.

# <span id="page-30-0"></span>**Capítulo 2. Planejamento para sua rede e seu CS Linux para System z**

Este capítulo fornece uma visão geral dos estágios de planejamento de uma rede que executa o CS Linux. Ele também resume as funções que podem ser configuradas para o computador Linux e apresenta orientações para estimar os recursos requeridos para suportar as funções.

# **Estágios de planejamento de rede**

Esta seção apresenta algumas recomendações gerais para o planejamento, configuração e o gerenciamento de redes por meio do uso de vários CS Linux e utilitários Linux.

O planejamento de uma rede envolve um balanceamento de função, desempenho, recursos e custo. Embora não haja um único e melhor panejamento de uma rede, algumas orientações e técnicas gerais podem ajudar a garantir que seu plano atenda às suas necessidades. Para planejar uma rede, execute as seguintes tarefas

- Determine as funções que a rede deve fornecer (como transferência de arquivo ou emulação 3270) e os requisitos de seu desempenho.
- Determina como o CS Linux pode ser configurado para fornecer as funções necessárias.
- Estima os recursos necessários para instalar o CS Linux, para suportar o seu desempenho e requisitos de capacidade, para suportar as funções do CS Linux e identificar os custos associados.

# **Identificando requisitos funcionais para a rede**

Para determinar as funções que sua rede deve fornecer, você precisa considerar as seguintes questões:

- A rede será APPN?
- Os aplicativos SNA precisam ser executados em contêineres? Em caso afirmativo, um sistema cliente/ servidor precisará ser usado, uma vez que o servidor não pode estar em um contêiner.
- O CS Linux será executado como um sistema cliente/servidor? Se assim for, todos os computadores operarão em um único domínio CS Linux ou será necessário definir dois ou mais domínios separados?
- É necessário mais do que um servidor no domínio CS Linux para fornecer balanceamento de carga para os recursos de conectividade? Em caso afirmativo, qual servidor será o servidor de configuração do controlador? Preciso fornecer um ou mais servidores de configuração de backup?
- É necessário oferecer suporte à conexão do Remote API Clients aos servidores CS Linux usando HTTPS?
- Os aplicativos do usuário serão executados no servidor ou em computadores clientes Linux?
- O servidor fornecerá recursos de conectividade para aplicativos Windows (como programas de transação de API) que executam em clientes Windows?
- Cada servidor deve ser um nó de extremidade para sessões ou deve ser um dos seguintes tipos de gateways?
	- APPN
	- LU 0
	- $-$  LU 2
	- TN Server ou Redirecionador TN
- Quais os tipos de links físicos a rede utilizará?
- O CS Linux precisará oferecer suporte ao IPv4, IPv6 ou ambos os tipos de conexões?

<span id="page-31-0"></span>As respostas para estes tipos de perguntas ajudarão você a determinar quais funções do CS Linux a rede exigirá.

# **Determinando como configurar o CS Linux**

Para determinar como o CS Linux deve funcionar, primeiro, é necessário decidir como o trabalho deve fluir pela rede. As seguintes questões devem ser consideradas:

- Quais recursos (como aplicações) devem estar disponíveis na rede?
- Quantos usuários precisam ter acesso aos recursos remotos?
- Com que freqüência cada recurso é acessado?
- Como os usuários podem ter acesso à rede?
- Como os requisitos dos usuários serão roteados através da rede?

É necessário configurar o CS Linux para suportar muitas funções, incluindo, por exemplo:

- Nó de rede APPN para roteamento de sessão intermediária (ISR)
- Nó de extremidade APPN (que se comunica com autonomia com nós adjacentes mas utiliza serviços de nó de rede APPN para se comunicar com nós de ponto não-adjacentes)
- Nó de rede de entrada baixa (LEN) (que se comunica diretamente com nós adjacentes ou nó configurados para se parecerem com adjacentes)
- Utilização de LU 0, LU 1, LU 2, LU 3 e LU 6.2 (dependente e independente)
- Conexão de gateway SNA a um host

Um ou mais funções podem ser configuradas para um determinado nó, dependendo de suas necessidades. Por exemplo, é possível configurar o CS Linux como um nó de rede APPN para fornecer serviços de roteamento e ISR, e usar o mesmo nó para o gateway SNA rotear as sessões LU dependentes, como LU 0 e LU 2. De maneira semelhante, é possível configurar o CS Linux para executar o Servidor TN e suportar um banco de dados compartilhado, bem como uma conexão independente de LU 6.2 para MQSeries no host.

# **Identificando requisitos de recursos para instalação e operação**

Para estimar suporte para as funções do CS Linux, as seguintes questões devem ser respondidas:

- Quais habilidades do pessoal você precisa?
- Qual meio de transporte pretendo utilizar?
- Quais são os requisitos de instalação para a configuração que selecionei?
- Quanto de memória e espaço de paginação preciso para a operação?

Responder a essas perguntas ajuda a identificar os tipos de recursos que o CS Linux usa quando ele é configurado para suportar qualquer uma ou mais das muitas funções descritas em ["Identificando](#page-30-0) [requisitos funcionais para a rede" na página 15](#page-30-0). Responder às questões também ajudará você a entender o relacionamento entre as funções do CS Linux, recursos Linux e recursos de rede.

A forma como você aloca os recursos para os nós determinará como a rede executará.

# **Requisitos de equipe**

Instalar, operar e ajustar o CS Linux requer a seguinte equipe:

- Administradores de rede, que planejam a rede, adicionam novos dispositivos e mantenham ou atualizem o desempenho geral da rede.
- Os administradores do sistema, que instalam e mantêm o CS Linux e o hardware no qual ele opera, e configuram sistemas para conexão de rede
- Programadores, que desenvolvem aplicações personalizadas, como programas de transação ou rotinas de gerenciamento de rede.

<span id="page-32-0"></span>Os administradores de rede e de sistema devem estar totalmente familiarizados com o hardware no qual o CS Linux opera e com o sistema operacional Linux. Eles devem conhecer as redes para as quais vários sistemas estão conectados e entender os conceitos SNA em geral. Devem também estar familiarizados com o seguinte:

- A interface do Motif
- rpm, a ferramenta de instalação para o RedHat Enterprise Linux e o SuSE Linux Enterprise Server ou dpkg para Ubuntu Linux
- TCP/IP, se eles planejam usar funções de Cliente/Servidor, servidor TN ou Enterprise Extender
- Windows, Red Hat Enterprise Linux, SuSE Linux Enterprise Server, Ubuntu Linux e AIX. O Remote API Client é executado em todos eles.
- O WebSphere Application Server, se o sistema CS Linux incluir Remote API Clients que se conectam ao servidor usando HTTPS
- O servidor da web, se o pacote WebAdmin deverá ser usado para gerenciar e administrar o CS Linux.

Os programadores que desenvolvem aplicativos customizados para SNA devem ter experiência com a linguagem C (ou Java caso estejam usando CPI-C Java), e devem estar familiarizados com as APIs que estão disponíveis no CS Linux.

## **Mídia de transporte**

O CS Linux pode precisar compartilhar o meio de transporte subjacente (como SDLC, Ethernet) com outros protocolos de comunicação. Portanto, os requisitos de largura de banda da camada física devem atender a todos os protocolos e aplicações que compartilham a mídia de transporte.

**Nota:** O CS Linux pode compartilhar o token ring e o adaptador Ethernet com outros protocolos, como TCP/IP. Pode ser necessário especificar endereços exclusivos de ponto de acesso a serviço (SAP) para cada protocolo a ser usado.

## **Requisitos de instalação**

As funções que você atribui ao CS Linux (por meio de ["Identificando requisitos funcionais para a rede" na](#page-30-0) [página 15](#page-30-0)) também determinam os requisitos de instalação. Esta seção fornece uma visão geral dos recursos computacionais necessários para a instalação do CS Linux. Para obter informações adicionais, consulte a documentação fornecida com cada produto (consulte a Bibliografia para obter uma lista dos manuais).

#### **Hardware**

O CS Linux requer um computador de 64 bits zSeries, System z13 ou mais recente.

Use o comando uname -m para verificar o seu computador de destino. A tabela a seguir mostra o hardware apropriado e a resposta do uname -m para esse hardware.

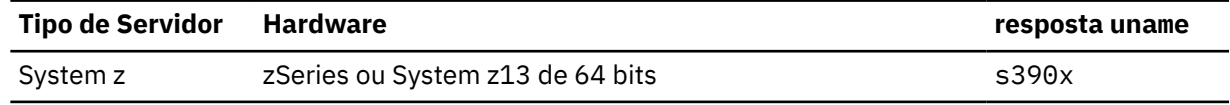

#### **Sistema operacional Linux**

O CS Linux suporta as seguintes variantes Linux. Para obter informações atualizadas sobre números de versão e construções de kernel específicos que são suportados para cada variante, e quaisquer requisitos adicionais para versões específicas, consulte o arquivo LEIA-ME na imagem de instalação do CS Linux.

- RedHat Enterprise Linux Server 7 e 8
- SUSE Linux Enterprise Server 12 e 15
- Ubuntu Linux LTS 18.04 e 20.04

O recurso Security Enhanced Linux (SE Linux) em distribuições Linux permite que o Linux monitore e controle o acesso a determinadas bibliotecas de código e funções. Dependendo do nível de

distribuição Linux que está instalado, haverá necessidade de algumas edições de configuração para ativar o CS Linux e o Linux Streams. Para ver quais são essas etapas, consulte o arquivo LEIA-ME.

#### **Hardware de Link**

O hardware de link é necessário somente em um servidor, não em um cliente.

O CS Linux pode ser usado por meio de interfaces TCP/IP usando o Enterprise Extender, por meio de uma interface MultiPath Channel (MPC) virtual usando o driver de dispositivo MultiPath Channel do Linux for System z (somente CS Linux for System z), por meio de conexões Ethernet ou Token Ring OSA 802.2 usando o driver de dispositivo Linux lcs (que requer um OSA2 no modo OSE chpid) ou por meio de conexões OSA Ethernet 802.2 usando o driver de dispositivo Linux qeth com suporte layer2/VSwitch.

#### **Software Adicional: Linux**

O CS Linux requer os seguintes softwares adicionais. Consulte o arquivo LEIA-ME na imagem de instalação do CS Linux para obter mais detalhes dos requisitos de versão específicos (dependendo de sua variante Linux) e para obter instruções sobre como instalar esses pacotes de software.

- Linux Streams (LiS).
- OpenMotif (requerido somente em um servidor, não em um cliente). Isto é necessário para usar o programa de administração Motif, que é o método recomendado de configuração e gerenciamento do CS Linux.
- Java (requerido se você desejar utilizar Java CPI-C). Você precisará do Java Runtime Environment (JRE). Se precisar compilar novas classes Java para utilizar com um aplicativo Java CPI-C,você também precisará do Java SDK.
- GSKIT. Ele é necessário em um servidor caso você pretenda usar o Servidor TN ou o Redirecionador TN com o recurso SSL, e em um cliente, se irá conectar-se aos servidores CS Linux usando HTTPS.
	- Para um servidor, o software GSKIT está incluído na mídia de instalação e é instalado automaticamente ao instalar o CS Linux. Para o CS Linux for System z, opcionalmente, é possível usar o adaptador z90Crypto para fornecer segurança SSL: consulte o arquivo CSLinux\_Crypto\_settings.pdf na mídia de instalação para obter mais informações sobre como configurar o CS Linux para usar esse adaptador.
	- Para um cliente, consulte o arquivo LEIA-ME na mídia de instalação para obter mais informações sobre a obtenção e instalação do software GSKIT.
- O Linux para driver de dispositivo System z MultiPath Channel (CS Linux for System z necessário somente em um servidor e não em um cliente. Esse componente será requerido se você estiver utilizando conexões MPC para conectar a sistemas VM/VTAM).

### **WebSphere Application Server (para acesso HTTPS)**

Se você estiver executando um sistema cliente/servidor no qual o Remote API Clients se conecta aos servidores CS Linux usando HTTPS, será necessário executar o WebSphere Application Server para fornecer o acesso HTTPS destes clientes para os servidores.

O CS Linux opera com o WebSphere Application Server versão 8, que pode ser instalado em um computador que executa qualquer sistema operacional suportado pelo WebSphere. (Se necessário, ele pode ser instalado no mesmo computador Linux que um servidor CS Linux.) Consulte a documentação do WebSphere Application Server para obter informações adicionais sobre sua instalação. Também será necessário instalar um plug-in adicional do CS Linux nesse computador para usar o WebSphere com o CS Linux, conforme descrito em ["Configurando o WebSphere Application](#page-44-0) [Server" na página 29](#page-44-0).

#### **Memória e Armazenamento**

Para suportar um amplo intervalo de configurações e serviços, o CS Linux precisa de uma memória mínima requerida pela distribuição Linux mais de 64 MB, e 200 MB de espaço em disco. Além disso, precisa de 250 MB de armazenamento temporário durante a instalação.

Se você decidir instalar a documentação para o CS Linux em formato eletrônico (PDF), será necessário um armazenamento adicional no disco rígido. Para instalar todos os manuais em cópia eletrônica, você precisará de 80 MB de espaço em disco.

**Nota:** Os requisitos de memória e disco fixo para outros programas licenciados, aplicativos de usuário e dados não estão incluídos nesses requisitos. Reveja atentamente todos os requisitos de sistema, memória e disco fixo com o representante IBM ou revendedor autorizado.

# <span id="page-34-0"></span>**Endereçamento IPv4 e IPv6**

Os computadores que executam o CS Linux versão 7.1 podem usar endereços IPv4 ou IPv6, com as restrições a seguir.

- Todos os servidores em um domínio de Cliente/Servidor devem utilizar o mesmo formato de endereçamento (IPv4 ou IPv6).
	- Se os servidores utilizarem IPv4, os clientes também deverão utilizar o IPv4.
	- Se os servidores utilizarem o IPv6, os clientes poderão utilizar o IPv6 ou o IPv4.
- Para o Servidor TN, se o CS Linux usar o IPv4, os clientes TN conectados ao Servidor TN também deverão usar o IPv4. Se o CS Linux usar o IPv6, os Clientes TN também poderão usar o IPv6 ou o IPv4. Por padrão, o Servidor TN aceita as conexões de ambos os tipos de clientes, mas você pode configurálos para atender em um determinado endereço IP (utilizando o parâmetro *listen\_local\_address* no programa de administração da linha de comandos ou de um aplicativo NOF) a fim de restringi-lo a um tipo de conexão do cliente.
- Para o Redirecionador TN, se o CS Linux usar o IPv4, ambas as conexões TCP/IP (do cliente para o CS Linux e do CS Linux para o host) também deverão usar o IPv4.

Se o CS Linux usar o IPv6, a conexão TCP/IP do cliente para o CS Linux seguirá as mesmas regras do Servidor TN. A conexão do CS Linux para o host também pode usar o IPv6 ou o IPv4. Não há requisito para as duas conexões utilizarem o mesmo formato de endereçamento.

- Para Enterprise Extender (HPR/IP), as portas em ambas as extremidades de um link devem utilizar o mesmo formato de endereçamento (IPv4 ou IPv6).
	- Se o CS Linux usar o IPv4, ele poderá se conectar apenas a sistemas remotos que estão configurados para suportar o IPv4.
	- Se o CS Linux usar o IPv6, será possível configurá-lo para usar também o IPv4 ou o IPv6 em um link do Enterprise Extender. A opção que você escolhe deve corresponder à configuração no sistema remoto.

Além disso, todos os links na mesma porta do Enterprise Extender devem utilizar o mesmo formato de endereçamento (IPv4 ou IPv6). Se você precisar suportar os links com diferentes formatos de endereçamento, deverá utilizar portas separadas. De maneira semelhante, todas as portas do Enterprise Extender na mesma rede de conexão devem utilizar o mesmo formato de endereçamento.

Para verificar se um servidor CS Linux está executando o IPv4 ou o IPv6, use o comando ifconfig -a e verifique o endereço ou os endereços IP na saída. Eles serão endereços decimais com ponto IPv4 e/ou endereços hexadecimais IPv6. Para um Remote API Client no Windows, o comando equivalente é ipconfig (sem opções de linha de comandos). Se for necessário mudar o formato de endereçamento IP do computador, consulte a documentação de seu sistema operacional.

Se você estiver fazendo upgrade de um sistema CS Linux existente, conforme descrito em ["Migrando de](#page-40-0) [níveis anteriores do CS Linux" na página 25](#page-40-0), e também desejar mudar para o endereçamento IPv6, será possível executar os dois processos em qualquer ordem. No entanto, não será possível usar os novos recursos de endereçamento IPv6 até que ambos os processos estejam concluídos.

- Para um sistema Cliente/Servidor, você deve alterar todos os servidores no domínio do IPv4 para o IPv6 ao mesmo tempo; não tente executar um domínio misto de servidores IPv4 e IPv6.
- Como o upgrade para o CS Linux também recomenda que você faça upgrade de todos os servidores ao mesmo tempo, é possível optar por fazer a mudança no endereçamento IPv6 ao mesmo tempo em que faz o upgrade de cada servidor. Como alternativa, é possível mudar todos os servidores para IPv6 antes ou depois do upgrade, o que for mais conveniente.
- Depois que todos os servidores forem alterados para utilizar o endereçamento IPv6, será possível alterar os Remote API Clients para utilizarem o endereçamento IPv6 conforme necessário. Os clientes

#### <span id="page-35-0"></span>**Configurando o seu firewall para permitir o tráfego do Enterprise Extender, cliente/servidor e Servidor TN3270**

IPv4 podem continuar operando com servidores IPv6; portanto, não há necessidade de alterar todos os clientes ao mesmo tempo.

Se você estiver instalando um novo sistema CS Linux, poderá instalá-lo somente com o endereçamento IPv6 em todos os servidores e clientes, se for o caso, ou poderá usar inicialmente o endereçamento IPv4 e, em seguida, migrar para o IPv6 mais recente (sujeito às restrições acima para os domínios Cliente/ Servidor).

# **Configurando o seu firewall para permitir o tráfego do Enterprise Extender, cliente/servidor e Servidor TN3270**

Os filtros padrão para as configurações de firewall do servidor Linux, em /etc/sysconfig/iptables, proibirão as portas do Enterprise Extender, de cliente/servidor, do Servidor TN3270 e do Redirecionador TN de receber tráfego de entrada. Para ativar a conectividade por meio dessas portas enquanto o firewall está ativado, é possível atualizar o arquivo /etc/sysconfig/iptables da seguinte forma.

Encontre a seção no arquivo onde estão listadas as instruções de ENTRADA. Todas as instruções abaixo devem ser incluídas a esta seção.

Para ativar o recebimento de pacotes do Enterprise Extender, inclua as seguintes instruções que identificam os números de porta que o Enterprise Extender usa:

-A INPUT -p udp --dport 12000 -j ACCEPT -A INPUT -p udp --dport 12001 -j ACCEPT -A INPUT -p udp --dport 12002 -j ACCEPT -A INPUT -p udp --dport 12003 -j ACCEPT -A INPUT -p udp --dport 12004 -j ACCEPT

Para permitir que o Remote API Clients se conecte ao servidor, inclua a seguinte instrução identificando o número da porta cliente/servidor:

```
-A INPUT -p tcp --dport 1553 -j ACCEPT
```
Para ativar o recebimento de tráfego do Servidor TN3270 e Redirecionador TN, inclua uma instrução semelhante para cada número da porta usada por um Servidor TN ou Redirecionador TN; estes números da porta são especificados usando define\_tn3270\_access ou define\_tn\_redirect. O exemplo é para o número da porta 6023.

-A INPUT -p tcp --dport 6023 -j ACCEPT

Depois de atualizar o arquivo, é necessário reiniciar o serviço iptables, para que o filtro de firewall seja ativado com as novas configurações. Utilize o comando a seguir:

reinicialização do serviço iptables

Agora, o firewall permitirá que o CS Linux receba pacotes do Enterprise Extender, cliente/servidor e Servidor TN3270 para estabelecer uma conectividade com servidores parceiros e clientes.

# **Convenção de Nomenclatura**

Você pode utilizar IDs de rede para dividir logicamente sua rede física. Também, se você pretende conectar-se a outras redes, é extremamente recomendado que você registre seus IDs da rede e evite conflitos de nomes na rede.

Você pode definir nomes de rede e de LU da seguinte forma:

#### **Nomes de Rede**

Você pode definir nomes de rede diferentes (IDs de rede) para fornecer segmentação de redes APPN. A segmentação limita o tamanho dos bancos de dados da topologia da rede e a freqüência de requisitos LOCATE de difusão através de cada rede.
Para assegurar a exclusividade de um ID de rede, um administrador da rede pode registrar o ID da rede com o registro mundial da IBM. O registro IBM assegura que cada ID de rede seja exclusivo entre todos aqueles registrados com ela. Os padrões de registro são consistentes com os padrões de OSI (Open Systems Interconnection) , incluindo códigos de país OSI, conforme estabelecidos pelo sistema ISO (International Organization for Standards). Para obter mais informações sobre o registro, consulte a publicação *User's Guide for SNA Network Registry*.

#### **Nomes de LU**

Você pode utilizar curingas para nomes de LU para minimizar a definição do sistema e pesquisas na rede.

**Convenção de Nomenclatura**

# **Capítulo 3. Instalando o CS Linux em Servidores Linux**

Este capítulo fornece informações gerais sobre as etapas que precisarão ser executadas para instalar o CS Linux em um servidor Linux. Para obter instruções detalhadas passo a passo sobre o processo de instalação, consulte o arquivo LEIA-ME na imagem de instalação do CS Linux, que fornece informações detalhadas e atualizadas específicas para a sua variante do Linux. O arquivo LEIA-ME inclui:

- Nomes exatos de pacote e/ou números de versão dos pacotes de software adicionais que você precisa
- Detalhes dos comandos de instalação e de configuração.

## **Licenciamento e empacotamento do CS Linux**

Esta seção explica como o produto CS Linux é licenciado e empacotado.

### **Mecanismos de licenciamento do CS Linux**

Esta seção foi projetada para fornecer ao leitor um entendimento de alto nível dos mecanismos de licença. O documento *Informações sobre licença* do CS Linux fornece os termos e condições completos para o produto. Além disso, os cenários de amostra estão disponíveis para mais esclarecimentos sobre o licenciamento para vários dos diferentes tipos de conectividade e funcionalidade fornecidos pelo CS Linux. Consulte https://www.ibm.com/products/communications-server-for-data-center para obter essas informações.

Uma licença separada do Programa para o CS Linux é necessária para cada máquina ou nó SP no qual qualquer um ou todos os componentes incluídos estão instalados.

O licenciamento para o CS Linux inclui a licença do Programa (servidor) e as licenças do usuário.

- Um Usuário é definido como uma pessoa. Deve-se comprar uma autorização do Usuário para cada Usuário simultâneo que acessará e usará o CS Linux, direta ou indiretamente. Como exemplo de uso indireto, se um programa de multiplexação ou servidor de aplicativos (por exemplo, CICS, DB2, WebSphere ou seu próprio aplicativo de negócios) se conectar ao CS Linux fornecendo acesso em nome de vários Usuários simultâneos, será necessária uma licença do Usuário para cada um dos usuários simultâneos.
- Além disso, para programas de aplicativos que não estão associados a usuários reais, é necessária uma autorização do Usuário para cada conexão ativa de envio de dados ou de recebimento de dados estabelecida com o nó do CS Linux. Em um ambiente APPN, uma conexão é um link ativo para um nó adjacente.

### **Monitorando o uso de recursos do CS Linux**

Há duas maneiras de licenciar o Communications Server for Data Center Deployment que inclui o CS Linux. As licenças de Unidade de Valor do Processador (PVU) ou de Usuário Simultâneo. Apenas um método de licença é usado. Se licenciada por PVU, a licença depende do número de núcleos alocados para executar servidores CS/AIX. Ao usar máquinas virtuais, dois ou mais núcleos podem executar uma ou mais imagens do servidor CS Linux. Portanto, o monitoramento depende do IBM Tivoli License Manager (ITLM) para monitorar o uso de PVU. Se licenciado por Usuário Simultâneo, o servidor CS Linux registrará o número de sessões de dados simultâneas usadas pelo cliente TN3270, portas do Redirecionador TN, aplicativos APPC e LU0-3. O valor total é registrado a cada 30 minutos no arquivo /var/opt/ibm/sna/ad8a7aebefee4d8e9554c14f5f734b7b.slmtag.

### **Como o programa licenciado CS Linux é empacotado**

O Programa Licenciado CS Linux é entregue como três imagens de CD contendo o seguinte.

#### **CD nº1: Iniciação Rápida**

Esse CD contém um conjunto completo de documentação em PDF para o CS Linux (no diretório / DOCS).

#### **CD nº2: Servidor**

Esse CD contém os arquivos requeridos para instalar um servidor:

- Arquivos LEIA-ME contendo informações sobre quaisquer mudanças no produto após a publicação da documentação do CS Linux
- Scripts de instalação
- Imagens de instalação para o servidor e para os manuais em PDF

#### **CD nº3: Clientes**

Esse CD contém os arquivos LEIA-ME, scripts de instalação e imagens de instalação requeridos para instalar cada tipo de cliente:

- Cliente Linux para AMD64/Intel EM64T de 64 bits (x86\_64)
- Linux client for Power (ppc64le)
- Cliente Linux para System z (s390x)
- Cliente AIX
- Cliente Windows x64

Consulte os arquivos LEIA-ME para obter detalhes completos dos arquivos incluídos nas imagens do CD.

**Nota:** Para consultar os requisitos de espaço em disco, consulte ["Requisitos de instalação" na página 17.](#page-32-0)

## **Preparando a instalação do CS Linux**

### **Instalando software obrigatório**

Antes de instalar o CS Linux, é necessário instalar o software obrigatório listado em ["Requisitos de](#page-32-0) [instalação" na página 17](#page-32-0):

- LiS Streams
- OpenMotif
- Java
- O driver de dispositivo Linux para System z MultiPath Channel (CS Linux somente para System z; é necessário apenas se você estiver usando conexões MPC para conectar sistemas VM/VTAM).

Para obter detalhes completos dos pacotes de software necessários e instruções passo a passo para instalá-los, consulte o arquivo LEIA-ME na imagem de instalação do CS Linux.

### **Exibindo detalhes de instalação do produto**

É possível exibir informações sobre o CS Linux e os pacotes de software relacionados que já estão instalados. Para listar todos os pacotes instalados no RHEL ou no SLES, use o comando a seguir:

rpm -q -a

Para visualizar mais detalhes de um pacote específico, utilize o seguinte comando:

rpm -q -i *packagename*

*packagename* é o nome base do pacote instalado, por exemplo ibm-commserver.

Os comandos correspondentes no Ubuntu são dpkg -l e dpkg -l *packagename*, respectivamente.

### <span id="page-40-0"></span>**Mudando a variável de ambiente do idioma**

Ao usar o CS Linux, certifique-se de que a variável LANG esteja configurada corretamente para indicar o idioma que você deseja usar.

Utilize o seguinte comando para alterar a variável LANG:

export LANG=*language*

Substitua *language* pelo identificador do idioma que deseja utilizar, o qual pode ser um dos seguintes:

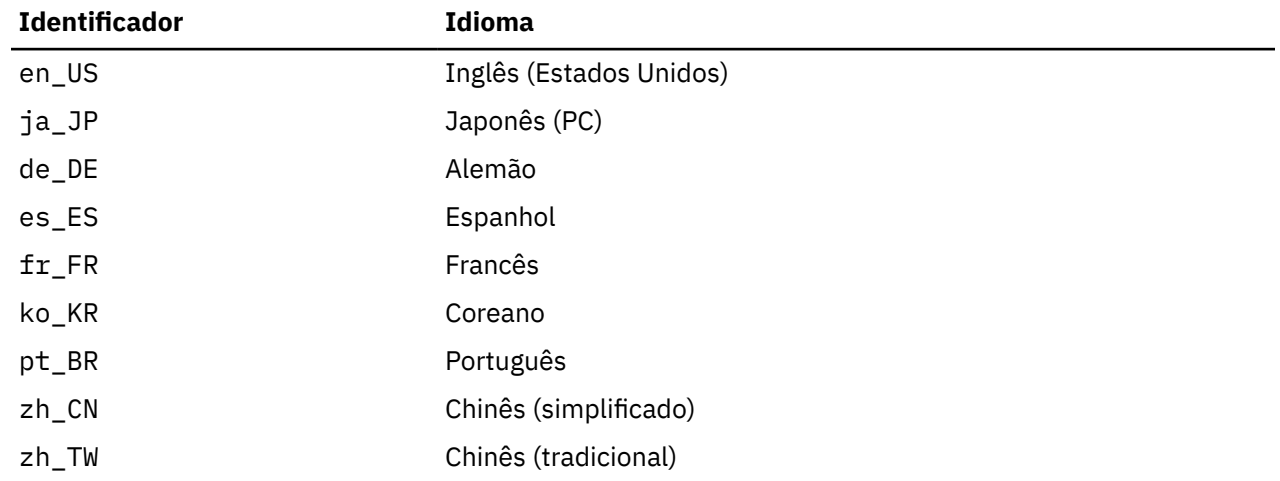

## **Migrando de níveis anteriores do CS Linux**

### **Considerações**

Se você estiver fazendo upgrade para o CS Linux versão 7.1 de uma versão anterior do CS Linux, é necessário considerar o seguinte.

- 1. Se você estiver executando o CS Linux em uma configuração de Client/Servidor com dois ou mais servidores, é aconselhável fazer upgrade de todos os servidores para a versão 7.1 ao mesmo tempo, antes de fazer upgrade dos Remote API Clients.
	- Enquanto você estiver em processo de migração dos servidores, não será possível usar o programa de administração Motif ou o programa de administração da linha de comandos em um servidor de nível anterior para visualizar e gerenciar recursos em um servidor que executa a versão 7.1.
	- A versão 6.3.1.0 e as versões posteriores do Remote API Client funcionarão com um servidor existente, mas apenas se o sistema operacional no cliente não estiver configurado para usar IPv6.
	- As versões anteriores do Remote API Client funcionarão com o CS Linux versão 7.1.
	- Em particular, clientes mais antigos em sistemas operacionais para os quais os clientes não foram distribuídos com o CS Linux versão 7.1, como os S.O. Windows de 32 bits, continuarão a trabalhar com o CS Linux versão 7.1.
- 2. Várias estruturas de dados na API NOF foram modificadas na Versão 6.2.3.0 para aceitar formatos de endereços mais longos, necessários para endereços IPv6. Isso significa que, se você usar qualquer um dos verbos e/ou indicações a seguir em um aplicativo NOF existente que foi criado antes da versão 6.2.3.0 (mesmo que você não esteja usando os novos recursos de endereçamento IPv6), será necessário recompilar o aplicativo para usá-lo com o CS Linux versão 7.1.
	- DEFINE\_LS, DEFINE\_PORT, QUERY\_LS, QUERY\_PORT quando utilizado com um Enterprise Extender (HPR/IP) LS ou porta
	- DEFINE\_TN3270\_ACCESS, DELETE\_TN3270\_ACCESS, QUERY\_TN3270\_ACCESS
	- DEFINE\_TN3270\_EXPRESS\_LOGON, QUERY\_TN3270\_EXPRESS\_LOGON
	- DEFINE\_TN3270\_SSL\_LDAP, QUERY\_TN3270\_SSL\_LDAP
- DEFINE\_TN\_REDIRECT, QUERY\_TN\_REDIRECT\_DEF
- QUERY\_LU\_0\_TO\_3 (para qualquer tipo de LU)
- TN\_REDIRECTION\_INDICATION
- 3. Se você desejar usar os novos recursos de endereçamento IPv6 da versão 7.1, será necessário assegurar que os servidores CS Linux estejam configurados para usar o endereçamento IPv6. Consulte ["Endereçamento IPv4 e IPv6" na página 19](#page-34-0) para obter mais detalhes.

### **Processo de Migração**

Se você já tiver uma versão anterior do CS Linux instalada e agora estiver migrando para a versão 7.1, será necessário executar as etapas a seguir:

#### **Salvar Todos os Arquivos de Configuração Personalizados**

Se qualquer um dos arquivos listados a seguir existir, salve-os em um diretório temporário. Nem todos esses arquivos existirão em todas as instalações.

- /etc/opt/ibm/sna/sna\_node.cfg
- /etc/opt/ibm/sna/sna\_domn.cfg
- /etc/opt/ibm/sna/sna.net
- /etc/opt/ibm/sna/sna\_tps
- /etc/opt/ibm/sna/environment
- /etc/opt/ibm/sna/logfilter.txt
- /etc/opt/ibm/sna/ibmcs.kdb
- /etc/opt/ibm/sna/ibmcs.sth
- /etc/opt/ibm/sna/ibmcs.rdb
- /etc/opt/ibm/sna/ibmcs.crl

Além disso, se você customizou o arquivo de inicialização /etc/rc.d/init.d/snastart conforme descrito em ["Ativando o CS Linux" na página 61](#page-76-0) para remover o comando sna start, de modo que o CS Linux não seja iniciado automaticamente na inicialização do sistema, anote as mudanças feitas nesse arquivo.

#### **Desinstalar o Release Antigo**

Use os seguintes comandos para parar o CS Linux e desinstalá-lo. Dependendo de qual versão anterior está instalada e de como foi instalada, nem todos os pacotes RPM listados existirão no sistema.

```
sna stop
rpm -e ibm-conmserver-ptf
rpm -e ibm-commserver-docs
rpm -e ibm-commserver-ecl
rpm -e ibm-commserver
rpm -e gskssl32
rpm -e gskcrypt32
rpm -e gskssl64
rpm -e gskcrypt64
```
#### **Desinstalar o LiS**

Utilize os comandos a seguir para desinstalar o nível atual do pacote de código aberto do LiS.

```
PATH=$PATH:/sbin
unset LD_PRELOAD
cd /usr/src/LiS
make uninstall
make very-clean
cd /usr/src
rm -rf LiS*
```
#### <span id="page-42-0"></span>**Alterar o PATH e Outras Variáveis de Ambiente**

Se você modificou qualquer uma das variáveis de ambiente a seguir para a versão anterior do CS Linux, será necessário remover as mudanças feitas, pois os caminhos poderão ser diferentes para o Produto do Programa CS Linux versão 7.1.

- PATH
- LD\_LIBRARY\_PATH
- LD\_RUN\_PATH
- LD\_PRELOAD
- CLASSPATH

Talvez você deseje usar o comando env para verificar todas as variáveis de ambiente para obter referências ao sna:

env | grep sna

#### **Outros Pacotes**

É recomendável verificar a instalação do Java e, se necessário, atualizá-la para o nível mais recente.

#### **Limpeza Final**

Os seguintes comandos removerão quaisquer itens restantes do nível antigo do produto.

rm -rf /etc/opt/ibm/sna /var/opt/ibm/sna /opt/ibm/sna

#### **Instalar o novo nível do Produto do Programa CS Linux versão 7.1**

Siga as instruções neste manual e no arquivo LEIA-ME para instalar o produto.

#### **Restaurar a Configuração Salva**

Se você salvou quaisquer arquivos de configuração na primeira etapa deste processo, agora é o momento de restaurá-los. Primeiramente, pare o software CS Linux com o seguinte comando:

/opt/ibm/sna/bin/sna stop

Se você salvou quaisquer arquivos ibmcs.\* na primeira etapa desse processo, remova **todos** os arquivos ibmcs.\* do diretório /etc/opt/ibm/sna agora. Por exemplo, se salvou ibmcs.kdb e ibmcs.sth, precisará remover ibmcs.crl e ibmcs.rdb, mesmo se não tiver salvo para substituílos. É importante que você não execute com uma combinação de arquivos salvos e novos.

Restaure os arquivos que você salvou no diretório /etc/opt/ibm/sna.

Além disso, se você tiver salvo mudanças no arquivo de inicialização /etc/rc.d/init.d/ snastart, faça as mesmas mudanças na nova cópia do arquivo, conforme descrito em ["Ativando o](#page-76-0) [CS Linux" na página 61](#page-76-0) para assegurar que o CS Linux não seja iniciado automaticamente na inicialização do sistema.

Agora inicialize o software CS Linux novamente com o seguinte comando:

/opt/ibm/sna/bin/sna start

## **Instalando o programa licenciado CS Linux**

### **Instalando o CS Linux**

Se você tiver um nível anterior do CS Linux já instalado, siga as etapas em ["Migrando de níveis anteriores](#page-40-0) [do CS Linux" na página 25](#page-40-0) para removê-lo antes de instalar esse novo nível.

Para instalar o CS Linux, execute as seguintes etapas.

- 1. Copie ou transfira por FTP o arquivo ibm-commserver-7.1.0.0-s390x.tgz do CD-ROM para o sistema Linux System z. Assegure-se de usar o modo binário para copiar ou transferir por FTP o arquivo.
- 2. Efetue login no sistema Linux System z como root.

3. Descompacte o arquivo tar em um diretório temporário vazio:

```
mkdir /tmp/ibmcs
  cd /tmp/ibmcs
  zcat ibm-commserver-7.1.0.0-s390x.tgz | tar - xf -
4. Execute o shell script installibmcs:
```
./installibmcs

Esse shell script testará determinados pré-requisitos e emitirá mensagens de aviso se eles não forem atendidos. Ele também solicita que você execute o procedimento a seguir. Quando você tiver respondido aos prompts, o shell script instalará os pacotes rpm/deb.

• Confirmação de que você leu e aceitou os termos de licença do CS Linux.

É possível substituir esses prompts, especificando parâmetros adicionais no comando installibmcs, conforme descrito a seguir.

Se o shell script encontrar um erro que não permitir instalar o CS Linux com sucesso, ele escreverá uma mensagem de erro para a saída padrão (normalmente para a tela). Para obter ajudar na resolução de quaisquer tais erros, consulte o arquivo LEIA-ME na imagem de instalação do CS Linux.

Para sistemas com memória limitada, pode ser necessário reinicializar após instalar o CS Linux antes de o nó SNA poder ser inicializado. Para sistema maiores, talvez isso não seja necessário. Se o nó do CS Linux falhar ao iniciar, verifique o arquivo /var/log/messages em busca de uma entrada como:

kernel: o SNA Trace Driver pode obter apenas *X* blocos de memória reinicialize

Se essas mensagens persistirem mesmo após a reinicialização, será necessário mais memória.

5. Inclua os diretórios binários do CS Linux em seu PATH. Você pode desejar alterar o seu perfil para fazer isso automaticamente:

export PATH='\$PATH:/opt/ibm/sna/bin:/opt/ibm/sna/bin/X11'

export LD\_LIBRARY\_PATH=/usr/lib:/opt/ibm/sna/lib

export LD\_RUN\_PATH=/usr/lib:/opt/ibm/sna/lib

Para aplicativos CPI-C Java você deve configurar também a seguinte variável de ambiente:

export CLASSPATH=\$CLASSPATH:/opt/ibm/sna/java/cpic.jar

Para alguns aplicativos, você também pode precisar definir a variável de ambiente LD\_PRELOAD, mas não deve fazer disso uma alteração global em seu perfil:

export LD PRELOAD=/usr/lib/libpLiS.so

6. Inicie o CS Linux. Observe que, após a instalação, isso ocorrerá automaticamente quando a máquina for reinicializada.

cd /

sna start

7. Execute o programa de administração Motif no CS Linux. É altamente recomendável usar este programa até que você esteja familiarizado com a operação do CS Linux.

Será necessário utilizar um servidor XWindows remoto, porque o sistema Linux System z inclui apenas o recurso do cliente XWindows. No servidor XWindows, utilize o seguinte comando:

xhost +*XXXX*

*XXXX* é o nome ou endereço TCP/IP do sistema Linux System z.

Agora, informe o cliente xsnaadmin onde o servidor está e inicie-o:

export DISPLAY= *YYYY:Z*

<span id="page-44-0"></span>xsnaadmin &

*YYYY* é o nome ou endereço TCP/IP do servidor XWindows, e *Z* é o número da exibição virtual (geralmente, 0).

Se for necessário fazer uma instalação não assistida, será possível fornecer parâmetros adicionais no comando installibmcs para confirmar a aceitação dos termos de licença do CS Linux e para especificar o nome do servidor controlador. Nesse caso, o script do shell será executado sem solicitar informações adicionais. Use o comando a seguir:

./installibmcs license\_accepted

### **Documentação online para o CS Linux**

Siga as etapas em ["Instalando o CS Linux" na página 27](#page-42-0) para descompactar o arquivo tgz e, em seguida, execute o shell script installibmcsdocs:

./installibmcsdocs

## **Configurando o WebSphere Application Server**

Se você executará um sistema cliente/servidor no qual os Remote API Clients se conectam a servidores CS Linux usando HTTPS, será necessário um computador que execute o WebSphere Application Server para fornecer acesso HTTPS por meio desses clientes aos servidores, conforme descrito em ["Requisitos](#page-32-0) [de instalação" na página 17](#page-32-0).

Esta seção descreve como configurar o WebSphere para ser usado com o CS Linux:

- Configurando um certificado seguro no servidor do WebSphere que será apresentado aos clientes
- Configurando o WebSphere Application Server para funcionar com o CS Linux
- Instalando o arquivo de configuração do servidor no servidor do WebSphere

Também será necessário configurar o certificado de segurança do cliente e o arquivo de dados da rede do cliente em cada Remote API Client para acessar o WebSphere Application Server. Para obter informações adicionais, consulte o capítulo sobre como instalar o tipo de cliente apropriado.

### **Configurando o Certificado Seguro do WebSphere Application Server**

Consulte a documentação do WebSphere Application Server para obter instruções sobre a configuração de um certificado seguro no servidor. Esse é o certificado do servidor que será apresentado a um Remote API Client durante o processo de autenticação quando ele tentar se conectar utilizando HTTPS.

É recomendado configurar o WebSphere de modo a tornar a autenticação do cliente mais rígida; consulte a documentação do WebSphere Application Server para obter mais informações. Isso significa que o WebSphere solicitará certificados de segurança dos Remote API Clients durante o processo de autenticação e aceitará uma conexão de entrada de um Remote API Client apenas se puder verificar a autenticidade do certificado do cliente.

### **Configurando o WebSphere Application Server**

Para configurar o WebSphere Application Server para operar com o CS Linux, execute as etapas a seguir. Consulte a documentação do WebSphere Application Server para obter informações adicionais.

1. Copie ou transfira por FTP os dois arquivos snahttpsrv.ear e snahttpsrv.cfg do diretório ibmcommserver-https no CD de instalação do Remote API Client para um diretório no computador em que o console de administração do WebSphere é executado ou para um diretório de rede que possa ser acessado por meio desse computador.

Se o console de administração estiver em execução no Windows, a cópia dos arquivos não é necessária porque é possível acessar os arquivos diretamente do CD. Você precisa apenas inserir o CD de instalação do Remote API Client na unidade de CD do computador Windows.

- 2. Inicie o console de administração do WebSphere.
- 3. Siga a documentação do WebSphere para criar um host virtual que possa ser acessável apenas por uma conexão SSL segura. Esse host virtual será utilizado para o plug-in Java que gerencia conexões SNA HTTPS.
- 4. Na barra de menus, escolha Aplicativos, Instalar Novo Aplicativo.
- 5. Especifique o local do arquivo snahttpsrv.ear. Escolha o botão Avançar.
- 6. Quando for avisado a especificar um nome de host virtual nas duas primeiras telas, digite o nome do host virtual configurado para HTTPS. Para todos os demais parâmetros, é possível aceitar as opções padrão, a menos que você precise utilizar alguma configuração específica do WebSphere; escolha o botão Avançar nos diálogos seguintes até que ele seja substituído por um botão Concluir e, em seguida, escolha o botão Concluir. A tela deve, então, mostrar Aplicativo instalado com sucesso.
- 7. Clique em Salvar na configuração do controlador e, em seguida, clique no botão Salvar.
- 8. Na barra de menus, escolha Aplicativos, Aplicativos Corporativos.
- 9. Localize SnaHttpTransport na lista de aplicativos, clique na caixa de opções próxima a ele e clique no botão Iniciar para iniciar o aplicativo. (Depois disso, o aplicativo será iniciado automaticamente quando o WebSphere Application Server for iniciado.)
- 10. Na barra de menus, escolha Ambiente, Atualizar Plug-in do Servidor da Web e clique no botão OK. Isso atualiza a configuração do WebSphere.

### **Instalando o Arquivo de Configuração do Servidor**

Para operar com o CS Linux, o WebSphere Application Server requer uma lista de servidores do CS Linux que serão acessados usando HTTPS. Crie e instale essa lista utilizando as etapas a seguir.

- 1. Na barra de menus do console de administração do WebSphere, selecione Ambiente, Gerenciar Variáveis do WebSphere.
- 2. Procure a variável USER\_INSTALL\_ROOT nessa lista e anote seu valor (que é o caminho de um diretório no servidor WebSphere). A lista de variáveis de ambiente pode se estender por duas ou mais páginas, portanto, pode ser necessário usar o botão Avançar para rolar pela lista.
- 3. Copie o arquivo snahttpsrv.cfg do local em que você o salvou em ["Configurando o WebSphere](#page-44-0) [Application Server" na página 29](#page-44-0) (ou do CD de instalação) para o diretório especificado pela variável USER\_INSTALL\_ROOT e, em seguida, edite esse arquivo usando um editor de texto para incluir uma lista de servidores CS Linux que podem ser acessados por Remote API Clients usando HTTPS. Cada servidor deve ser especificado em uma linha separada do arquivo, no formato a seguir:

server=*servername.domainname.com*

## **Procedimentos Pós-instalação**

Esta seção explica como executar as tarefas de manutenção que podem ser necessárias após a instalação do CS Linux.

### **Operação cliente/servidor**

Após a instalação, o CS Linux opera inicialmente como um servidor independente (com todos os componentes em um único sistema Linux). Se você deseja executá-lo como um servidor em um domínio de cliente/servidor, consulte o capítulo Gerenciando sistemas de cliente/servidor do CS Linux no *Guia de Administração do IBM Communications Server for Data Center Deployment on Linux* para obter instruções.

### **Limpeza pós-instalação**

Ao concluir a instalação, é possível apagar o arquivo tgz e o diretório temporário que foram criados durante o processo de instalação.

### **Visualizando livros em PDF**

Os manuais incluídos na mídia de instalação deste produto estão no formato PDF (Portable Document Format). O formato eletrônico permite que você pesquise, percorra ou imprima as informações mais facilmente, utilizando links de hipertexto para obter informações relacionadas. Também facilita o compartilhamento de biblioteca no seu site, pois os visualizadores de PDF estão disponíveis para muitas plataformas diferentes.

Se você optar por instalar os manuais em PDF ao instalar o produto, eles serão instalados no diretório /opt/ibm/sna/docs. Os manuais também estão incluídos no diretório /DOCS na mídia de instalação do CS Linux e no arquivo tgz.

É possível ler os manuais em PDF usando qualquer visualizador de PDF, como o Adobe Acrobat no Windows ou xpdf no Intel Linux.

### **Revisando informações atuais sobre a liberação**

A atualização mais recente do arquivo LEIA-ME para o produto, contida no diretório /opt/ibm/sna, contém informações sobre quaisquer mudanças no produto após a publicação da biblioteca do CS Linux. Esse arquivo também está incluído no diretório-raiz da mídia de instalação do CS Linux e no arquivo tgz. Revise o arquivo LEIA-ME sempre que você receber atualizações do produto.

### **Configurando o SSL para Uso com o TN Server ou Redirecionador TN**

Se você pretende usar o Servidor TN ou o Redirecionador TN com o recurso SSL, precisará configurar o software SSL após ter instalado o CS Linux.

O software SSL requer dois componentes:

- Um par de chaves é requerido para permitir a execução da criptografia de da decriptografia de dados.
- Um certificado é requerido para permitir a autenticação do servidor.

O certificado e o par de chaves formam um registro único em um conjunto de chaves no banco de dados, que são armazenados no servidor CS Linux que está executando o servidor TN ou o Redirecionador TN. O CS Linux usa o banco de dados para implementar o SSL.

Para gerenciar o banco de dados do conjunto de chaves, o OpenMotif deve estar instalado. Consulte o arquivo LEIA-ME na imagem de instalação do CS Linux para obter instruções sobre como instalar o OpenMotif.

Para gerenciar o banco de dados do conjunto de chaves, digite o seguinte comando no prompt de comandos do Linux:

#### snakeyman

O comando snakeyman ativa um programa Java. Consulte a ajuda fornecida com este programa para obter mais instruções.

Cada registro no banco de dados é identificado por um nome exclusivo conhecido como um rótulo. Se você tiver dois ou mais registros a utilizar em diferentes sessões do TN Server ou Redirecionador TN, você precisa tomar nota dos rótulos que atribuiu quando estava configurando o banco de dados; esses rótulos são utilizados para identificar quais registros devem ser utilizados em cada sessão. Você também pode identificar um dos registros como o padrão, assim as sessões utilizarão este registro, a menos que você especifique explicitamente o rótulo de um registro diferente.

Depois de usar o snakeyman para atualizar os certificados do servidor, é necessário sair do programa snakeyman e, em seguida, parar e reiniciar o nó do CS Linux para usar os certificados atualizados. Use os comandos a seguir para parar e reiniciar o nó:

snaadmin term\_node snaadmin init\_node

### **Fazendo backup de arquivos de configuração do CS Linux**

O CS Linux faz backup automaticamente do nó, do domínio, dos dados do dispositivo TN3270 (tn3270dev.dat) e dos arquivos de configuração do TP sempre que você faz mudanças que afetam esses arquivos (usando qualquer uma das ferramentas de administração do CS Linux). Por exemplo, quando você faz uma mudança que afeta o arquivo de configuração do nó (sna\_node.cfg), o CS Linux cria um arquivo de backup denominado sna\_node.bk*n*, em que *n* é 1 ou 2:

- Na primeira vez que você mudar o arquivo, a configuração existente será salva em sna\_node.bk1.
- Na segunda vez que você mudar o arquivo, a configuração existente será salva em sna\_node.bk2, deixando sna\_node.bk1 inalterado.
- Na terceira vez que você mudar o arquivo, e nas vezes subsequentes, sna\_node.bk1 será descartado, sna\_node.bk2 será renomeado para sna\_node.bk1 e a configuração existente será salva em sna\_node.bk2.

Esse processo significa que existe um máximo de dois arquivos cópia de segurança para o arquivo de configuração do nó em qualquer momento. O mesmo processo é utilizado para gerar extensões de nome de arquivo para outros arquivos cópia de segurança.

Além dos arquivos de cópia de segurança automáticos, faça arquivos de cópia de segurança dos arquivos de configuração para proteger-se contra perda de dados em uma das seguintes condições:

- Antes de instalar um novo nível do sistema operacional Linux
- Antes de instalar uma nova liberação do CS Linux
- Depois de criar uma nova configuração

É possível fazer backup dos arquivos de configuração utilizando os seguintes comandos:

```
cd /etc/opt/ibm/sna
tar cvf Devicename sna_node.cfg sna.net sna_tps sna_domn.cfg
```

```
ibmcs.* environment logfilter.txt
```
### **Restaurando uma cópia de backup dos arquivos de configuração do CS Linux**

Para restaurar os arquivos de configuração do CS Linux que foram submetidos a backup conforme descrito em "Fazendo backup de arquivos de configuração do CS Linux" na página 32, faça o seguinte:

1. Certifique-se de que o CS Linux não esteja ativo. Para saber se está ou não, digite o seguinte comando:

snaadmin status\_node

Se o CS Linux estiver ativo, o comando exibirá informações sobre o status do nó local; caso contrário, exibirá uma mensagem indicando que o CS Linux está inativo.

Se o CS Linux estiver ativo, insira o seguinte comando para desativá-lo:

sna stop

2. Digite os seguintes comandos:

cd /etc/opt/ibm/sna tar xvf *Devicename*

Nesse comando, *Devicename* é o caminho e o nome de arquivo do dispositivo que você utilizou ao fazer o backup dos arquivos.

Esse comando sobrescreve quaisquer arquivos de configuração existentes com os mesmos nomes no diretório /etc/opt/ibm/sna.

### **Reinicializando arquivos de configuração**

Se os arquivos de configuração do CS Linux forem modificados inadvertidamente, as informações contidas neles poderão não ser usadas, será necessário reinicializar os arquivos para que seja possível reconfigurar o CS Linux como se tivesse sido instalado novamente. Isso deve ser feito somente se você tiver certeza de que as informações de configuração não podem ser recuperadas.

**Nota:** Se você tiver arquivos de configuração de backup válidos, será possível copiar esses arquivos para o diretório /etc/opt/ibm/sna e usá-los para inicializar o nó usando o comando sna start.

É possível reinicializar os seguintes arquivos de configuração:

- O arquivo de configuração de nó, sna\_node.cfg
- O arquivo de configuração de domínio, sna\_domn.cfg
- O arquivo de configuração de TP, sna\_tps
- O arquivo do banco de dados do conjunto de chaves SSL e o arquivo stash de senha

Siga estas etapas para reinicializar os arquivos de configuração:

1. Saia do programa de administração, caso ele esteja ativo, e desative o CS Linux emitindo o seguinte comando:

sna stop

- 2. Crie um arquivo de segurança dos arquivos de configuração existentes copiando os arquivos que estão sendo reinicializados para outro local.
- 3. Exclua os arquivos que estão sendo reinicializados.
- 4. Se você excluiu o arquivo de configuração de domínio, emita o seguinte comando para recriá-lo (copiando a partir do arquivo de configuração de domínio vazio entregue com o CS Linux):

cp -p /opt/ibm/sna/samples/empty.cfg /etc/opt/ibm/sna/sna\_domn.cfg

Este comando cria um novo arquivo de configuração de domínio, que é necessário para iniciar o CS Linux.

5. Se você excluiu o arquivo de banco de dados de conjunto de chaves SSL, emita o seguinte comando para recriá-lo (copiando a partir do arquivo de amostra entregue com o CS Linux):

cp -p /opt/ibm/sna/samples/ibmcs.\* /etc/opt/ibm/sna

6. Emita o seguinte comando para reiniciar o CS Linux:

sna start

7. Inicie o programa de administração Motif:

xsnaadmin &

Se o arquivo sna node.cfg não existir, o programa de administração solicitará a configuração do nó. É possível continuar configurando o nó e os outros recursos, conforme descrito em [Capítulo 8,](#page-74-0) ["Configurando e usando o CS Linux", na página 59](#page-74-0) ou *IBM Communications Server for Data Center Deployment on Linux Administration Guide*.

Se você usou um arquivo sna\_node.cfg válido, o novo arquivo de configuração será usado para inicializar o nó.

## **Desinstalando o CS Linux**

É possível desinstalar o produto CS Linux a qualquer momento. Utilize o seguinte procedimento:

- 1. Efetue login em uma sessão com privilégios de root.
- 2. Certifique-se de que o CS Linux não esteja ativo. Para saber se está ou não, digite o seguinte comando:

snaadmin status\_node

Se o CS Linux estiver ativo, o comando exibirá informações sobre o status do nó local; caso contrário, exibirá uma mensagem indicando que o CS Linux está inativo.

Se o CS Linux estiver ativo, insira o seguinte comando para desativá-lo:

sna stop

3. Remova o pacote CS Linux e os pacotes de software associados, usando as instruções a seguir (use dpkg -r no Ubuntu Linux):

rpm -e ibm-commserver-docs

rpm -e ibm-commserver

/sbin/shutdown -r now

# **Capítulo 4. Instalando IBM Remote API Clients no Linux**

Este capítulo descreve como instalar o IBM Remote API Client no Linux, o qual permite que uma estação de trabalho Linux execute aplicativos SNA sem ter uma instalação de pilha SNA completa. Um Remote API Client no Linux pode se conectar a um ou mais servidores no CS Linux (ou servidores CS/AIX, mas não ambos ao mesmo tempo) usando uma rede TCP/IP. (Os servidores CS Linux não podem operar no mesmo domínio que servidores CS/AIX.)

Este capítulo se aplica aos IBM Remote API Clients em execução em computadores AMD64/Intel EM64T (x86\_64) de 64 bits e Power Systems (ppc64le). Se você estiver instalando o IBM Remote API Client em um computador System z (s390x), consulte [Capítulo 5, "Instalando IBM Remote API Clients no Linux para](#page-56-0) [System z", na página 41](#page-56-0).

O programa de instalação e os arquivos associados, incluindo o arquivo LEIA-ME do IBM Remote API Client, estão localizados no CD de instalação no diretório apropriado do tipo de cliente:

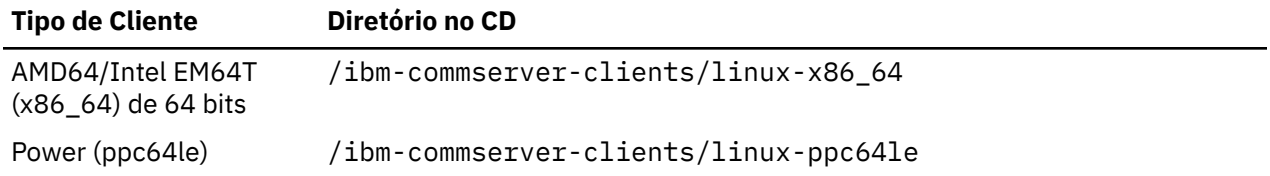

Recomenda-se ler o arquivo LEIA-ME do IBM Remote API Client antes de instalar o software.

Se estiver atualizando a partir de uma versão anterior do CS Linux e do Remote API Clients, será recomendado que você atualize todos os servidores antes da atualização do Remote API Clients. Consulte ["Migrando de níveis anteriores do CS Linux" na página 25](#page-40-0) para obter mais detalhes.

## **Requisitos de Software e Hardware**

### **Requisitos de hardware**

O IBM Remote API Client requer um computador suportado por uma das distribuições do Linux a seguir.

Utilize o comando uname -m para verificar a classe de CPU do computador de destino. A tabela a seguir mostra o hardware apropriado para cada tipo de cliente e a resposta do uname -m para esse hardware.

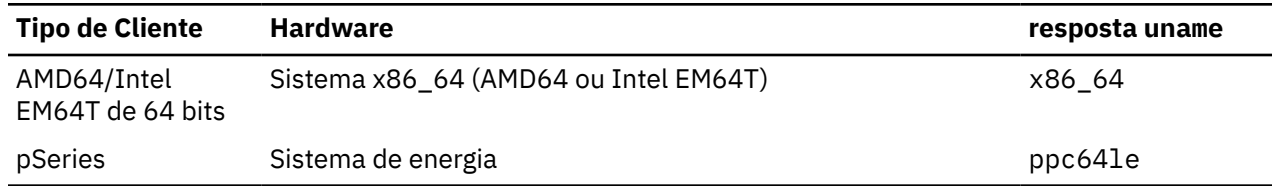

### **Versão do sistema operacional Linux**

A versão atual do IBM Remote API Client foi testado com as seguintes versões do sistema operacional Linux. Ela também pode ser executada satisfatoriamente em outras distribuições Linux.

- RedHat Enterprise Linux 7 e 8
- SUSE Linux Enterprise Server 12 e 15
- Ubuntu Linux LTS 18.04 e 20.04

Consulte o arquivo LEIA-ME no CD de instalação para obter detalhes de quais pacotes opcionais podem ser necessários.

#### **Java**

Se você utiliza a API CPI-C Java, precisará do software Java. Consulte o arquivo LEIA-ME no CD de instalação para obter detalhes.

### **GSKIT**

Se o cliente for se conectar aos servidores CS Linux usando HTTPS, o software GSKIT será necessário para ativar o acesso ao HTTPS para os servidores por meio de um servidor WebSphere. Consulte o arquivo LEIA-ME na mídia de instalação para obter mais informações sobre a obtenção e a instalação do software GSKIT.

### **Exibindo detalhes de instalação do produto**

É possível exibir informações sobre o Remote API Client e os pacotes de software relacionados que já estão instalados. Para listar todos os pacotes instalados, use o comando a seguir nos sistemas RHEL ou SLES:

rpm -q -a

Para visualizar mais detalhes de um pacote específico, utilize o seguinte comando:

rpm -q -i *packagename*

*packagename* é o nome base do pacote instalado, por exemplo ibm-commserver-client.

Os comandos correspondentes no Ubuntu são dpkg -l e dpkg -l *packagename*, respectivamente.

### **Configurando variáveis de ambiente para usar o CS Linux**

O CS Linux usa um número de variáveis de ambiente para controlar suas operações, que devem ser configuradas antes de você ativar o software CS Linux no cliente. A maneira mais simples de gerenciar isso é configurando este arquivo de texto que o CS Linux lê na inicialização.

No diretório de configuração do CS Linux, o /etc/opt/ibm/sna, cria um arquivo de texto denominado environment, e configura cada variável de ambiente em uma linha separada. Por exemplo:

```
export LANG=en_US
export PATH='$PATH:/opt/ibm/sna/bin'
export LD_LIBRARY_PATH=/usr/lib:/opt/ibm/sna/lib
```
export LD\_RUN\_PATH=/usr/lib:/opt/ibm/sna/lib

### **Configurando a variável de ambiente do idioma**

Utilize o seguinte comando para alterar a variável LANG para indicar o idioma que deseja utilizar:

export LANG=*language*

Substitua *language* pelo identificador do idioma que deseja utilizar, o qual pode ser um dos seguintes:

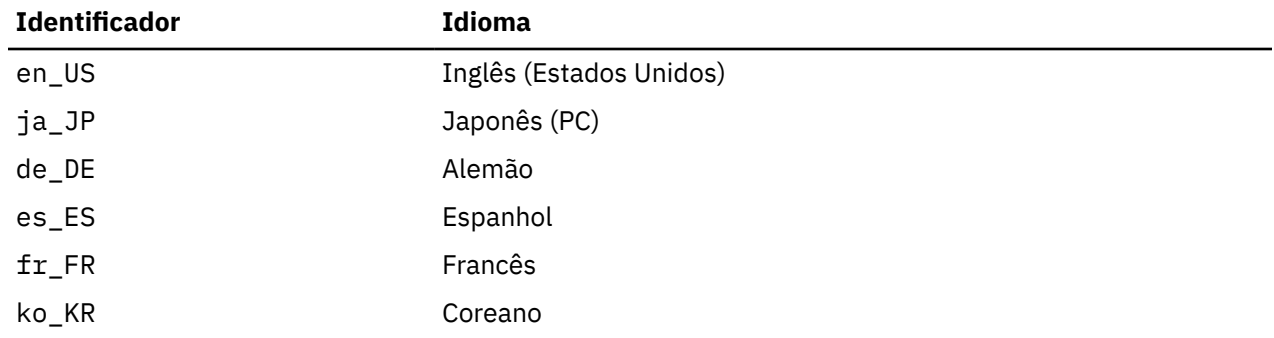

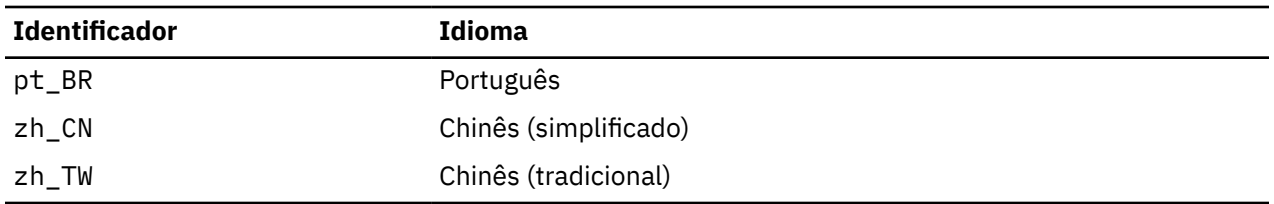

## **Instalando o Remote API Client no Linux**

Depois de ter instalado o software obrigatório, você está pronto para instalar o IBM Remote API Client.

Se você tiver um nível anterior do IBM Remote API Client já instalado, siga as etapas na seção ["Desinstalando o Remote API Client no Linux" na página 39](#page-54-0) para removê-lo antes de instalar esse novo nível. Quaisquer informações de configuração serão mantidas para serem utilizadas pela nova instalação.

- 1. Efetue login em uma sessão com privilégios de root.
- 2. Monte o CD e torne-o o diretório atual.

mount /dev/cdrom

cd /media/cdrom

O nome do diretório /media/cdrom pode ser diferente se você tiver uma unidade de DVD. Use o comando df para ver onde o Linux montou o CD.

3. Vá para o subdiretório apropriado no CD e execute o script de shell para instalar o cliente. O exemplo abaixo mostra o subdiretório /linux-x86\_64 para um cliente Intel (x86\_64) de 64 bits, substitua-o por /linux-ppc64le, se necessário.

```
cd ibm-commserver-clients/linux-x86_64
./installibmcscli
```
O shell script testará determinados pré-requisitos e emitirá mensagens de aviso se eles não forem atendidos. Será solicitado que você leia e aceite o contrato de licença, em seguida, o script instalará os pacotes rpm/deb.

- 4. Crie o arquivo de dados da rede do cliente para especificar os servidores CS Linux que o cliente pode conectar. Também é possível definir uma configuração adicional para ativar o suporte avançado do rastreamento de LUs e alias de unidade lógica de mapeamento Local; isto permite que você integre os clientes mais rapidamente e gerencie os recursos de LU em um domínio de servidores. Consulte a seção sobre gerenciamento do Remote API Clients no *IBM Communications Server for Data Center Deployment on Linux Administration Guide* para obter maiores informações.
- 5. Inclua os diretórios binários do IBM Remote API Client em PATH. Você pode desejar alterar o seu perfil para fazer isso automaticamente:

export PATH='\$PATH:/opt/ibm/sna/bin'

export LD\_LIBRARY\_PATH=/usr/lib:/opt/ibm/sna/lib

export LD\_RUN\_PATH=/usr/lib:/opt/ibm/sna/lib

Para aplicativos CPI-C Java você deve configurar também a seguinte variável de ambiente:

export CLASSPATH=\$CLASSPATH:/opt/ibm/sna/java/cpic.jar

Para alguns aplicativos, você também pode precisar definir a variável de ambiente LD\_PRELOAD, mas não deve fazer disso uma alteração global em seu perfil:

export LD\_PRELOAD=/usr/lib/libpLiS.so

6. Inicie o IBM Remote API Client. Após a instalação, isso acontecerá automaticamente quando a máquina for reinicializada. Certifique-se de não estar nos diretórios do CD ao fazer isso.

```
cd /
sna start
```
**Nota:** Antes que o IBM Remote API Client possa se conectar aos servidores via HTTPS, é preciso utilizar o programa do gerenciador de chaves GSKIT para definir a configuração do certificado de segurança no cliente. Consulte "Configurando certificados de segurança HTTPS utilizando GSKIT" na página 38 para obter informações adicionais.

Também será necessário atualizar o arquivo de dados da rede do cliente para especificar o nome do servidor WebSphere que fornece suporte HTTPS. Consulte a seção sobre gerenciamento do Remote API Clients no *IBM Communications Server for Data Center Deployment on Linux Administration Guide* para obter maiores informações.

## **Configurando certificados de segurança HTTPS utilizando GSKIT**

Se o cliente se conectar aos servidores CS Linux usando HTTPS, você deverá ter o software gerenciador de chave GSKIT instalado. Consulte o arquivo LEIA-ME na mídia de instalação para obter mais informações sobre a obtenção e a instalação do software GSKIT.

Antes que o IBM Remote API Client possa se conectar aos servidores via HTTPS, é preciso utilizar o programa do gerenciador de chaves GSKIT para definir a configuração do certificado de segurança no cliente. Execute as seguintes etapas.

1. Execute o gerenciador de chaves do GSKIT utilizando o seguinte comando:

/opt/ibm/sna/bin/snakeyman

Na interface com o usuário do gerenciador de chave, abra o Arquivo do banco de dados de chave /etc/opt/ibm/sna/ibmcs.kdb, que está no formato CMS.

- 2. A senha inicial do banco de dados de chaves é ibmcs. Antes de configurar os certificados de segurança, você **deve** alterar essa senha para manter a configuração segura. No diálogo de alteração da senha, será necessário marcar a caixa de opções "Armazenar a senha em um arquivo?" para assegurar-se de que a nova senha seja salva e o cliente possa abrir o banco de dados de chaves.
- 3. Obtenha uma cópia do certificado da Autoridade de Certificação (CA) utilizado para assinar o certificado de segurança do Servidor da Web e instale-o no banco de dados de chaves. Para isso, selecione Certificados Signatários na interface com o usuário do gerenciador de chaves e clique em Incluir.
- 4. Se o servidor do WebSphere estiver configurado para requerer certificados de segurança do cliente, o cliente deverá ter um certificado emitido por uma CA cujo próprio certificado esteja no banco de dados de certificados de segurança do Servidor da Web. Para solicitar um novo certificado:
	- a. Selecione Criar, Novo Pedido de Certificado na interface com o usuário do gerenciador de chaves e preencha os detalhes solicitados.
	- b. Salve o certificado, extraia-o para um arquivo e o envie para a CA.
	- c. Quando o certificado for emitido, armazene-o no banco de dados do Servidor da Web. Para isso, selecione Certificados Pessoais na interface com o usuário do gerenciador de chaves e clique em Receber.

Como uma medida temporária para seu próprio teste interno, é possível criar um certificado cliente auto-assinado em vez de obter um certificado da CA. Entretanto, isso não fornece o nível de segurança requerido e não deve ser utilizado em um sistema ativo. Para criar um certificado auto-assinado:

- a. Selecione Criar, Novo Certificado Auto-assinado interface com o usuário do gerenciador de chaves e preencha os detalhes solicitados.
- b. Salve o certificado e o extraia para um arquivo.
- c. Armazene o arquivo de certificado no banco de dados do Servidor da Web. Para isso, selecione Certificados Pessoais na interface com o usuário do gerenciador de chaves e clique em Receber.
- 5. Saia do gerenciador de chaves GSKIT ao concluir a configuração dos certificados.

## <span id="page-54-0"></span>**Desinstalando o Remote API Client no Linux**

É possível desinstalar o Remote API Client no Linux usando os comandos a seguir (use dpkg -  $r$  no Ubuntu Linux).

/opt/ibm/sna/bin/sna stop rpm -e ibm-commserver-cli /sbin/shutdown -r now

Nem todos os pacotes listados nesses comandos serão instalados em todos os sistemas.

A desinstalação do IBM Remote API Client no Linux manterá todas as informações de configuração customizadas de reserva para serem utilizadas por uma instalação posterior.

**Desinstalando o Remote API Client no Linux**

# <span id="page-56-0"></span>**Capítulo 5. Instalando IBM Remote API Clients no Linux para System z**

Este capítulo descreve como instalar o IBM Remote API Client no Linux for System z, o que permite que um mainframe do System z execute aplicativos SNA sem ter uma instalação completa de pilha SNA. Um Remote API Client no Linux for System z pode se conectar a um ou mais servidores CS Linux (ou servidores CS/AIX) usando uma rede TCP/IP.

Recomenda-se ler o arquivo LEIA-ME do IBM Remote API Client antes de instalar o software. Esse arquivo está localizado no diretório /ibm-commserver-clients/linux-systemz no CD de instalação.

Se estiver atualizando a partir de uma versão anterior do CS Linux e do Remote API Clients, será recomendado que você atualize todos os servidores antes da atualização do Remote API Clients. Consulte ["Migrando de níveis anteriores do CS Linux" na página 25](#page-40-0) para obter mais detalhes.

## **Requisitos de Software e Hardware**

#### **Requisitos de hardware**

O IBM Remote API Client requer um sistema System z de 64 bits suportado por uma das distribuições Linux listadas em "Versão do sistema operacional Linux" na página 41.

Utilize o comando uname -m para verificar a classe da CPU. Ele deve relatar s390x para indicar um ambiente de 64 bits.

### **Versão do sistema operacional Linux**

A versão atual do IBM Remote API Client foi testado com as seguintes versões do sistema operacional Linux. Ela também pode ser executada satisfatoriamente em outras distribuições Linux.

- RedHat Enterprise Linux 7 e 8
- SUSE Linux Enterprise Server 12 e 15
- Ubuntu Linux LTS 18.04 e 20.04

Consulte o arquivo LEIA-ME no CD de instalação para obter detalhes de quais pacotes opcionais podem ser necessários.

### **Java**

Se você utiliza a API CPI-C Java, precisará do software Java. Consulte o arquivo LEIA-ME no CD de instalação para obter detalhes.

### **GSKIT**

Se o cliente for se conectar aos servidores CS Linux usando HTTPS, o software GSKIT será necessário para ativar o acesso ao HTTPS para os servidores por meio de um servidor WebSphere. Consulte o arquivo LEIA-ME na mídia de instalação para obter mais informações sobre a obtenção e a instalação do software GSKIT.

### **Exibindo detalhes de instalação do produto**

É possível exibir informações sobre o Remote API Client e os pacotes de software relacionados que já estão instalados. Para listar todos os pacotes instalados no RHEL ou no SLES, use o comando a seguir:

rpm -q -a

Para visualizar mais detalhes de um pacote específico, utilize o seguinte comando:

rpm -q -i *packagename*

*packagename* é o nome base do pacote instalado, por exemplo ibm-commserver-client.

Os comandos correspondentes no Ubuntu são dpkg -l e dpkg -l *packagename*, respectivamente.

### **Configurando variáveis de ambiente para usar o CS Linux**

O CS Linux usa um número de variáveis de ambiente para controlar suas operações, que devem ser configuradas antes de você ativar o software CS Linux no cliente. A maneira mais simples de gerenciar isso é configurando este arquivo de texto que o CS Linux lê na inicialização.

No diretório de configuração do CS Linux, o /etc/opt/ibm/sna, cria um arquivo de texto denominado environment, e configura cada variável de ambiente em uma linha separada. Por exemplo:

```
export LANG=en_US
export PATH='$PATH:/opt/ibm/sna/bin'
export LD_LIBRARY_PATH=/usr/lib:/opt/ibm/sna/lib
```
export LD\_RUN\_PATH=/usr/lib:/opt/ibm/sna/lib

### **Configurando a variável de ambiente do idioma**

Utilize o seguinte comando para alterar a variável LANG para indicar o idioma que deseja utilizar:

export LANG=*language*

Substitua *language* pelo identificador do idioma que deseja utilizar, o qual pode ser um dos seguintes:

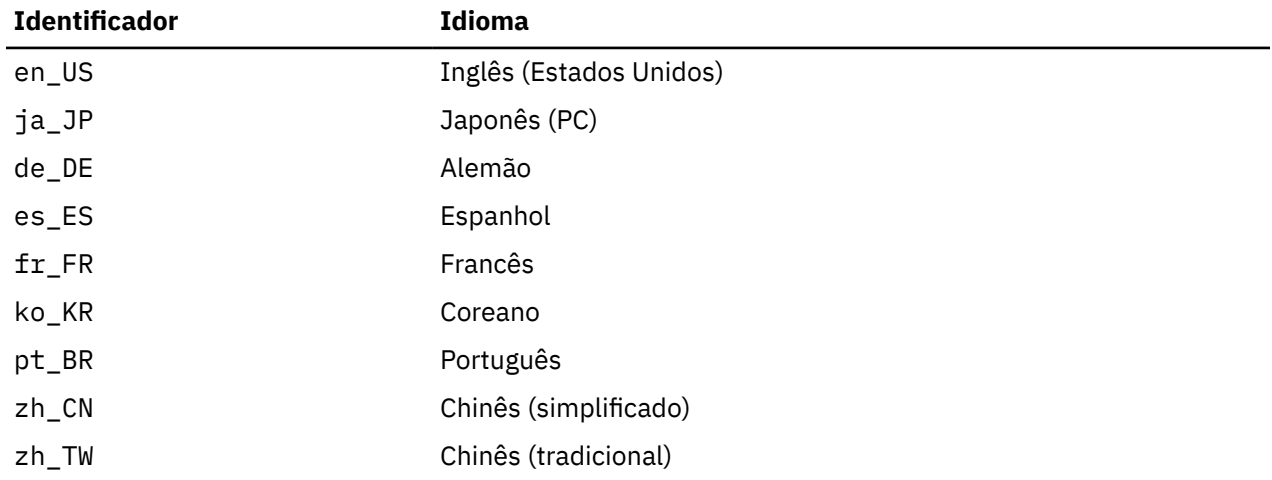

## **Instalando o Remote API Client no Linux para System z**

Depois de ter instalado o software obrigatório, você está pronto para instalar o IBM Remote API Client.

Se você tiver um nível anterior do IBM Remote API Client já instalado, siga as etapas na seção ["Desinstalando o Remote API Client no Linux para System z" na página 44](#page-59-0) para removê-lo antes de instalar esse novo nível. Quaisquer informações de configuração serão mantidas para serem utilizadas pela nova instalação.

- 1. Copie ou transfira por FTP o arquivo ibm-commserver-client-7.1.0.0-s390x.tgz do diretório / ibm-commserver-clients/linux-systemz no CD-ROM para o sistema Linux System z. Assegurese de usar o modo binário para copiar ou transferir por FTP o arquivo.
- 2. Efetue login no sistema Linux System z como root.
- 3. Descompacte o arquivo tar em um diretório temporário vazio:

mkdir /tmp/ibmcs

cd /tmp/ibmcs

tar - xzf ibm-commserver-client-7.1.0.0-s390x.tgz

4. Execute o shell script installibmcscli:

./installibmcscli

Esse shell script testará determinados pré-requisitos e emitirá mensagens de aviso se eles não forem atendidos. Também é solicitada a confirmação de que você leu e aceitou os termos de licença do CS Linux. Você pode substituir esse aviso especificando parâmetros adicionais no comando installibmcscli, conforme descrito a seguir. Quando você tiver respondido ao prompt, o shell script instalará o pacote rpm/deb

- 5. Crie o arquivo de dados da rede do cliente para especificar os servidores CS Linux que o cliente pode conectar. Também é possível definir uma configuração adicional para ativar o suporte avançado do rastreamento de LUs e alias de unidade lógica de mapeamento Local; isto permite que você integre os clientes mais rapidamente e gerencie os recursos de LU em um domínio de servidores. Consulte a seção sobre gerenciamento do Remote API Clients no *IBM Communications Server for Data Center Deployment on Linux Administration Guide* para obter maiores informações.
- 6. Inclua os diretórios binários do IBM Remote API Client em PATH. Você pode desejar alterar o seu perfil para fazer isso automaticamente:

export PATH='\$PATH:/opt/ibm/sna/bin'

export LD\_LIBRARY\_PATH=/usr/lib:/opt/ibm/sna/lib

export LD\_RUN\_PATH=/usr/lib:/opt/ibm/sna/lib

Se você executará aplicativos de 64 bits, use o seguinte:

export LD\_LIBRARY\_PATH=/usr/lib64:/opt/ibm/sna/lib64

export LD\_RUN\_PATH=/usr/lib64:/opt/ibm/sna/lib64

Para aplicativos CPI-C Java você deve configurar também a seguinte variável de ambiente:

export CLASSPATH=\$CLASSPATH:/opt/ibm/sna/java/cpic.jar

Para alguns aplicativos, você também pode precisar definir a variável de ambiente LD\_PRELOAD, mas não deve fazer disso uma alteração global em seu perfil:

export LD\_PRELOAD=/usr/lib/libpLiS.so

7. Inicie o IBM Remote API Client. Após a instalação, isso acontecerá automaticamente quando a máquina for reinicializada. Certifique-se de não estar nos diretórios do CD ao fazer isso.

```
cd /
sna start
```
8. Ao concluir a instalação, é possível apagar o arquivo tgz e o diretório temporário que foram criados durante o processo de instalação.

**Nota:** Antes que o IBM Remote API Client possa se conectar aos servidores via HTTPS, é preciso utilizar o programa do gerenciador de chaves GSKIT para definir a configuração do certificado de segurança no cliente. Consulte "Configurando [certificados de segurança HTTPS utilizando GSKIT" na página 44](#page-59-0) para obter informações adicionais.

Também será necessário atualizar o arquivo de dados da rede do cliente para especificar o nome do servidor WebSphere que fornece suporte HTTPS. Consulte a seção sobre gerenciamento do Remote API Clients no *IBM Communications Server for Data Center Deployment on Linux Administration Guide* para obter maiores informações.

## <span id="page-59-0"></span>**Configurando certificados de segurança HTTPS utilizando GSKIT**

Se o cliente se conectar aos servidores CS Linux usando HTTPS, você deverá ter o software gerenciador de chave GSKIT instalado. Consulte o arquivo LEIA-ME na mídia de instalação para obter mais informações sobre a obtenção e a instalação do software GSKIT.

Antes que o IBM Remote API Client possa se conectar aos servidores via HTTPS, é preciso utilizar o programa do gerenciador de chaves GSKIT para definir a configuração do certificado de segurança no cliente. Execute as seguintes etapas.

1. Execute o gerenciador de chaves do GSKIT utilizando o seguinte comando:

/opt/ibm/sna/bin/snakeyman

Na interface com o usuário do gerenciador de chave, abra o Arquivo do banco de dados de chave /etc/opt/ibm/sna/ibmcs.kdb, que está no formato CMS.

- 2. A senha inicial do banco de dados de chaves é ibmcs. Antes de configurar os certificados de segurança, você **deve** alterar essa senha para manter a configuração segura. No diálogo de alteração da senha, será necessário marcar a caixa de opções "Armazenar a senha em um arquivo?" para assegurar-se de que a nova senha seja salva e o cliente possa abrir o banco de dados de chaves.
- 3. Obtenha uma cópia do certificado da Autoridade de Certificação (CA) utilizado para assinar o certificado de segurança do Servidor da Web e instale-o no banco de dados de chaves. Para isso, selecione Certificados Signatários na interface com o usuário do gerenciador de chaves e clique em Incluir.
- 4. Se o servidor do WebSphere estiver configurado para requerer certificados de segurança do cliente, o cliente deverá ter um certificado emitido por uma CA cujo próprio certificado esteja no banco de dados de certificados de segurança do Servidor da Web. Para solicitar um novo certificado:
	- a. Selecione Criar, Novo Pedido de Certificado na interface com o usuário do gerenciador de chaves e preencha os detalhes solicitados.
	- b. Salve o certificado, extraia-o para um arquivo e o envie para a CA.
	- c. Quando o certificado for emitido, armazene-o no banco de dados do Servidor da Web. Para isso, selecione Certificados Pessoais na interface com o usuário do gerenciador de chaves e clique em Receber.

Como uma medida temporária para seu próprio teste interno, é possível criar um certificado cliente auto-assinado em vez de obter um certificado da CA. Entretanto, isso não fornece o nível de segurança requerido e não deve ser utilizado em um sistema ativo. Para criar um certificado auto-assinado:

- a. Selecione Criar, Novo Certificado Auto-assinado interface com o usuário do gerenciador de chaves e preencha os detalhes solicitados.
- b. Salve o certificado e o extraia para um arquivo.
- c. Armazene o arquivo de certificado no banco de dados do Servidor da Web. Para isso, selecione Certificados Pessoais na interface com o usuário do gerenciador de chaves e clique em Receber.
- 5. Saia do gerenciador de chaves GSKIT ao concluir a configuração dos certificados.

### **Desinstalando o Remote API Client no Linux para System z**

É possível desinstalar o Remote API Client on Linux for System z usando os comandos a seguir (use dpkg -r no Ubuntu Linux).

```
/opt/ibm/sna/bin/sna stop
rpm -e ibm-commserver-cli
/sbin/shutdown -r now
```
A desinstalação do IBM Remote API Client no Linux para System z manterá todas as informações de configuração customizadas para serem utilizadas por uma instalação posterior.

# **Capítulo 6. Instalando IBM Remote API Clients em Sistemas AIX**

Este capítulo descreve como instalar o IBM Remote API Client no AIX, o qual permite que uma estação de trabalho AIX execute aplicativos SNA sem ter uma instalação de pilha SNA completa. Um Remote API Client no AIX pode se conectar a um ou mais servidores no CS Linux (ou servidores CS/AIX) usando uma rede TCP/IP.

Recomenda-se ler o arquivo LEIA-ME do IBM Remote API Client antes de instalar o software. Esse arquivo está localizado no diretório /ibm-commserver-clients/aix no CD de instalação. Se você estiver fazendo upgrade de uma versão anterior do CS Linux e dos Remote API Clients, recomenda-se atualizar todos os servidores antes de fazer upgrade dos Remote API Clients. Consulte ["Migrando de](#page-40-0) [níveis anteriores do CS Linux" na página 25](#page-40-0) para obter mais detalhes.

## **Requisitos de Software e Hardware**

### **Requisitos de hardware**

O IBM Remote API Client requer um sistema Power suportado por um dos sistemas operacionais AIX listados em "Versão do sistema operacional" na página 45.

### **Versão do sistema operacional**

A versão atual do IBM Remote API Client foi testada com as seguintes versões do sistema operacional.

• AIX 7.2 ou mais recente

O cliente pode ser executado no Ambiente Global ou em uma WPAR de aplicativo ou do sistema. Você deve assegurar que qualquer WPAR na qual o cliente seja executado tenha um nome do host exclusivo que o DNS possa resolver.

#### **Java**

Se você utiliza a API CPI-C Java, precisará do software Java. O mais recente Java SDK disponível em http://www.ibm.com/developerworks/java/jdk satisfaz todos os requisitos.

Instale o pacote Java SDK com o comando installp.

### **GSKIT**

Se o cliente for se conectar aos servidores CS Linux usando HTTPS, o software GSKIT será necessário para ativar o acesso ao HTTPS para os servidores por meio de um servidor WebSphere. Consulte o arquivo LEIA-ME na mídia de instalação para obter mais informações sobre a obtenção e a instalação do software GSKIT.

## **Configurando variáveis de ambiente para usar o CS Linux**

O CS Linux usa um número de variáveis de ambiente para controlar suas operações, que devem ser configuradas antes de você ativar o software CS Linux no cliente. A maneira mais simples de gerenciar isso é configurando este arquivo de texto que o CS Linux lê na inicialização.

No diretório de configuração do CS Linux, /etc/sna, crie um arquivo de texto denominado environment e configure cada variável de ambiente em uma linha separada. Por exemplo:

```
export LANG=en_US
export PATH='$PATH:/opt/ibm/sna/bin'
```
export LD\_LIBRARY\_PATH=/usr/lib:/opt/ibm/sna/lib

export LD\_RUN\_PATH=/usr/lib:/opt/ibm/sna/lib

#### **Mudando a variável de ambiente do idioma**

Ao utilizar o Remote API Client, certifique-se de que a variável LANG não esteja configurada como C.

Utilize o seguinte procedimento para mostrar qual variável LANG está sendo utilizada ou para alterar a variável LANG:

- 1. No menu principal do SMIT, selecione Ambientes do sistema.
- 2. No menu seguinte do SMIT, selecione Gerenciar ambiente do idioma.
- 3. No menu seguinte do SMIT, selecione Mudar/Mostrar ambiente do idioma principal.
- 4. No menu seguinte do SMIT, selecione Mudar/Mostrar convenção cultural, idioma ou teclado.
- 5. Selecione o idioma que deseja utilizar. Por exemplo, se você estiver usando mensagens em inglês dos Estados Unidos, selecione en\_US.

## **Instalando o Remote API Client no AIX**

Depois de ter instalado o software obrigatório, você está pronto para instalar o IBM Remote API Client.

Se você tiver um nível anterior do IBM Remote API Client já instalado, siga as etapas na seção ["Desinstalando o Remote API Client no AIX" na página 48](#page-63-0) para removê-lo antes de instalar esse novo nível. Quaisquer informações de configuração serão mantidas para serem utilizadas pela nova instalação.

### **Instalando o Remote API Client pela Cópia de Arquivos para sua Estação de Trabalho AIX**

Para instalar o Remote API Client, execute as seguintes etapas.

- 1. Copie ou transfira por FTP o arquivo sna.client.7.1.0.0.I do diretório /ibm-commserverclients/aix no CD-ROM para a estação de trabalho do AIX. Assegure-se de usar o modo binário para copiar ou transferir por FTP o arquivo.
- 2. Efetue login na estação de trabalho AIX como root.
- 3. Instale o Cliente AIX utilizando smit ou installp. Para obter instruções sobre como fazer isso, consulte o arquivo LEIA-ME no diretório /ibm-commserver-clients/aix no CD de instalação.
- 4. Quando o processo de instalação tiver sido concluído, será possível excluir o arquivo sna.client.7.1.0.0.I do diretório ativo.
- 5. Crie o arquivo de dados da rede do cliente para especificar os servidores CS Linux que o cliente pode conectar. Também é possível definir uma configuração adicional para ativar o suporte avançado do rastreamento de LUs e alias de unidade lógica de mapeamento Local; isto permite que você integre os clientes mais rapidamente e gerencie os recursos de LU em um domínio de servidores. Consulte a seção sobre gerenciamento do Remote API Clients no *IBM Communications Server for Data Center Deployment on Linux Administration Guide* para obter maiores informações.
- 6. Inicie o IBM Remote API Client. Após a instalação, isso acontecerá automaticamente quando a máquina for reinicializada.

cd / sna start

**Nota:** Antes que o IBM Remote API Client possa se conectar aos servidores via HTTPS, é preciso utilizar o programa do gerenciador de chaves GSKIT para definir a configuração do certificado de segurança no cliente. Consulte "Configurando [certificados de segurança HTTPS utilizando GSKIT" na página 47](#page-62-0) para obter informações adicionais.

<span id="page-62-0"></span>Também será necessário atualizar o arquivo de dados da rede do cliente para especificar os servidores CS Linux que o cliente pode conectar e o nome do servidor WebSphere que fornece suporte HTTPS. Consulte a seção sobre gerenciamento do Remote API Clients no *IBM Communications Server for Data Center Deployment on Linux Administration Guide* para obter maiores informações.

### **Instalando o Remote API Client a Partir do CD**

Para instalar o Remote API Client, execute as seguintes etapas.

- 1. Efetue login na estação de trabalho AIX como root.
- 2. Monte o CD na estação de trabalho AIX utilizando o seguinte comando.

mount -o ro /dev/cd0 /mnt

- 3. Instale o Cliente AIX utilizando smit ou installp. Para obter instruções sobre como fazer isso, consulte o arquivo LEIA-ME no diretório /ibm-commserver-clients/aix no CD de instalação.
- 4. Quando o processo de instalação estiver concluído, desmonte o CD utilizando o seguinte comando.

unmount /mnt

- 5. Crie o arquivo de dados da rede do cliente para especificar os servidores CS Linux que o cliente pode conectar. Consulte a seção sobre gerenciamento do Remote API Clients no *IBM Communications Server for Data Center Deployment on Linux Administration Guide* para obter maiores informações.
- 6. Inicie o IBM Remote API Client. Após a instalação, isso acontecerá automaticamente quando a máquina for reinicializada. Certifique-se de não estar nos diretórios do CD ao fazer isso.

cd / sna start

**Nota:** Antes que o IBM Remote API Client possa se conectar aos servidores via HTTPS, é preciso utilizar o programa do gerenciador de chaves GSKIT para definir a configuração do certificado de segurança no cliente. Consulte "Configurando certificados de segurança HTTPS utilizando GSKIT" na página 47 para obter informações adicionais.

Também será necessário atualizar o arquivo de dados da rede do cliente para especificar os servidores CS Linux que o cliente pode conectar e o nome do servidor WebSphere que fornece suporte HTTPS. Consulte a seção sobre gerenciamento do Remote API Clients no *IBM Communications Server for Data Center Deployment on Linux Administration Guide* para obter maiores informações.

## **Configurando certificados de segurança HTTPS utilizando GSKIT**

Antes que o IBM Remote API Client possa se conectar aos servidores via HTTPS, é preciso utilizar o programa do gerenciador de chaves GSKIT para definir a configuração do certificado de segurança no cliente. Execute as seguintes etapas.

1. Execute o gerenciador de chaves do GSKIT utilizando o seguinte comando:

/usr/bin/snakeyman

Na interface com o usuário do gerenciador de chave, abra o Arquivo do banco de dados de chave /etc/sna/ibmcs.kdb, que está no formato CMS.

- 2. A senha inicial do banco de dados de chaves é ibmcs. Antes de configurar os certificados de segurança, você **deve** alterar essa senha para manter a configuração segura. No diálogo de alteração da senha, será necessário marcar a caixa de opções "Armazenar a senha em um arquivo?" para assegurar-se de que a nova senha seja salva e o cliente possa abrir o banco de dados de chaves.
- 3. Obtenha uma cópia do certificado da Autoridade de Certificação (CA) utilizado para assinar o certificado de segurança do Servidor da Web e instale-o no banco de dados de chaves. Para isso, selecione Certificados Signatários na interface com o usuário do gerenciador de chaves e clique em Incluir.
- <span id="page-63-0"></span>4. Se o servidor do WebSphere estiver configurado para requerer certificados de segurança do cliente, o cliente deverá ter um certificado emitido por uma CA cujo próprio certificado esteja no banco de dados de certificados de segurança do Servidor da Web. Para solicitar um novo certificado:
	- a. Selecione Criar, Novo Pedido de Certificado na interface com o usuário do gerenciador de chaves e preencha os detalhes solicitados.
	- b. Salve o certificado, extraia-o para um arquivo e o envie para a CA.
	- c. Quando o certificado for emitido, armazene-o no banco de dados do Servidor da Web. Para isso, selecione Certificados Pessoais na interface com o usuário do gerenciador de chaves e clique em Receber.

Como uma medida temporária para seu próprio teste interno, é possível criar um certificado cliente auto-assinado em vez de obter um certificado da CA. Entretanto, isso não fornece o nível de segurança requerido e não deve ser utilizado em um sistema ativo. Para criar um certificado auto-assinado:

- a. Selecione Criar, Novo Certificado Auto-assinado interface com o usuário do gerenciador de chaves e preencha os detalhes solicitados.
- b. Salve o certificado e o extraia para um arquivo.
- c. Armazene o arquivo de certificado no banco de dados do Servidor da Web. Para isso, selecione Certificados Pessoais na interface com o usuário do gerenciador de chaves e clique em Receber.
- 5. Saia do gerenciador de chaves GSKIT ao concluir a configuração dos certificados.

## **Desinstalando o Remote API Client no AIX**

É possível desinstalar o Remote API Client utilizando os seguintes comandos.

1. Pare o software cliente se ele estiver em execução, utilizando o seguinte comando.

sna stop

- 2. Efetue login em uma sessão com privilégios de root.
- 3. Remova o pacote do Remote API Client e os pacotes de software associados utilizando um dos seguintes comandos.

Para remover o pacote usando installp:

installp -u sna.client

Para remover o pacote usando smit:

smit remove

# **Capítulo 7. Planejando e instalando o Remote API Client no Windows**

Este capítulo descreve como instalar o IBM Remote API Client no Windows, o qual permite que um PC execute aplicativos SNA sem ter uma instalação de pilha SNA completa no PC. Um Remote API Client no Windows pode se conectar a um ou mais servidores no CS Linux (ou servidores CS/AIX) usando uma rede TCP/IP.

Se estiver atualizando a partir de uma versão anterior do CS Linux e do Remote API Clients, será recomendado que você atualize todos os servidores antes da atualização do Remote API Clients. Consulte ["Migrando de níveis anteriores do CS Linux" na página 25](#page-40-0) para obter mais detalhes.

Apenas sistemas operacionais Windows de 64 bits são suportados com o cliente distribuído com o CS Linux versão 7.1. Os clientes CS Linux mais antigos podem continuar a ser utilizados em sistemas operacionais Windows de 32 bits com o servidor CS Linux versão 7.1.

As interfaces fornecidas pelo IBM Remote API Client no Windows são amplamente compatíveis com as fornecidas pelos produtos IBM Personal Communications e Microsoft Host Integration Server (a Windows Open Server Architecture ou WOSA).

O SDK (Software Development Kit) do IBM Remote API Client no Windows é um pacote opcional que permite utilizar o Remote API Client para desenvolver programas aplicativos utilizando as APIs APPC, CPI-C, LUA e CSV. Consulte o guia de referência apropriado do programador para obter mais informações sobre essas APIs. Não será necessário instalar esse pacote se o Remote API Client será utilizado apenas para executar aplicativos existentes (não para desenvolver novos).

## **Requisitos de Software e Hardware**

Para executar o programa Setup e o Remote API Client no Windows, o computador deve atender aos requisitos a seguir:

- Deve estar executando um dos seguintes sistemas operacionais. Para obter informações atualizadas sobre números de versão específicos que são suportados para cada versão do sistema operacional, e quaisquer requisitos adicionais para versões específicas, consulte as informações do cliente Windows no arquivo LEIA-ME no CD de instalação para obter mais detalhes.
	- Microsoft Windows 10 (64 bits)
	- Microsoft Windows Server 2012
	- Microsoft Windows Server 2016
	- Microsoft Windows Server 2019

Ele deve ter acesso a um ou mais servidores CS Linux usando um dos seguintes mecanismos:

- Acesso ao servidor por uma rede TCP/IP
- Acesso a um servidor WebSphere que fornece acesso HTTPS aos servidores CS Linux.

**Nota:** Dependendo da versão do Windows que você está usando, ou dos recursos específicos do Remote API Client que deseja usar, poderá haver alguma configuração adicional necessária a ser executada antes de instalar e usar o Remote API Client no Windows. Consulte as informações do cliente Windows no arquivo LEIA-ME no CD de instalação para obter mais detalhes. Em particular, se o cliente acessar seus servidores usando HTTPS, será necessário instalar o software GSKIT.

## **Acessando o programa Setup**

O software Remote API Client e SDK e o programa Setup estão incluídos no CD de instalação no formato do Windows, de modo que é possível instalá-los por meio do CD no computador Windows. Você deve

<span id="page-65-0"></span>instalar o software Remote API Client em cada PC cliente Windows. O SDK será necessário apenas se você estiver usando o cliente para desenvolver novos aplicativos usando as APIs Remotas do Windows e não será necessário se você estiver usando-o apenas para executar aplicativos existentes.

A imagem de instalação do Remote API Client no Windows é um arquivo executável ZIP de extração automática, fornecido no CD de instalação.

• Ele é i\_w64cli.exe no diretório /ibm-commserver-clients/win-x64 no CD.

É possível copiar este arquivo para outros PCs Windows por meio da rede, de modo que seja possível instalá-los sem ter acesso direto ao CD entregue com o CS Linux. Ao executar esse executável, ele descompacta a imagem de instalação e executa automaticamente o programa Setup. Se você simplesmente desejar descompactar a imagem de instalação em um diretório temporário, por exemplo, para executar o programa Setup por meio da linha de comandos, será possível fazê-lo carregando o executável ZIP autoextrator em seu programa unzip.

A primeira vez que você executa o programa Setup em um computador específico, o programa é executado da origem selecionada. O programa executa o processo de instalação completo, define uma configuração básica e, além disso, instala e cria um ícone para si próprio. Após a instalação ser concluída, é possível usar o programa Setup (selecionando-o no File Manager ou selecionando seu ícone), caso você precise reinstalar o software.

Depois de extrair a imagem de instalação do Remote API Client num diretório temporário, será possível instalar o software em um dos seguintes dois modos:

- Execute o programa de Configuração por meio do Windows, conforme explicado em "Instalando o Remote API Client no Windows usando o programa Setup" na página 50. Você deve utilizar esse método se desejar instalar o SDK.
- Digite o comando setup na linha de comandos, conforme explicado em ["Instalando o software Remote](#page-68-0) [API Client por meio da linha de comandos" na página 53.](#page-68-0) Esse método não permite instalar o SDK.

**Nota:** Antes que o IBM Remote API Client possa se conectar aos servidores por meio do HTTPS, é preciso atualizar o arquivo de dados da rede do cliente para especificar os servidores CS Linux que o cliente pode conectar e o nome do servidor WebSphere que fornece suporte HTTPS. Consulte a seção sobre gerenciamento do Remote API Clients no *IBM Communications Server for Data Center Deployment on Linux Administration Guide* para obter maiores informações.

## **Instalando o Remote API Client no Windows usando o programa Setup**

Execute o programa de configuração automaticamente como parte da execução do executável ZIP autoextrator i\_w64cli.exe ou manualmente por meio da linha de comandos. O programa primeiro exibe uma tela Escolher idioma da instalação.

1. Selecione o idioma que você deseja usar para instalar e configurar o Remote API Client e escolha OK.

O programa exibe uma tela de boas-vindas que apresenta a você o programa Setup.

2. Escolha Avançar para continuar com a instalação.

O programa exibe o Software Licensing Agreement, o qual você deve ler e entender.

3. Se você estiver feliz em aceitar os termos de licenciamento, escolha Aceitar para continuar.

O programa solicita que você especifique um diretório de destino em que os arquivos devem ser instalados.

4. Digite o diretório de destino.

O programa solicita que você escolha o tipo de instalação desejado:

#### **Standard**

Escolha essa opção se não precisa instalar o SDK. O SDK será requerido apenas se você utilizará o cliente para desenvolver novos aplicativos utilizando as APIs Remotas do Windows e não será requerido se você o utilizará apenas para executar aplicativos existentes.

#### **Desenvolvedor**

Escolha essa opção se precisa instalar o SDK: isto é, se o cliente será utilizado para desenvolver novos aplicativos utilizando as APIs Remotas do Windows.

**Nota:** Se você desejar instalar o SDK, Desenvolvedor deverá ser escolhido.

5. Escolha o tipo de instalação.

Nessa altura, o programa solicita a inserção do nome da pasta de programas no qual os ícones do Remote API Client no Windows devem figurar.

- 6. Digite o nome da pasta.
- 7. Se o diretório do Sistema já contiver arquivos .DLL com nomes iguais aos arquivos usados por esse programa Setup, mas eles não forem arquivos do Remote API Client (por exemplo, arquivos de algum outro software SNA), o programa solicitará que você faça um dos seguintes:
	- Copiar os arquivos .DLL do Remote API Client sobre os arquivos .DLL existentes
	- Copiar os arquivos .DLL existentes para um subdiretório com o nome OTHERSNA do diretório de instalação e instalar os arquivos .DLL do Remote API Client. Essa opção permite restaurar a configuração original existente antes da instalação do Remote API Client, se você desinstalar os arquivos em um momento posterior (consulte ["Desinstalando o software Remote API Client" na](#page-73-0) [página 58\)](#page-73-0).
	- Cancelar a instalação do software do cliente.

Se os arquivos .DLL do Remote API Client já estiverem presentes, o programa Setup exibirá uma mensagem indicando isso. Os novos arquivos .DLL sobrescreverão os arquivos .DLL existentes apenas se os arquivos existentes tiverem números de versão inferiores aos arquivos .DLL do programa Setup.

- 8. Neste ponto, o programa Setup copia arquivos da origem especificada e instala-os nos locais apropriados. Durante este processo, uma barra de informações exibe que parte da instalação está concluída. Os arquivos .DLL são copiados para o diretório System ou equivalente e os outros arquivos são copiados para o diretório de destino especificado na Etapa 2. Durante cada operação de transferência de arquivos, um registro é gravado no arquivo setup.log, que é criado no diretório especificado. Se qualquer um dos arquivos a serem sobrescritos for "somente leitura" ou algum arquivo não puder ser copiado por qualquer outro motivo, os novos arquivos serão removidos e você receberá uma mensagem orientando para que verifique o arquivo setup.log.
- 9. Se a origem a partir da qual você está executando o programa Setup não contiver todos os arquivos necessários, o programa solicitará que você forneça um nome de diretório. Insira o nome de um diretório no qual os arquivos necessários estão localizados.

Se as informações especificadas não forem suficientes para localizar cópias dos arquivos do Remote API Client, o programa exibirá essa tela novamente.

10. Quando os arquivos necessários tiverem sido copiados, o programa Setup exibirá a janela Configuração.

Os valores de configuração padrão são obtidos do arquivo de configuração de domínio. Para obter maiores informações, consulte o *IBM Communications Server for Data Center Deployment on Linux Administration Guide*. Se você não desejar utilizar esses valores padrão, poderá configurá-los conforme mostrado a seguir:

#### *Domínio*

Especifique o nome de domínio cliente/servidor do CS Linux.

Se o cliente utilizar o endereçamento IPv6, será necessário configurar as seguintes configurações. Elas são opcionais, se o cliente utilizar o endereçamento IPv4.

#### *Nome do Servidor*

A tela mostra uma lista de até nove servidores aos quais este cliente pode ser conectado. A ordem em que os servidores aparecem nessa lista é a ordem em que o cliente seleciona esses <span id="page-67-0"></span>servidores. Se o cliente não puder ser conectado ao primeiro servidor na lista, será feita uma tentativa com o próximo servidor.

Especifique o nome de cada servidor em um dos seguintes formatos:

• Se o cliente usar HTTPS para acessar os seus servidores, especifique o nome do servidor WebSphere que fornece suporte HTTPS e o nome do servidor CS Linux, no seguinte formato:

*webservername* : *servername1*

Isso assume que o WebSphere está configurado para utilizar a porta padrão 443 para conexões HTTPS. Se o administrador da rede tiver configurado o WebSphere para utilizar um número de porta diferente, inclua o número da porta no seguinte formato:

*webservername* : *portnumber* : *servername1*

Para obter mais detalhes sobre a configuração do WebSphere para suportar conexões HTTPS, consulte ["Configurando o WebSphere Application Server" na página 29](#page-44-0).

- Se o cliente não usar HTTPS para acessar os seus servidores, especifique o nome do primeiro servidor que deverá tentar contato. Os parâmetros *webservername* e *portnumber* não são usados e não devem ser especificados.
- Se o cliente estiver na mesma rede privada que os seus servidores, será possível especificar que ele encontre um servidor que esteja executando o CS Linux usando uma mensagem transmitida UDP para todos os computadores na sua sub-rede TCP/IP (ou em todas as subredes que você pode acessar, se o computador do cliente contiver mais do que uma placa adaptadora LAN). Para fazer isto, especifique  $\star$  (um caractere asterisco) ao invés do primeiro nome do servidor.

Esta opção está disponível somente se o cliente usar endereçamento IPv4. As transmissões UDP não são suportadas pelo IPv6.

O cliente tenta transmitir novamente a cada 10 segundos, até atingir o número de tentativas especificadas pelo parâmetro *broadcast\_attempt\_count*, em contato com um servidor. Se o limite especificado pelo *broadcast\_attempt\_count* for atingido antes que um servidor tenha sido contactado, o cliente deverá usar mensagens dirigidas a um ou mais servidores nomeados (especificados pelas seguintes linhas do arquivo).

**Nota:** Se não estiver usando as transmissões UDP, você deverá especificar os nomes de todos os servidores que este cliente precisa acessar. O cliente pode usar os recursos nos servidores que são especificados neste arquivo, porém não pode usar os recursos em outros servidores.

As seguintes configurações são opcionais:

#### *Avançado*

Para fornecer valores adicionais, em vez dos valores padrão fornecidos pelo programa de Instalação, clique no botão Avançado na parte inferior da janela. O programa de Configuração exibe a janela Opções Avançadas, que contém definições avançadas para a configuração do cliente Windows. A maioria dos usuários pode usar as configurações padrão para esses parâmetros, portanto, provavelmente não é necessário alterar as configurações nesse diálogo.

Para obter mais informações sobre estes parâmetros, consulte ["Opções avançadas para](#page-68-0) [configuração do Remote API Client" na página 53](#page-68-0).

Para obter mais informações sobre qualquer um dos parâmetros de configuração ou configurações, clique em Ajuda.

- 11. Quando você tiver concluído a janela Configuração, clique em OK. O programa Setup exibirá uma mensagem se você não tiver concluído essa tela adequadamente.
- 12. Quando a instalação tiver sido concluída com êxito, a janela Concluir será exibida. Você pode selecionar uma ou as duas ações a seguir para serem executadas depois que sair do programa de instalação:

#### <span id="page-68-0"></span>**Visualizar arquivo LEIA-ME**

Visualize o arquivo LEIA-ME.

#### **Iniciar cliente**

Iniciando a execução do cliente CS Linux.

Escolha Concluir para sair do programa de instalação.

## **Opções avançadas para configuração do Remote API Client**

A janela Opções Avançadas permite configurar alguns parâmetros avançados do Remote API Client. A maioria dos usuários não precisa alterar esses parâmetros, mas podem ajustar as definições padrão, se necessário.

#### *Tempo Limite de Acesso à LAN*

Especifique o tempo, em segundos, que a conexão do cliente com um servidor pode permanecer inativa antes de ser fechada. Quando essa caixa de opções está vazia, nenhum tempo limite de acesso à rede local foi especificado (e, dessa forma, um tempo limite infinito será utilizado). Se você marcar essa caixa, poderá digitar um valor de tempo limite em segundos no campo adjacente. O valor mínimo é 60 (para 60 segundos); se você deixar a caixa em branco ou especificar um valor inferior a 60, o Remote API Client utilizará o valor mínimo 60.

#### *Número Máx. de Tentativas de Difusão*

Especifique o número máximo de vezes que o cliente tenta se conectar a um servidor por difusão. Quando a janela Opções Avançadas é aberta, o valor padrão 5 é exibido. O valor nesta caixa é usado somente se o cliente usar as transmissões UDP: ele é indicado por um \* (um caractere asterisco) ao invés do primeiro nome do servidor.

#### *Reconnect time-out*

Especifica o tempo, em segundos, que o cliente aguarda antes de tentar reconectar a um servidor depois que o servidor parou de funcionar. Quando a janela Opções Avançadas está aberta, o valor padrão 200 é exibido.

Para obter mais informações sobre esses parâmetros, pressione Ajuda.

Depois de concluir a janela Opções Avançadas, clique em OK. Se você tiver concluído a tela apropriadamente, o programa Setup retornará para a janela Configuração. Se estiver instalando um novo Remote API Client, retorne para a etapa ["11" na página 52](#page-67-0). Caso contrário, clique no botão OK no diálogo Configuração para concluir a configuração.

## **Instalando o software Remote API Client por meio da linha de comandos**

**Nota:** Para instalar o SDK, utilize o programa de Instalação , conforme descrito em ["Instalando o](#page-65-0) [Remote API Client no Windows usando o programa Setup" na página 50](#page-65-0). Não é possível instalar o SDK a partir da linha de comandos.

Depois de ter extraído a imagem de instalação do Remote API Client em um diretório temporário, será possível instalar o software Remote API Client a partir da linha de comandos, em vez de utilizar o programa de Configuração por meio do Windows. Na linha de comandos, digite o comando setup com uma ou mais opções. Essas opções podem ser digitadas em maiúscula ou minúscula e podem ser precedidas por uma / (barra) ou um - (hífen). Se um parâmetro, como *folder*, for uma cadeia que contém um espaço, você deverá colocar a cadeia entre aspas duplas.

Após a digitação do comando setup, o programa Setup solicitará que você forneça qualquer informação que não tenha incluído na linha de comandos, e exibe mensagens de confirmação em vários estágios da configuração. Se você não desejar que o programa Setup avise você, use a opção -accept -s para executar o programa no modo silencioso, aceitando os termos do Contrato de Licença de Software.

A seguir estão as opções de comando setup:

#### **-accept -s**

Executa a instalação no modo silencioso, aceitando os termos do Contrato de Licença de Software. Esse contrato pode ser localizado no subdiretório license da imagem de instalação do Windows.

A opção -s deve ser a última na linha de comandos e você deve ter certeza de que tenha especificado o nome do domínio (utilizando a opção -i) e qualquer outro parâmetro que deseja especificar. Quando a instalação é executada em modo silencioso, ela não solicita que você especifique quaisquer parâmetros ou mensagens de confirmação da exibição. Quaisquer argumentos de linha de comandos após -s serão ignorados.

#### **-f2**

Especifique o nome do caminho completo do arquivo de log de instalação que é criado durante a instalação em modo silencioso (usando a opção -s).

Se você não especificar esta opção, o arquivo será criado como setup.log no diretório a partir do qual você executa o programa de instalação. Se você estiver instalando no modo silencioso por meio da unidade de CD, deve-se especificar essa opção para assegurar que o arquivo seja criado em seu computador (porque ele não pode ser criado na unidade de CD).

#### **-k***folder*

Especifica a pasta de Programas.

#### **-l***languagecode*

Especifique a variante de idioma do cliente que você deseja usar. Se você não especificar esta opção, o padrão será instalar a variante em inglês.

Use um dos códigos a seguir (incluindo a orientação 0x) para indicar o idioma que você deseja. Por exemplo, use -l0x000c para instalar a variante francesa do cliente.

- Inglês (padrão): 0x0009
- Chinês: 0x0804
- Francês: 0x000c
- Alemão: 0x0007
- Japonês: 0x0011
- Coreano: 0x0012
- Português: 0x0016
- Espanhol: 0x000a
- Taiwanês: 0x0404

#### **-p***directory*

Especifica o diretório de instalação.

#### **-i***domain*

Especifica um nome de domínio para este cliente. Este parâmetro é requerido; não há valor padrão.

#### **-w***directory*

Especifica o diretório de origem contendo os arquivos de software do cliente CS Linux se a fonte estiver localizada em um disco ou CD. Caso contrário, use a opção -v.

#### **-v***server*

Especifica o servidor a partir do qual os arquivos de software do cliente devem ser transferidos por download. Você pode especificar o nome do servidor ou o endereço TCP/IP. Se você estiver copiando os arquivos de origem por meio de um disco ou CD, use a opção -w em vez da opção -v.

#### **-u***server*

Especifica o nome de um servidor a ser incluído na lista de servidores que este cliente pode acessar, em um dos seguintes formatos:

• Se o cliente usar HTTPS para acessar os seus servidores, especifique o nome do servidor WebSphere que fornece suporte HTTPS e o nome do servidor CS Linux, no seguinte formato:

*webservername* : *servername1*

Isso assume que o WebSphere está configurado para utilizar a porta padrão 443 para conexões HTTPS. Se o administrador da rede tiver configurado o WebSphere para utilizar um número de porta diferente, inclua o número da porta no seguinte formato:

*webservername* : *portnumber* : *servername1*

Para obter mais detalhes sobre a configuração do WebSphere para suportar conexões HTTPS, consulte ["Configurando o WebSphere Application Server" na página 29](#page-44-0).

- Se o cliente não usar HTTPS para acessar os seus servidores, especifique o nome do servidor que ele deverá tentar contato.
- Se o cliente estiver na mesma rede privada que os seus servidores, será possível especificar que ele encontre um servidor que esteja executando o CS Linux usando uma mensagem transmitida UDP para todos os computadores na sua sub-rede TCP/IP (ou em todas as sub-redes que você pode acessar, se o computador do cliente contiver mais do que uma placa adaptadora LAN). Para fazer isto, especifique \* (um caractere asterisco) ao invés do primeiro nome do servidor.

Esta opção está disponível somente se o cliente usar endereçamento IPv4. As transmissões UDP não são suportadas pelo IPv6.

O cliente tenta transmitir novamente a cada 10 segundos, até atingir o número de tentativas especificadas pelo parâmetro *broadcast\_attempt\_count*, em contato com um servidor. Se o limite especificado pelo *broadcast\_attempt\_count* for atingido antes que um servidor tenha sido contactado, o cliente deverá usar mensagens dirigidas a um ou mais servidores nomeados (especificados pelas seguintes linhas do arquivo).

**Nota:** Se não estiver usando as transmissões UDP, você deverá especificar os nomes de todos os servidores que este cliente precisa acessar. O cliente pode usar os recursos nos servidores que são especificados neste arquivo, porém não pode usar os recursos em outros servidores.

**-o**

Sobrescreve os arquivos .DLL existentes. Se os arquivos .DLL do Remote API Client já estiverem presentes, o programa Setup sobrescreverá esses arquivos mesmo que eles tenham um número de versão superior aos arquivos .DLL do programa Setup.

**-y**

Salva os arquivos .DLL existentes. Se os arquivos .DLL do Remote API Client já existirem nos diretórios requeridos, o programa de Instalação copiará os arquivos .DLL existentes para um subdiretório do diretório de instalação e instalará os arquivos .DLL do Remote API Client. As cópias no subdiretório asseguram que, se você desinstalar o software Remote API Client, o processo de desinstalação será concluído.

#### **-n**

Cancele a instalação se os arquivos .DLL existentes do Remote API Client forem localizados.

#### **-a***timeout*

Especifica o tempo limite de acesso à rede local em segundos. Esse é o período de tempo que a conexão do cliente com um servidor pode permanecer inativa antes de ser fechada. O valor 0 indica nenhum tempo limite.

#### **-b***max-broadcast*

Esta opção é usada somente se o cliente usar as transmissões UDP: isto é indicado por um  $\star$  (um caractere asterisco) ao invés do primeiro nome do servidor.

Especifica o número máximo de tentativas de difusão UDP. Uma difusão UDP é uma tentativa do cliente de se conectar a qualquer servidor no domínio, em vez de a um servidor específico. O valor 0 indica que nenhuma tentativa de difusão foi feita.

#### **-j***reconnect-timeout*

Especifica o tempo, em segundos, que o cliente aguarda antes de tentar reconectar a um servidor depois que o servidor parou de funcionar.

Para visualizar na tela um resumo das informações de ajuda sobre estas opções, use o comando setup -h -l*languagecode*, onde *languagecode* é o código para o idioma (como descrito acima) em que você deseja visualizar as informações. Por exemplo, use o comando setup -h -l0x0009 para visualizar as informações de ajuda em inglês. Também é possível substituir o -h pelo -?, por exemplo, setup -? l0x000a para visualizar as informações da ajuda em espanhol.

O seguinte exemplo é de uma linha de comandos para instalar o Remote API Client:

setup -imy\_domain -userver1.company.com -userver2.company.com -b0 -j30 -accept -s -f2C:\instrapi.log -y

Neste exemplo:

- O cliente está instalado no domínio my\_domain.
- O cliente tem acesso a dois servidores na mesma rede privada do cliente e não usa transmissões UDP para entrar em contato com qualquer outro servidor. Ele aguardará 30 segundos antes de reconectar, se perder o contato com um servidor.
- A instalação é executada no modo silencioso, gravando suas informações de log de instalação no arquivo C:\instrapi.log no cliente.
- As cópias existentes dos arquivos .DLL do Remote API Client são salvas em um subdiretório antes que os novos arquivos sejam instalados.
- Se nenhuma opção de idioma for especificada, o padrão (inglês) é usado.

## **Configurando certificados de segurança HTTPS utilizando GSKIT**

Antes que o IBM Remote API Client possa se conectar aos servidores via HTTPS, é preciso utilizar o programa do gerenciador de chaves GSKIT para definir a configuração do certificado de segurança no cliente. Execute as seguintes etapas.

1. Execute o programa gerenciador de chaves do GSKIT, que é *installdir*\snakeyman.exe . *installdir* representa o diretório no qual você instalou o software cliente, que é C:\IBMCS \w32cli (cliente de 32 bits) ou C:\IBMCS \w64cli (cliente de 64 bits), a menos que você tenha especificado um local diferente durante a instalação do cliente.

Na interface com o usuário do gerenciador de chave, abra o Arquivo de banco de dados de chave *installdir*\ibmcs.kdb, que está no formato CMS.

- 2. A senha inicial do banco de dados de chaves é ibmcs. Antes de configurar os certificados de segurança, você **deve** alterar essa senha para manter a configuração segura. No diálogo de alteração da senha, será necessário marcar a caixa de opções "Armazenar a senha em um arquivo?" para assegurar-se de que a nova senha seja salva e o cliente possa abrir o banco de dados de chaves.
- 3. Obtenha uma cópia do certificado da Autoridade de Certificação (CA) utilizado para assinar o certificado de segurança do Servidor da Web e instale-o no banco de dados de chaves. Para isso, selecione Certificados Signatários na interface com o usuário do gerenciador de chaves e clique em Incluir.
- 4. Se o servidor do WebSphere estiver configurado para requerer certificados de segurança do cliente, o cliente deverá ter um certificado emitido por uma CA cujo próprio certificado esteja no banco de dados de certificados de segurança do Servidor da Web. Para solicitar um novo certificado:
	- a. Selecione Criar, Novo Pedido de Certificado na interface com o usuário do gerenciador de chaves e preencha os detalhes solicitados.
	- b. Salve o certificado, extraia-o para um arquivo e o envie para a CA.
	- c. Quando o certificado for emitido, armazene-o no banco de dados do Servidor da Web. Para isso, selecione Certificados Pessoais na interface com o usuário do gerenciador de chaves e clique em Receber.

Como uma medida temporária para seu próprio teste interno, é possível criar um certificado cliente auto-assinado em vez de obter um certificado da CA. Entretanto, isso não fornece o nível de segurança requerido e não deve ser utilizado em um sistema ativo. Para criar um certificado auto-assinado:

a. Selecione Criar, Novo Certificado Auto-assinado interface com o usuário do gerenciador de chaves e preencha os detalhes solicitados.
- b. Salve o certificado e o extraia para um arquivo.
- c. Armazene o arquivo de certificado no banco de dados do Servidor da Web. Para isso, selecione Certificados Pessoais na interface com o usuário do gerenciador de chaves e clique em Receber.
- 5. Saia do gerenciador de chaves GSKIT ao concluir a configuração dos certificados.

## **Customizando o software Remote API Client após a instalação**

É possível mudar qualquer uma das configurações customizadas, a qualquer momento após a instalação inicial, executando o programa Configuration Utility, localizado no grupo do programa IBM Remote API. O programa exibe a mesma janela Configuração exibida no processo de instalação inicial. Você pode alterar as informações em qualquer campo, seguindo o procedimento em ["Instalando o](#page-65-0) [Remote API Client no Windows usando o programa Setup" na página 50](#page-65-0).

Se você não instalou os arquivos SDK durante a instalação inicial e agora deseja incluí-los, é possível fazer isso executando o programa Setup novamente e escolhendo Desenvolvedor para o tipo de instalação.

Há outras opções para o cliente que são configuradas usando variáveis de registro do Windows. Elas são descritas no *Guia de Administração do IBM Communications Server for Data Center Deployment on Linux*, um desses parâmetros é o poll\_timer, que permite que o cliente emita pesquisas regulares para o servidor para evitar que firewalls quebrem a conexão TCP/IP entre o cliente e o servidor.

Também é possível definir uma configuração adicional para ativar o suporte avançado do rastreamento de LUs e alias de unidade lógica de mapeamento Local; isto permite que você integre os clientes mais rapidamente e gerencie os recursos de LU em um domínio de servidores. Consulte a seção sobre gerenciamento do Remote API Clients no *IBM Communications Server for Data Center Deployment on Linux Administration Guide* para obter maiores informações.

### **Reinstalando o software Remote API Client**

É possível reinstalar o software Remote API Client a qualquer momento, por exemplo, quando desejar fazer upgrade do software.

Para fazer isso, execute o programa Setup como antes, utilizando as instruções fornecidas em ["Instalando o Remote API Client no Windows usando o programa Setup" na página 50](#page-65-0) ou ["Instalando o](#page-68-0) [software Remote API Client por meio da linha de comandos" na página 53](#page-68-0). O programa Setup exibe o local do qual os arquivos do software do cliente foram copiados durante a instalação inicial. Clique em OK para obter novas cópias dos arquivos desse mesmo local. Quando você clica em OK, o programa Setup copia os arquivos e retorna para a tela Opções.

**Nota:** Se estiver reinstalando o software Remote API Client no modo silencioso (conforme descrito em ["Instalando o software Remote API Client por meio da linha de comandos" na página 53\)](#page-68-0), poderá ser necessário reiniciar o computador para concluir a instalação. Isso ocorre porque alguns arquivos do programa podem estar em uso durante o processo de instalação (por exemplo, se o Remote API Client estiver em execução) e, portanto, não podem ser substituídos pelos novos arquivos. Nesse caso, os novos arquivos são copiados para um diretório temporário e serão movidos automaticamente para o local apropriado a próxima vez que o computador for reiniciado.

Para verificar se é necessário reiniciar o computador, utilize um editor de texto, como o Bloco de notas, para visualizar o conteúdo do arquivo de log de instalação quando o processo de instalação for concluído. O arquivo de log de instalação é chamado de setup.log e é criado no diretório no qual você executa o programa Setup, a menos que você use a opção de linha de comandos -f2 para especificar um caminho e um nome de arquivo diferentes.

No final do arquivo, sob o título Response Result, o texto Result Code deve ser seguido por um dos dois valores 0 (zero) ou -12. Se o valor for 0, não há necessidade de reiniciar o computador; se o valor for -12, reinicie o computador antes de tentar utilizar o Cliente Windows.

## **Desinstalando o software Remote API Client**

É possível desinstalar o software Remote API Client a qualquer momento utilizando a opção Adicionar/ Remover Programas do Painel de Controle do Windows. Uma vez que o processo de desinstalação é confirmado, o Windows faz o seguinte:

- Exclui todos os arquivos instalados.
- Se algum arquivo .DLL foi salvo em um subdiretório durante a instalação inicial, restaura arquivos para seus locais originais.
- Exclui o subdiretório no qual os arquivos .DLL salvos foram armazenados, contanto que o subdiretório esteja vazio.
- Remove a pasta de Programas e o diretório criado, se estiverem vazios.
- Se a desinstalação for bem-sucedida, ela excluirá o arquivo setup.log, que contém todas as transferências de arquivo e exclusões.
- Exibe uma mensagem dizendo que a desinstalação foi bem-sucedida ou que o usuário deve verificar o arquivo setup.log porque alguma parte da instalação falhou.

O botão Sair retorna você para o Windows.

## **Desinstalando o software Remote API Client da linha de comandos**

Em vez de utilizar a opção Adicionar/Remover Programas do Painel de Controle do Windows, você pode desinstalar o software Remote API Client a partir da linha de comandos. Use o comando a seguir:

*installdir*\sxcluninst -y instdir installdir

- *installdir* representa o diretório no qual você instalou o software cliente, que é C:\IBMCS\w64cli, a menos que você tenha especificado um local diferente durante a instalação do cliente.
- A opção -y é usada para confirmação, para evitar o uso acidental desse comando.
- A opção instdir deve ser especificada se o programa não foi instalado em C:\IBMCS \w64cli.

O programa de desinstalação é concluído sem prompts e não requer nenhuma entrada adicional.

## **Ajuda**

Você pode acessar a Ajuda a qualquer momento, pressionando a tecla F1. As janelas Configuração e Opções avançadas também têm botões Ajuda.

# **Capítulo 8. Configurando e usando o CS Linux**

A maneira mais fácil de definir e modificar a configuração do CS Linux é usar o programa de administração Motif (xsnaadmin). Esse programa fornece uma interface gráfica com o usuário a partir da qual você pode visualizar e gerenciar recursos do SNA no nó local. Também é possível usar outras ferramentas de administração, como a administração da linha de comandos, mas o programa Motif é recomendado.

O programa de administração Motif inclui tela de ajuda que fornece informações gerais para SNA e CS Linux, informações de referência para os diálogos do CS Linux e orientação para executar tarefas específicas. Para cada tarefa (como a configuração do nó) ou tipo de comunicação (tais como TN3270 ou APPC), o programa orienta você durante a configuração dos recursos obrigatórios.

O programa de administração Motif permite que você configure todos os parâmetros necessários para o padrão de configurações do CS Linux. Em relação aos parâmetros avançados, o Motif fornece os valores padrão. Você precisa fornecer somente as informações essenciais da configuração, que permitem instalar a comunicação do SNA de modo rápido e fácil.

É possível usar o programa de administração Motif para gerenciar a execução do sistema CS Linux. O programa de administração permite que você faça e aplique as mudanças na configuração enquanto o CS Linux está ativo, e também fornece um acesso fácil às informações de status para os recursos do nó.

O programa de administração Motif exibe automaticamente as informações de status para os recursos do CS Linux. A maior parte dessas informações é mostrada na janela Nó (consulte ["Gerenciando o CS Linux](#page-77-0) [com o programa de administração Motif" na página 62](#page-77-0)). Além disso, é possível controlar determinados recursos, como nós e estações de link, usando os botões Iniciar e Parar na janela Nó. Outros recursos são sempre iniciados e interrompidos automaticamente, portanto, não há a necessidade de controlá-los manualmente.

#### **Nota:**

- 1. Deve-se ser um membro do grupo de login sna para definir ou modificar recursos para o CS Linux.
- 2. Para utilizar o programa de administração Motif, você deve ter um X-terminal.
- 3. Para obter maiores informações sobre a interface com o usuário do programa de administração Motif, incluindo os botões e ícones que aparecem nas janelas, consulte as telas de ajuda do programa ou o *IBM Communications Server for Data Center Deployment on Linux Administration Guide*.
- 4. As janelas e diálogos no programa de administração Motif podem diferenciar daquelas mostradas neste manual, dependendo das opções que você fez em um determinado diálogo.

Como alternativa, há um pacote WebAdmin, uma ferramenta que pode ser transferida por download separadamente, que fornece uma interface do navegador da web para gerenciar, configurar e consultar informações de status. Essa ferramenta fornece acesso seguro para que o administrador possa ter acesso de leitura/gravação ou apenas acesso de leitura às informações do SNA.

Para obter informações sobre outras ferramentas de administração do CS Linux, incluindo programas de administração da linha de comandos e de aplicativos NOF, consulte o *Guia de Administração do IBM Communications Server for Data Center Deployment on Linux*, a *Referência de comando de administração do IBM Communications Server for Data Center Deployment on Linux* ou o *Guia do Programador NOF do IBM Communications Server for Data Center Deployment on Linux*.

## **Planejamento para a configuração do CS Linux**

Antes de fazer alterações na configuração é muito importante planejá-las completamente. As alterações feitas podem causar interrupção, não somente para os usuários do nó local, mas possivelmente para os usuários de toda a rede.

Talvez você ache útil desenhar um diagrama das alterações que está fazendo na topologia da rede. Caso esteja incluindo ou removendo conexões a outros nós, desenhe uma figura mostrando seu nó e os

demais. Você pode usar o Motif para coletar informações de configuração sobre todas as conexões existentes e incluir essas informações no seu diagrama.

Quando você inclui novos recursos no diagrama, é fácil ver se estão duplicados ou se existe algum conflito de nomes. Da mesma forma, o diagrama pode ajudá-lo a optar pelos recursos que devem ser removidos e ajuda você a evitar a eliminação dos essenciais.

Se você estiver configurando um sistema Cliente/Servidor no CS Linux com mais de um nó, certifique-se de que você tenha incluído todos os nós do CS Linux e seus recursos de conectividade em seu diagrama. Em seguida, você pode configurar cada nó sucessivamente, conforme descrito neste capítulo, da mesma maneira que configuraria um nó independente.

Depois que você determinar as alterações que deseja fazer, colete as informações de configuração necessárias. Para orientá-lo na coleta de informações de configuração para funções específicas do CS Linux, é possível usar as folhas de tarefas fornecidas na ajuda on-line para o programa de administração Motif ou as planilhas de planejamento fornecidas no *Guia de Administração do IBM Communications Server for Data Center Deployment on Linux*.

Este capítulo fornece instruções para as configurações usadas mais frequentemente e as funções disponíveis no CS Linux. Para cada tarefa de configuração, este manual também relaciona as informações que você precisa coletar antes de configurar o recurso.

**Nota:** Este guia não fornece descrições detalhadas das informações de configuração necessárias para entrar nos diálogos do CS Linux. Para obter mais informações sobre os campos de um determinado diálogo, consulte a ajuda on-line do diálogo no programa de administração Motif.

### **Planilhas de planejamento**

Antes de iniciar a configuração dos recursos para o CS Linux, reúna todos os dados de configuração para os novos recursos. Para registrar todas as informações de uma função ou aplicativos em particular necessários para o suporte, use as planilhas de planejamento fornecidas no *IBM Communications Server for Data Center Deployment on Linux Administration Guide*.

Você provavelmente precisará coletar informações de configuração de várias fontes, como administradores de rede e de host, programadores de aplicação e usuários finais.

Se você estiver tentando se conectar a outro nó, o administrador desse nó será um contato-chave. O administrador de um nó pode lhe informar os nomes, endereços e características de todos os recursos nesse nó. Geralmente, você precisará ter certeza de que os parâmetros de configuração correspondentes são digitados no nó local e no nó remoto.

### **Folhas de tarefas**

As telas de ajuda on-line no programa de administração Motif contêm folhas de tarefas que fornecem orientação ao usuário durante determinadas tarefas de configuração. Essas folhas contêm ponteiros para todas as telas de ajuda dos diálogos que serão usados para o fornecimento de informações de configuração. Você pode usá-las para percorrer a ajuda e ver exatamente quais dados devem ser coletados.

As folhas de tarefas também fazem referência à ajuda mais detalhada de cada uma das janelas e diálogos que devem ser usados para o fornecimento de informações de configuração. Essas telas de ajuda explicam cada campo a ser preenchido ou selecionado.

#### **Configurando variáveis de ambiente para usar o CS Linux**

O CS Linux usa diversas variáveis de ambiente para controlar sua operação, que devem ser configuradas antes de ativar o software CS Linux no servidor. A maneira mais simples de gerenciar isso é configurando este arquivo de texto que o CS Linux lê na inicialização.

No diretório de configuração do CS Linux, o /etc/opt/ibm/sna, cria um arquivo de texto denominado environment, e configura cada variável de ambiente em uma linha separada. Por exemplo:

<span id="page-76-0"></span>export LANG=en\_US export PATH='\$PATH:/opt/ibm/sna/bin' export LD\_LIBRARY\_PATH=/usr/lib:/opt/ibm/sna/lib

```
export LD_RUN_PATH=/usr/lib:/opt/ibm/sna/lib
```
## **Usando o programa de administração Motif**

Antes de usar o programa de administração Motif, talvez você deseje incluir informações de caminho no arquivo .login ou .profile para permitir que o sistema localize programas executáveis (consulte "Especificando o caminho para programas CS Linux" na página 61). Além disso, deve-se ativar o software CS Linux antes de usar o programa de administração (consulte "Ativando o CS Linux" na página 61).

Para obter informações sobre como chamar o Motif e usar o programa, consulte ["Gerenciando o CS Linux](#page-77-0) [com o programa de administração Motif" na página 62](#page-77-0).

### **Especificando o caminho para programas CS Linux**

Para executar os programas CS Linux, você deve especificar o caminho do diretório que contém os programas executáveis do CS Linux. Você pode especificar o caminho incluindo o diretório na variável de ambiente PATH antes de executar os programas pela primeira vez ou incluindo o nome do diretório sempre que executar os programas.

O programa de administração Motif é armazenado no diretório /opt/ibm/sna/bin/X11, e os outros programas são armazenados no diretório /opt/ibm/sna/bin. Se você incluir esses diretórios na definição da variável de ambiente PATH em seu arquivo .login ou .profile, o CS Linux localizará os programas automaticamente. Como alternativa, é possível especificar o nome do diretório ao executar o programa, como nos exemplos a seguir:

/opt/ibm/sna/bin/sna start

/opt/ibm/sna/bin/X11/xsnaadmin

As linhas de comando de exemplo mostradas neste manual pressupõem que você incluiu os diretórios na variável de ambiente PATH e não incluem nomes de diretórios.

### **Ativando o CS Linux**

O CS Linux deve ser ativado no sistema local antes, para que seja possível configurar ou gerenciar o nó local. Da mesma forma que ocorre com qualquer aplicação X/Motif, você também pode precisar instalar a variável de ambiente DISPLAY para indicar um servidor X adequado.

Para ativar o CS Linux, insira o seguinte comando no prompt de comandos Linux:

sna start

**Nota:** Quando você usa o comando sna start, o software CS Linux usa o diretório por meio do qual você emitiu o comando como seu diretório ativo atual e mantém um ou mais descritores de arquivos abertos nesse diretório. Isto significa que você não será capaz de desmontar o sistema de arquivos contendo este diretório enquanto o software CS Linux estiver em execução. Para evitar problemas, é necessário iniciar o software CS Linux por meio de um diretório em um sistema de arquivos que não precisa ser desmontado, por exemplo, você poderia usar cd / para mudar para o diretório-raiz antes de usar o comando sna start.

Quando você instala o CS Linux, o utilitário de instalação atualiza automaticamente o arquivo de inicialização /etc/rc.d/init.d/snastart para incluir o comando sna start. Isso assegura que o CS Linux é automaticamente iniciado na inicialização do sistema. Se você não deseja que o CS Linux seja inicializado automaticamente, você pode remover ou comentar esta linha, e então seguir as instruções nesta seção para ativar manualmente o software CS Linux.

<span id="page-77-0"></span>O CS Linux escreve mensagens de erro padrão (normalmente na tela do seu terminal) para indicar que está inicializando, e para indicar que a inicialização foi concluída com sucesso.

#### **Gerenciando o CS Linux com o programa de administração Motif**

Para usar o programa de administração Motif para o CS Linux, primeiro certifique-se de que o CS Linux esteja inicializado conforme descrito em ["Ativando o CS Linux" na página 61](#page-76-0). (Talvez você também precise instalar a variável de ambiente DISPLAY para indicar um servidor X adequado).

Para iniciar o Motif no segundo plano, emita o seguinte comando:

#### xsnaadmin &

O CS Linux exibe a janela Domínio. Essa janela mostra todos os nós definidos e permite iniciar e parar nós. Clicar duas vezes em qualquer nó torna visível a janela Nó do nó correspondente, conforme mostrado na [Figura 5 na página 63](#page-78-0).

A janela Nó mostra informações sobre o nó e seus recursos. Se você ainda não tiver configurado o nó, o programa de administração solicitará que você o configure, conforme descrito em ["Configurando o Nó" na](#page-81-0) [página 66](#page-81-0).

**Nota:** Este manual usa a janela de termos para descrever a janela do Motif que exibe informações sobre os recursos do CS Linux. Uma janela pode conter uma ou mais seções ou painéis. Um diálogo é uma janela do Motif na qual é possível inserir informações.

A janela Nó mostra a maioria das informações necessárias e fornece fácil acesso a tudo. Mostra todos os recursos-chave no nó local.

Se você estiver configurando um sistema Cliente/Servidor no CS Linux com mais de um nó, siga as instruções deste capítulo para configurar cada nó (retornando para a janela Domínio a fim de selecionar o próximo nó).

Outras janelas podem ser abertas a partir do menu Janelas (Windows) na janela Nó. Essas janelas incluem o seguinte:

- Janela Conjunto de LU
- Janela Nomes de Destino CPI-C

O menu Serviços na janela Nó fornece uma forma rápida de incluir recursos e fornece ajuda para tarefas de configuração e gerenciamento. O menu Diagnósticos leva você para os diálogos Criação de log e Rastreio.

#### **janela Nó**

Uma janela Nó de exemplo é mostrada na [Figura 5 na página 63](#page-78-0). A barra de títulos mostra o nome do sistema Linux.

<span id="page-78-0"></span>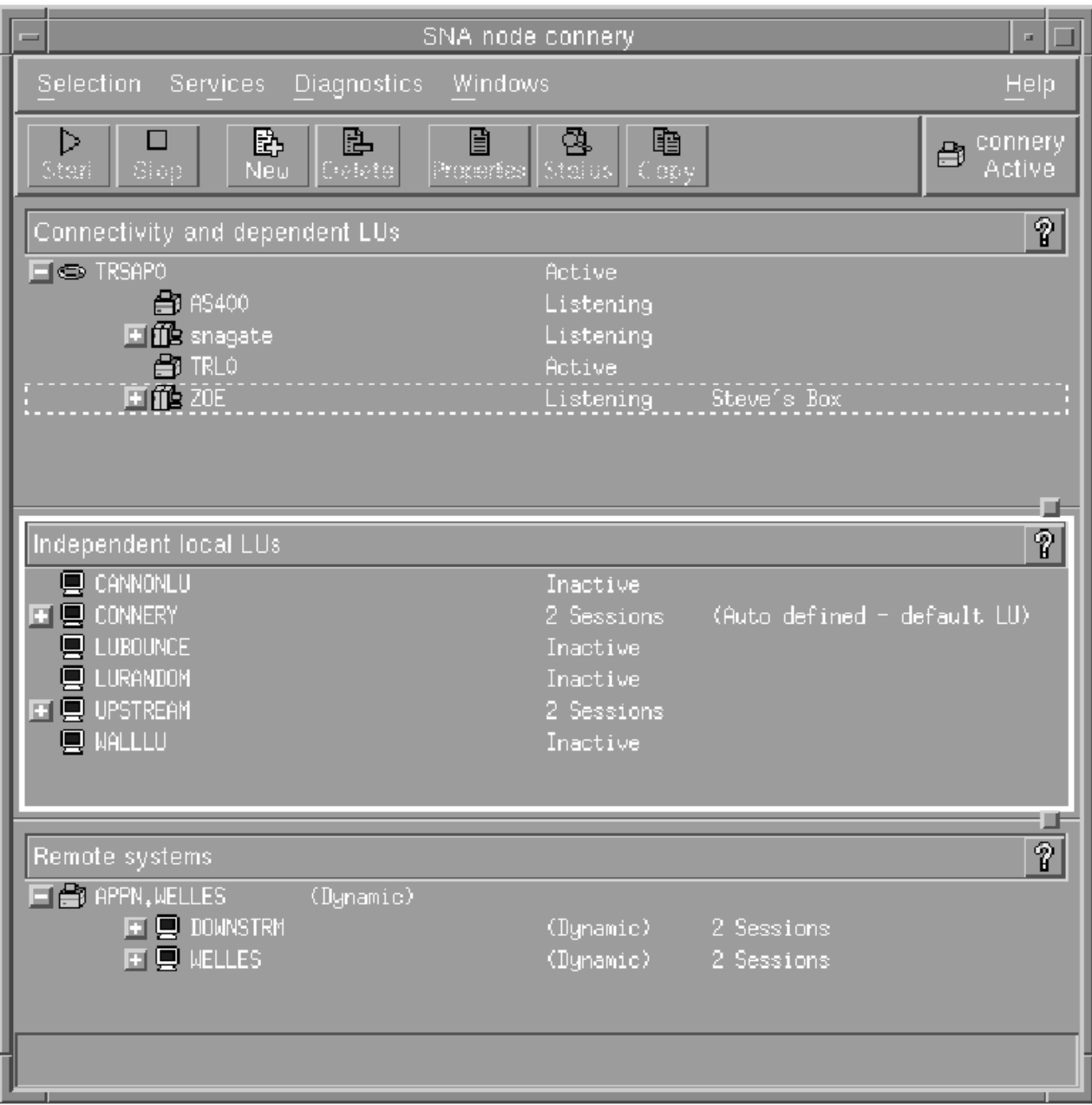

*Figura 5. Janela Nó*

A partir da janela Nó, é possível configurar e gerenciar todos os recursos e componentes para o nó do CS Linux.

- Portas
- Estações de link
- LUs do tipo 0-3 e LUs independentes do tipo 6.2
- PUs internas de DLUR
- LUs locais independentes
- Nós remotos
- LUs Associadas

Você pode incluir, excluir, modificar e gerenciar todos esses recursos a partir da janela Nó. O layout dos recursos na janela mostram as relações entre os recursos e permitem que você controle quais recursos são exibidos.

Portas, LUs locais e nós remotos são sempre exibidos. A janela Nó exibe cada estação de link abaixo de sua porta pai, e cada LU dependente abaixo de sua estação de link pai. Também mostra LUs associadas abaixo de LUs locais e de nós remotos.

A janela Nó contém seções separadas para os diferentes tipos de recursos do nó:

- A caixa Nó no canto superior direito da janela Nó indica se o nó está Ativo ou Inativo.
- O painel superior da janela Nó (o painel Conectividade) lista os recursos de conectividade para o nó, inclusive portas, estações de link ou PUs em cada porta, e LUs dependentes em uma determinada estação de link ou PU. Para cada recurso, essa janela mostra as informações de status atuais.
- O painel do meio (LUs Locais Independentes) mostra as LUs independentes definidas no nó local. Essa janela também exibe informações sobre as sessões que usam uma determinada LU e todos os registros que definem a localização de uma LU associada pela estação de link usada para acessá-la.
- O painel inferior (Sistemas Remotos) mostra informações sobre nós remotos e LUs associadas. Também mostra informações sobre as sessões de cada nó remoto ou LU associada.

Você pode selecionar qualquer um desses painéis dando um clique sobre eles. Também pode selecionar recursos específicos em um painel dando um clique sobre a linha do recurso. Para exibir ou modificar a configuração de um item, dê um clique duplo sobre ele. (Você pode usar os botões e menus nessa janela para acessar informações de configuração de determinados recursos).

Para cada item listado, os recursos que pertencem a esse item são encadeados nas informações desse item. Por exemplo, as estações de link são agrupadas pela porta à qual pertencem. É possível clicar no botão Expandir (+) ao lado de um item para mostrar os recursos para esse item, se eles não forem exibidos atualmente, ou clicar no botão Contrair (-) para ocultar os recursos para um item.

Você pode executar as seguintes tarefas de administração na janela Nó:

#### **Iniciar ou parar um recurso**

Selecione o recurso e clique no botão Iniciar ou Parar. (Como alternativa, é possível selecionar Iniciar item ou Parar item no menu Seleção.)

#### **Incluir um recurso para um item**

Selecione o item e clique no botão Novo (ou selecione Novo no menu Seleção). Por exemplo, para incluir uma estação de link para uma porta, selecione a porta e clique no botão Novo.

#### **Excluir um Recurso**

Selecione o recurso e clique no botão Excluir (ou selecione Excluir no menu Seleção).

#### **Exibir ou modificar a configuração de um recurso**

Selecione o recurso e clique no botão Propriedades (ou selecione Propriedades no menu Seleção).

#### **Obter informações de status para qualquer recurso**

Selecione o recurso e clique no botão Status (ou selecione Status no menu Seleção).

#### **Copiar a configuração dos recursos**

Selecione o recurso e clique no botão Copiar (ou selecione Copiar no menu Seleção).

Além disso, é possível escolher tarefas de configuração específicas para o nó no menu Serviços, controlar a criação de log (para o domínio) e o rastreio (para o nó) no menu Diagnósticos e visualizar ou modificar recursos de domínio, selecionando um dos itens no menu Janelas.

#### **Itens do Recurso**

O layout dos recursos em uma janela mostra os relacionamentos entre eles.

Se um item tiver um ou mais itens-filhos associados a ele, um símbolo Expandir (+) ou Contrair (-) aparecerá ao lado dele:

- Um símbolo Expandir indica que os itens filho associados estão ocultos. É possível clicar no símbolo Expandir ou pressionar a tecla + no teclado numérico, para mostrá-los.
- Um símbolo Contrair indica que os itens filho estão exibidos. É possível clicar no símbolo Contrair ou pressionar a tecla - no teclado numérico, para ocultá-los.

• Se um item não tiver nenhum dos dois símbolos ao seu lado, isso significa que o item não tem itens filho associados a ele.

Por exemplo, uma estação de link está associada a uma determinada porta. No painel Conectividade da janela Nó, a estação de trabalho é exibida abaixo de sua porta pai juntamente com todas as outras estações de link associadas a essa porta. A porta é sempre exibida, mas você pode optar por exibir ou ocultar a lista de estações de link associadas. Da mesma forma, as estações de link com uma lista de LUs associadas podem ser expandidas para exibir as LUs ou contraídas para ocultá-las.

Um recurso pai deve ser sempre configurado antes de seus recursos filho. A eliminação do recurso pai fará com que todos os seus recursos filho também sejam eliminados.

#### **Botões da Barra de Ferramentas**

As janelas de recursos incluem botões da barra de ferramentas para facilitar a execução de funções comuns. Uma barra de ferramentas para o CS Linux é mostrada em Figura 6 na página 65.

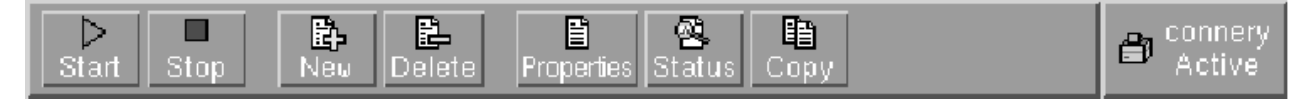

#### *Figura 6. Barra de Ferramentas do CS Linux*

Nem todos os botões são exibidos nas barras de ferramentas de cada janela de recursos. Se a operação de um botão não for válida para o item selecionado no momento (ou uma operação exigir que um item seja selecionado, mas não existir nenhum selecionado), a descrição do botão será exibida em cinza e a função não poderá ser selecionada (se você clicar no botão, nada acontecerá). Os seguintes botões podem ser exibidos em janelas de recursos:

#### **Iniciar**

Inicia o item selecionado.

#### **Parar**

Interrompe o item selecionado.

#### **Novo**

Inclui um novo item de recurso.

#### **Excluir**

Elimina os recursos selecionados.

#### **Propriedades**

Abre o diálogo do item selecionado para exibir ou modificar a configuração do item.

#### **Status**

Exibe o status atual do item selecionado.

#### **Copiar**

Copia o item selecionado. Quando você clica nesse botão, é aberto um diálogo cujos campos duplicam a configuração do item selecionado. Preencha os campos do diálogo (preenchendo o nome do novo item) para incluir o novo recurso.

Muitos recursos, como portas e estações de link, não podem ser modificados enquanto estão ativos. Você pode, contudo, exibir os parâmetros de um recurso ativo selecionando o recurso e clicando no botão Propriedades para abrir seu diálogo. Clique no botão Fechar quando você tiver concluído.

## **Configurando funções de cliente/servidor**

Esta seção é relevante apenas se você instalou o CS Linux para executar em um ambiente cliente/servidor (com múltiplos nós CS Linux na mesma rede).

Em um ambiente de cliente/servidor, um servidor pode ser marcado como um servidor de configuração;; o CS Linux mantém uma lista de seus servidores de configuração. O primeiro servidor listado é o servidor controlador e quaisquer outros servidores listados são servidores de backup. Os servidores são listados na ordem, de modo que o segundo servidor listado (o primeiro servidor de backup) assuma o controle se

<span id="page-81-0"></span>o servidor controlador estiver indisponível, o terceiro servidor listado (o segundo servidor de backup) assuma o controle se nem o controlador, nem o primeiro servidor de backup estiverem disponíveis, e assim por diante.

Quando qualquer um dos nós no domínio estiver ativo, o primeiro servidor de configuração disponível no domínio (o primeiro servidor que pode ser contatado e tem o software CS Linux em execução) se tornará o servidor controlador. Se o controlador atual ficar indisponível (porque não pode ser contatado, talvez devido a uma falha de rede ou porque o software SNA em execução foi interrompido), o próximo servidor de configuração disponível na lista se tornará o novo controlador.

O CS Linux pode ser executado sem um controlador. Isso ocorre se nenhum dos servidores na lista de servidores de configuração pode ser contatado. Se isso ocorrer, será possível visualizar e configurar recursos do nó somente nos servidores que podem ser contatados.

**Nota:** Não é possível indicar diretamente qual nó age como o servidor controlador, o servidor controlador é selecionado com base na ordem em que os nós são incluídos na lista de servidores de configuração. Se desejar mover um servidor para o início da lista, remova todos os outros nós da lista e, em seguida, inclua-os novamente.

Na janela Domain do programa de configuração Motif, é possível incluir um servidor de configuração selecionando Fazer Configuração do Servidor no menu Seleção. O servidor é incluído no final da lista, ele se tornará o servidor controlador apenas se todos os outros servidores de configuração estiverem indisponíveis. Para remover um servidor, selecione Remover servidor de configuração no menu Seleção.

**Nota:** Não é possível excluir um servidor se ele é o único servidor listado no qual o software CS Linux está em execução, pois, nesse caso, não há outro servidor que possa assumir o controle como servidor controlador. Pelo menos um servidor controlador ativado é necessário em uma configuração de cliente/ servidor.

Para obter mais informações sobre como configurar e gerenciar um sistema Cliente/Servidor do CS Linux, consulte o *Guia de Administração do IBM Communications Server for Data Center Deployment on Linux*. Este manual também fornece informações sobre as configurações avançadas do Cliente/Servidor, incluindo como mover clientes e servidores dentro de diferentes domínios do CS Linux e como configurar os detalhes da operação do cliente.

## **Configurando o Nó**

A primeira etapa na configuração do CS Linux em um sistema é a configuração do nó local. A configuração do nó fornece as informações básicas de que o nó precisa para comunicar-se em uma rede SNA. Configure o nó para que possa definir a conectividade ou outros recursos para o nó.

Se o nó já tiver sido configurado, você poderá usar os procedimentos descritos nesta seção para modificar a configuração do nó; mas, interrompa o nó antes de fazer alterações na configuração.

É possível configurar o nó CS Linux como um nó de rede APPN ou como um nó de extremidade APPN (se o CS Linux usar apenas o SNA para a comunicação com o host, você provavelmente deverá configurar o nó CS Linux como um nó de extremidade ou como uma ramificação do nó de rede).

Quando o nó local fizer parte de uma rede APPN, configure-o como um nó de rede APPN se o nó fornecer serviços de percurso APPN para outros nós. Se outros nós fornecerem serviços de percurso, configure o nó local como um nó de extremidade APPN.

Antes de começar a configuração do nó, obtenha as seguintes informações:

- Tipo de suporte APPN (nó de rede, nó de rede de ramificação, nó de extremidade).
- Nome do ponto de controle (e alias, se for diferente). Consulte o planejador de rede para determinar esse nome.
- ID do Nó padrão. (Você pode substituir esse padrão ao configurar um link de comunicação individual.)

Para configurar o nó, siga estas etapas na janela Nó:

- <span id="page-82-0"></span>1. Selecione Configurar parâmetros do nó no menu Serviços ou clique duas vezes na caixa Nó, no canto superior direito da janela Nó. O CS Linux exibe o diálogo Parâmetros de nó.
- 2. Especifique o nível do suporte APPN, o nome do ponto de controle e (se necessário) o ID do nó padrão.
- 3. Clique no botão OK para definir o nó. Quando você define o nó, o CS Linux define automaticamente uma LU padrão com o mesmo nome que o ponto de controle.

Para sair sem salvar os valores que você inseriu, clique no botão Cancelar.

## **Configurando Conectividade**

Para que um nó CS Linux se comunique com outros nós, você deve configurar a conectividade com pelo menos um nó adjacente. Um link de conexão pode ser configurado para executar tráfego dependente, independente ou ambos.

Você pode ter placas para um ou mais protocolos de link instalados no computador. Muitas informações que precisam ser digitadas para configurar a conectividade dependem do protocolo de link que você está usando. Para obter uma lista dos protocolos de link suportados pelo CS Linux, consulte ["Requisitos de](#page-32-0) [instalação" na página 17](#page-32-0).

Para configurar um link, você precisa definir uma porta e (na maioria dos casos) uma estação de link. Quando o programa de administração Motif é usado, um DLC (controle de link de dados) é automaticamente configurado como parte da configuração da porta. Além disso, você tem a opção de definir a porta como parte de uma rede de conexão.

Os links necessários para a configuração dependem até onde você quer chegar e se a rede é APPN. As informações necessárias dependem do protocolo de link e do fato de o link ser de tráfego dependente, independente ou ambos.

Como exemplos, esta seção explica como configurar os seguintes tipos de link:

- Link suportando o tráfego dependente com um sistema host por meio de uma linha SDLC.
- Link que suporta tráfegos dependente e independente em uma rede APPN utilizando o protocolo de link Ethernet. Esse exemplo também define uma rede de conexão na porta Ethernet.
- Link do Enterprise Extender em uma rede APPN (observe que os links Enterprise Extender suportam apenas tráfego independente).

Para obter outros protocolos de link, consulte o *IBM Communications Server for Data Center Deployment on Linux Administration Guide* ou a ajuda online para o programa de administração Motif.

#### **Configurando um link de SDLC para tráfego dependente**

Para uma porta SDLC (controle de link de dados síncrono), as seguintes informações são necessárias:

- O nome da porta SNA (geralmente o padrão pode ser usado). Também é necessário fornecer o número do dispositivo SDLC.
- Se a porta deve ser ativada automaticamente quando o nó for iniciado.
- Tipo de linha (saída comutada, entrada comutada ou linha privada).
- Função do link (primário, secundário, negociável, múltiplas alturas primário ou multi-PU secundário).
- Endereço do poll (apenas para uma linha de entrada comutada em uma porta não-primária). Para todos os demais tipos de portas, o endereço do poll é configurado na estação de link.

Para uma estação de link SDLC, as seguintes informações adicionais são necessárias:

- Método de ativação (pelo administrador, na inicialização por nó ou por demanda).
- Tipo de tráfego suportado (para este exemplo, apenas dependente).
- Função do nó remoto (para este exemplo, host).

Para configurar o link SDLC, execute as seguintes etapas na janela Nó:

1. Configure a porta:

- a. Selecione o painel Conectividade da janela.
- b. Selecione Nova porta no submenu Conectividade no menu Serviços (ou clique no botão Novo na barra de botões).
- c. No diálogo resultante, selecione o tipo de protocolo no menu de opções e escolha para definir uma porta.

Quando você clica no botão OK, o CS Linux exibe o diálogo Porta de SDLC.

- d. Digite os valores apropriados nos campos do diálogo.
- e. Clique no botão OK para definir a porta.

A porta é exibida no painel Conectividade da janela Nó.

- 2. Defina uma estação de link na porta:
	- a. Certifique-se de que selecionou a porta na qual a estação de link está sendo incluída no painel Conectividade da janela Nó.
	- b. Selecione Nova estação de link no submenu Conectividade no menu Serviços (ou clique no botão Novo na barra de botões).
	- c. Clique no botão OK.

O CS Linux exibe o diálogo Estação de link do SDLC.

- d. Digite os valores apropriados nos campos do diálogo.
- e. Clique no botão OK para definir a estação de link.

A estação de link é exibida abaixo da porta à qual pertence no painel Conectividade da janela Nó.

### **Configurando um link Ethernet para suportar tráfego dependente e independente**

Este exemplo mostra como configurar um link Ethernet que suporte os tráfegos dependente e independente em uma rede APPN. Além disso, define uma rede de conexão na porta Ethernet.

Para uma porta Ethernet, você precisa das seguintes informações:

- O nome da porta SNA (geralmente o padrão pode ser usado). Se você tiver várias placas de rede Ethernet, também precisará fornecer o número da placa Ethernet. Também é preciso especificar o número de SAP (service access point) (normalmente 04 para adaptadores Intel e OSA2). Para um adaptador OSA-Express, o número do SAP local deve corresponder ao definido no OSA/SF para os endereços de dispositivo de E/S correspondentes à interface ethX nessa imagem do Linux.
- Se a porta deve ser ativada automaticamente quando o nó for iniciado.
- O nome da rede de conexão (deve ser igual em todas as portas na mesma rede de conexão).

Para uma estação de link Ethernet, você precisa das seguintes informações adicionais:

- Método de ativação (pelo administrador, na inicialização por nó ou por demanda).
- Tipo de tráfego suportado (nesse exemplo, dependente e independente).
- Nome do ponto de controle do nó remoto (só é necessário para um nó de LEN).
- Tipo do nó remoto (nó de rede, nó de extremidade ou nó de descoberta).
- Função do nó remoto (nesse exemplo, gateway SNA de recebimento de dados ou DLUR de passagem).
- Para configurar uma estação de link seletiva, você precisa do endereço MAC (Medium Access Control) e do número de SAP (normalmente 04) para a estação remota. Se não fornecer informações de endereço e especificar Pelo administrador no campo *Ativação*, a estação de link será uma estação de link de monitoração não-seletivo.

Para configurar o link Ethernet, siga estas etapas na janela Nó:

- 1. Configure a porta:
	- a. Selecione o painel Conectividade da janela.

- b. Selecione Nova porta no submenu Conectividade no menu Serviços (ou clique no botão Novo na barra de botões).
- c. No diálogo resultante, selecione o tipo de protocolo no menu de opções e escolha para definir uma porta.
	- Quando você clica no botão OK, o CS Linux exibe o diálogo SAP Ethernet.
- d. Digite os valores apropriados nos campos do diálogo.
- e. Clique no botão OK para definir a porta.
	- A porta é exibida no painel Conectividade da janela Nó.
- 2. Defina uma estação de link na porta:
	- a. Certifique-se de que selecionou a porta na qual a estação de link está sendo incluída no painel Conectividade da janela Nó.
	- b. Selecione Nova estação de link no submenu Conectividade no menu Serviços (ou clique no botão Novo na barra de botões).
	- c. Clique no botão OK.
		- O CS Linux exibe o diálogo Ethernet Link Station.
	- d. Digite os valores apropriados nos campos do diálogo.
	- e. Clique no botão OK para definir a estação de link.

A estação de link é exibida abaixo da porta à qual pertence no painel Conectividade da janela Nó.

Ao usar as conexões LLC2 em uma Partição lógica do Sistema z Linux para sistemas diferentes de RHEL7, se a Partição lógica tiver várias CPUs, os pacotes recebidos poderão ser colocados na fila do servidor SNA fora da sequência como eles chegaram ao adaptador OSA, impedindo a ativação da estação de link LLC2. Para que os pacotes LLC2 sejam recebidos na sequência, o Receive Packet Steering (RPS) deve ser configurado no Linux. Use a tabela de bits rps\_cpus para indicar uma única CPU a ser usada para manipulação de pacotes LLC2 por interface. Para fazer isto:

- Identifique o nome da interface, ele geralmente é algo como eth1 ou ensp0.
- Verifique a tabela de bits, ela deve ser toda 0, por exemplo cat /sys/class/net/eth1/queues/ rx-0/rps\_cpus tem uma saída igual a 00000000,00000000
- Configure o bit na tabela que é mapeada para a CPU usar, no exemplo, a primeira CPU, CPU\_0 seria configurada para manipular as interrupções de LLC2 para pacotes de filas usando echo  $1 >$  /sys/ class/net/eth1/queues/rx-0/rps\_cpus
- Torne essa configuração de RPS permanente, definindo-a no arquivo de diretório de Regras de Rede de Classe /etc/udev/rules.d/70-persistent-net.rules, incluindo a sequência ATTR{queues/ rx-0/rps\_cpus}='1' na configuração de rede de interface, como no exemplo a seguir de um dispositivo qeth número 2f20 SUBSYSTEM=="net", ACTION=="add", Drivers=='qeth', KERNELS="0.0.2f20",  $ATTR$ {type}=="1",ATTR{queues/rx-0/rps\_cpus}="1", KERNEL=="eth\*", NAME="eth1"

### **Configurando um link do Enterprise Extender**

Este exemplo mostra como configurar um link do Enterprise Extender em uma rede APPN. Observe que os links Enterprise Extender suportam apenas tráfego Independente.

Para uma porta do Enterprise Extender, você precisa das seguintes informações:

- O nome da porta SNA (geralmente o padrão pode ser usado). Se você tiver diversas placas adaptadoras de rede executando IP, também precisará fornecer o nome da interface IP que deseja utilizar (como eth0).
- Se a porta deve ser ativada automaticamente quando o nó for iniciado.

Para uma estação de link do Enterprise Extender, você precisa das seguintes informações adicionais:

• Método de ativação (pelo administrador, na inicialização por nó ou por demanda).

- Tipo do nó remoto (nó de rede, nó de extremidade ou nó de descoberta).
- Para configurar uma estação de link seletiva, você precisa do nome do host IP e do endereço IP da estação remota. Se você não fornecer estas informações e especificar Pelo administrador no campo *Ativação*, a estação de link se torna uma estação de link de escuta não acessível.

Para configurar a estação de link do Enterprise Extender, execute as seguintes etapas da janela Nó:

- 1. Configure a porta:
	- a. Selecione o painel Conectividade da janela.
	- b. Selecione Nova porta no submenu Conectividade no menu Serviços (ou clique no botão Novo na barra de botões).
	- c. No diálogo resultante, selecione o tipo de protocolo no menu de opções e escolha para definir uma porta.

Quando você clica no botão OK, o CS Linux exibe o diálogo Porta de IP.

- d. Digite os valores apropriados nos campos do diálogo.
- e. Clique no botão OK para definir a porta.

A porta é exibida no painel Conectividade da janela Nó.

- 2. Defina uma estação de link na porta:
	- a. Certifique-se de que selecionou a porta na qual a estação de link está sendo incluída no painel Conectividade da janela Nó.
	- b. Selecione Nova estação de link no submenu Conectividade no menu Serviços (ou clique no botão Novo na barra de botões).
	- c. Clique no botão OK.

O CS Linux exibe o diálogo IP Link Station.

- d. Digite os valores apropriados nos campos do diálogo.
- e. Clique no botão OK para definir a estação de link.

A estação de link é exibida abaixo da porta à qual pertence no painel Conectividade da janela Nó.

## **Configurando LUs tipo 0-3**

Para suportar aplicativos de usuário que usam LUs tipo 0-3, deve-se configurar LUs dependentes. Antes de fazer isso, execute a seguinte configuração:

- Configure o nó, conforme descrito em ["Configurando o Nó" na página 66](#page-81-0).
- Configure um link para suportar tráfego de LU dependente, conforme descrito em ["Configurando](#page-82-0) [Conectividade" na página 67.](#page-82-0)

Não é necessário configurar um link direto para o host se você tiver um link de envio de dados para outro nó usando o gateway SNA ou se você estiver usando DLUR. Para obter informações adicionais, consulte ["Configurando o Gateway SNA" na página 78](#page-93-0)e ["Configurando o DLUR" na página 81.](#page-96-0)

Deve-se configurar LUs dependentes dos tipos 0-3 para suportar a comunicação com um sistema host. As informações nesta seção podem ser utilizadas para definir uma LU para suportar Concentração LUA, DLUR ou PU. Também é possível definir um intervalo de LUs, para configurar várias LUs do mesmo tipo em uma única operação.

Além disso, é possível definir um conjunto de LUs a serem utilizadas conforme requerido, designando uma LU a um conjunto ao definir a LU ou designando LUs definidas anteriormente a um conjunto.

### **Definindo LUs do tipo 0-3**

Antes de configurar a LU de 3270, obtenha as seguintes informações:

• Nome da LU. (Este é um identificador local e não precisa corresponder à configuração do host.)

- <span id="page-86-0"></span>• Número da LU (ou números de uma faixa de LUs).
- Tipo de LU (modelo de tela 3270 ou impressora 3270).
- Nome do conjunto (se você estiver incluindo a LU em um conjunto).

Para configurar uma LU de tipos 0-3 para uma estação de link previamente definida, execute as etapas a seguir na janela Nó:

- 1. Selecione a estação de link para o host no painel Conectividade da janela.
- 2. Clique no botão Novo.
- 3. Selecione o tipo de LU (Nova LU de exibição 3270 ou Nova LU de impressora 3270) no diálogo resultante.

Quando você seleciona esse item e clica em OK, o CS Linux exibe o diálogo LU tipo 0-3.

- 4. Digite os valores apropriados nos campos do diálogo.
- 5. Clique em OK para definir a LU.

A LU é exibida no painel Conectividade da janela Nó, abaixo da estação de link para o host.

### **Definindo um conjunto de LUs**

Para a LU tipo 0-3, é possível definir conjuntos de LUs para simplificar a configuração do usuário e fornecer maior flexibilidade no estabelecimento de sessões de host. Por exemplo, é possível definir várias LUs em um único conjunto de LUs e, em seguida, configurar vários usuários que utilizam esse conjunto de LUs. Isso facilita a configuração das sessões dos usuários e permite que qualquer sessão utilize qualquer LU no conjunto.

**Nota:** Você pode atribuir uma sessão de usuário a uma LU específica ou a um conjunto de LUs.

- Se você atribuir a sessão do usuário a uma LU específica que está em um conjunto, a sessão utilizará essa LU se ela estiver disponível; do contrário, ela utilizará qualquer LU disponível do conjunto, embora você a tenha atribuído ao conjunto de LUs, em vez de uma LU específica.
- Se você desejar que o usuário utilize apenas uma LU especificada, de forma que a sessão do usuário não poderá ser estabelecida se a LU já estiver em uso, assegure-se de que a LU não esteja em um conjunto.

É possível visualizar os conjuntos de LU para o nó local do CS Linux usando a janela Conjuntos de LU. Essa janela lista os conjuntos de LUs configurados no sistema local e permite que você selecione LUs a serem incluídas em um conjunto de LUs.

É possível incluir os seguintes tipos de LU em um conjunto (não misture LUs de tipos diferentes no mesmo conjunto):

- LU de tela 3270
- LU sem restrição

Para que você possa incluir LUs em um conjunto, as LUs devem ser definidas no nó local.

Para configurar um conjunto de LUs, siga estas etapas na janela Nó:

- 1. Selecione Conjuntos de LUs no menu Janelas.
	- O CS Linux exibe a janela Conjuntos de LU.
- 2. Clique no botão Novo.

O CS Linux exibe o diálogo de Configuração do Conjunto de LU.

A caixa à direita lista as LUs que ainda não estão alocadas para um conjunto. Qualquer uma delas pode ser incluída no novo conjunto.

3. Selecione a LU ou as LUs que você deseja incluir no conjunto e clique no botão Novo para mover as LUs selecionadas para a caixa à esquerda.

Para remover uma LU da caixa à esquerda, selecione-a e clique no botão Remover.

4. Clique em OK para definir o conjunto de LUs.

Todas as LUs na caixa à esquerda são incluídas no conjunto de LUs.

O conjunto é exibido na janela Conjuntos de LUs.

## **Configurando a comunicação APPC**

As aplicações APPC e CPI-C exigem que você configure primeiro a APPC. Uma aplicação APPC usa os recursos da LU do tipo 6.2 do nó para comunicar-se com outra aplicação APPC ou CPI-C em um host ou computador não-hierarquizado, através de um modo especificado.

Para que você possa configurar a comunicação APPC, execute a seguinte configuração:

1. Configure o nó, conforme descrito em ["Configurando o Nó" na página 66.](#page-81-0)

2. Configure a conectividade, conforme descrito em ["Configurando Conectividade" na página 67](#page-82-0).

As etapas de configuração restantes dependem do fato de a configuração suportar tráfego dependente, independente ou ambos:

#### **APPC Independente**

A APPC independente usa LUs independentes. Cada sessão LU-LU envolve uma LU local e uma LU associada.

Para a LU local, você pode usar a LU padrão predefinida associada ao ponto de controle do nó, ou pode configurar novas LUs locais.

O LU do parceiro não precisa ser configurado em todos, se o nó CS Linux for um nó de extremidade ou um nó de rede em uma rede APPN, porque a APPN pode localizar os LUs do parceiro dinamicamente. No entanto, você precisará configurar a LU associada se a rede não for APPN ou se for um nó LEN. Nesse caso, você deve configurar o nó remoto no local onde se encontra a LU associada e, em seguida, definir a LU associada no nó remoto.

#### **APPC Dependente**

Se o nó remoto for um host que não suporta LU 6.2 independente, configure para tráfego dependente. Para APPC dependente, configure uma LU local.

Se as aplicações usarem CPI-C, talvez você precise fazer uma configuração adicional de CPI-C depois de configurar a APPC (consulte ["Configurando o CPI Communications" na página 77\)](#page-92-0). Uma aplicação CPI-C usa os recursos da LU do tipo 6.2 do nó e os recursos do modo para comunicar-se com outra aplicação APPC ou CPI-C em um host ou computador não-hierarquizado. Defina os mesmos recursos para uma aplicação CPI-C que foram definidos para uma aplicação APPC. Além disso, se o TP no computador CS Linux for o TP de chamada, também conhecido como o TP de origem (o TP que inicia a conversa), talvez seja necessário definir uma ou mais entradas de informações paralelas para ele, conforme descrito em ["Configurando o CPI Communications" na página 77](#page-92-0). Cada uma dessas entradas fornece informações sobre o TP associado, a LU e recursos de modo usados para acessá-lo e todas as informações de segurança necessárias.

Esta seção explica como configurar uma rede APPN simples (usando a LU 6.2 independente), que consiste em um nó de rede, um nó de extremidade e um nó de LEN, conforme descrito em ["Configurando](#page-88-0) [uma rede APPN simples" na página 73.](#page-88-0) (Esse exemplo também mostra como obter informações de status para sessões CP-CP entre dois nós).

Além disso, explica como configurar a comunicação de APPC dependente, conforme descrito em ["Configurando o APPC dependente" na página 76.](#page-91-0)

Os dois exemplos pressupõem que as sessões APPC usam um modo e classe de serviço (COS) padrão.

Para obter mais informações sobre como configurar as informações adicionais de APPC, como modos, segurança, TPs invocáveis (metas), consulte o *IBM Communications Server for Data Center Deployment on Linux Administration Guide*.

### <span id="page-88-0"></span>**Configurando uma rede APPN simples**

A rede APPN mais simples que pode ser configurada inclui apenas dois nós: um nó de rede APPN e um nó de extremidade APPN. O nó de rede cuida do percurso da sessão até o nó de extremidade.

#### **Configurando um nó de rede**

Este cenário presume que você esteja utilizando a LU de ponto de controle e um modo padrão, e esteja utilizando um tipo de link de rede local (Token Ring, Ethernet). Nesse caso, você pode configurar o nó de rede simplesmente seguindo estas tarefas de configuração:

- 1. Configure o nó, conforme descrito em ["Configurando o Nó" na página 66.](#page-81-0) Para o campo *Suporte do APPN*, selecione o valor Nó de Rede. Anote o nome do ponto de controle.
- 2. Configure a conectividade, conforme descrito em ["Configurando Conectividade" na página 67](#page-82-0). Configure o link para suportar tráfego independente.

Para entrar em contato com esse nó de rede a partir de um nó de extremidade adjacente, você precisará saber o endereço MAC e número de SAP da porta no nó de rede. É possível usar o procedimento a seguir para obter o endereço MAC em um nó do CS Linux:

- 1. Selecione a porta na janela Nó.
- 2. Clique no botão Iniciar para iniciar a porta.
- 3. Clique no botão Status para obter informações de status sobre a porta. O diálogo Status de porta mostra o endereço de Controle de Acesso à Mídia e o número de SAP.
- 4. Anote-os para que possa digitar esses valores no diálogo de configuração de estação de link para o nó de extremidade.

#### **Configurando um nó de extremidade**

Este cenário presume que você esteja utilizando a LU de ponto de controle e um modo padrão, e esteja utilizando um tipo de link de rede local (Token Ring, Ethernet). Nesse caso, você pode configurar o nó de rede simplesmente seguindo estas tarefas de configuração:

- 1. Configure o nó, conforme descrito em ["Configurando o Nó" na página 66.](#page-81-0) No campo *Suporte do APPN*, selecione o valor Nó de Extremidade.
- 2. Configure a conectividade, conforme descrito em ["Configurando Conectividade" na página 67](#page-82-0). Configure o link para suportar o tráfego independente e forneça as seguintes informações para a estação de link:
	- Digite o nome do nó de rede (consulte "Configurando um nó de rede" na página 73) como o valor do campo *Nó remoto*.
	- Digite o endereço MAC e o número de SAP para a porta no nó de rede no painel Informações de Contatos no diálogo de configuração da estação de link.

Em uma rede APPN, uma única estação de link conectada a um nó de rede adjacente pode ser usada para que você se comunique com qualquer nó remoto na rede; portanto, você não precisa configurar uma estação de link separada para cada nó remoto.

### **Verificando a conectividade entre dois nós**

Esse exemplo pressupõe que você configurou um nó de rede, conforme descrito em "Configurando um nó de rede" na página 73, e um nó de extremidade, conforme descrito em "Configurando um nó de extremidade" na página 73. Você pode executar o seguinte procedimento para um nó de extremidade:

- 1. Na janela Nó, selecione a estação de link que se conecta ao nó de rede adjacente.
- 2. Clique no botão Iniciar para iniciar a estação de link.

Quando a estação de link é iniciada, as sessões CP-CP entre os dois nós são estabelecidas automaticamente. Essas sessões são exibidas no painel LUs Locais Independentes da janela Nó. 3. Para obter informações de status para uma sessão, selecione a sessão na janela Nó e clique no botão Status.

### **Configurando uma LU APPC independente**

Em muitos casos, as aplicações podem usar a LU de ponto de controle do nó local, que é automaticamente definida quando você configura o nó. Essa é a LU padrão, se o seu aplicativo não especificar uma LU específica, ele poderá usar essa. Se a aplicação usar a LU padrão, você não precisará definir uma LU local. Verifique a documentação da aplicação APPN ou entre em contato com o programador da aplicação.

Para configurar uma LU 6.2 independente, você precisa das seguintes informações:

- Nome da LU local.
- Alias da LU local (se um alias for usado em um TP suportado por essa LU).

Para configurar uma LU local independente, siga estas etapas na janela Nó:

- 1. Selecione o painel LUs Locais Independentes da janela.
- 2. Selecione Nova LU local independente no submenu APPC no menu Serviços (ou clique no botão Novo).

O CS Linux exibe o diálogo LU Local.

- 3. Digite os valores apropriados nos campos do diálogo.
- 4. Clique no botão OK para definir uma LU local. A LU independente aparece na área de janela LUs locais independentes da janela Nó.

#### **Configurando LUs do parceiro para um nó LEN**

Defina um nó remoto (e as LUs associadas no nó) nas seguintes situações:

- Se o nó local for um nó LEN, defina todos os nós remotos e LUs associadas no nó remoto com os quais ele se comunica usando a APPC. Um nó LEN não pode localizar LUs associadas de forma dinâmica; a definição do nó remoto permite que isso seja feito.
- Se o nó local não fizer parte de uma rede APPN (por exemplo, se você tiver dois nós de extremidade diretamente conectados, sem nenhum servidor de nó de rede), as LUs não poderão ser localizadas dinamicamente. Nesse caso, configure cada LU associada.
- Se o nó remoto for um nó LEN e o nó local for um nó de rede que funciona como o servidor de nó de rede do nó LEN, defina o nó LEN (e suas LUs associadas) como um nó remoto no servidor de nó de rede. Essa definição permite que os nós no restante da rede APPN localizem LUs no nó LEN.
- Se o nó remoto estiver em uma rede APPN diferente, defina o nó remoto porque ele não pode ser dinamicamente localizado.

Não defina LUs associadas se os nós local e remoto fizerem parte da mesma rede APPN.

Quando você inclui uma definição de nó remoto, uma LU associada com o mesmo nome do nó remoto é automaticamente incluída; essa é a LU de ponto de controle para o nó remoto. Se a aplicação usar essa LU associada, você não precisará incluir outra LU associada, apesar de talvez desejar incluir um alias de LU para a LU associada. Para incluir um alias, dê um clique duplo na LU associada e digite o alias no diálogo Configuração de LU Associada.

Se a aplicação usar um alias de LU para referir-se à sua LU associada, inclua uma definição de alias de LU associada.

Se o nó remoto ou local for um nó LEN, defina a LU associada como um filho do nó remoto, pois o nó LEN não pode participar na localização dinâmica de LUs. Se a aplicação usar a LU de ponto de controle do nó remoto como sua LU associada, isso significa que a LU de ponto de controle foi definida automaticamente quando o nó remoto foi definido.

Você pode usar o programa de administração Motif para incluir um alias de LU associada (consulte ["Definindo um alias de LU do parceiro" na página 75\)](#page-90-0), incluir uma definição de uma LU associada em um

<span id="page-90-0"></span>nó remoto específico (consulte "Definindo uma LU do parceiro em um nó remoto" na página 75) ou definir várias LUs associadas usando curingas (consulte ["Definindo várias LUs do parceiro usando](#page-91-0) [curingas" na página 76\)](#page-91-0).

#### *Definindo um nó remoto*

Antes de configurar um nó remoto, você precisa das seguintes informações:

• O nome qualificado da rede SNA do nó.

Para configurar um nó remoto, siga estas etapas na janela Nó:

- 1. Selecione o painel Sistemas Remotos da janela.
- 2. Selecione Novo nó remoto no submenu APPC no menu Serviços (ou clique no botão Novo na barra de botões, em seguida, selecione Definir nó remoto).

O CS Linux exibe o diálogo de Configuração Nó Remoto.

- 3. Digite os valores apropriados nos campos do diálogo.
- 4. Clique no botão OK para definir o nó remoto. O nó remoto aparece na área de janela Sistemas remotos da janela Nó.

Quando você define um sistema remoto, o CS Linux define automaticamente o ponto de controle LU em um nó remoto como um LU parceiro em um nó local.

#### *Definindo um alias de LU do parceiro*

Para definir um alias de LU associada, você precisa das seguintes informações:

- Nome qualificado de LU associada (nome de rede SNA e nome de LU)
- Alias de LU associada usado por um TP local

Para incluir um alias de LU associada, siga estas etapas na janela Nó:

- 1. Selecione o painel Sistemas Remotos da janela.
- 2. Selecione APPC, Novas LUs do parceiro e Alias de LU do parceiro no menu Serviços (ou clique no botão Novo na barra de botões e selecione Definir alias de LU do parceiro).

O CS Linux exibe o diálogo de Configuração de Alias de Unidade Lógica Parceiro.

- 3. Digite o nome e alias da LU associada no diálogo.
- 4. Clique no botão OK para definir o alias de LU associada. O alias de LU do parceiro aparece na área de janela Sistemas remotos da janela Nó (como parte da definição de rede).

#### *Definindo uma LU do parceiro em um nó remoto*

Para definir uma LU associada em um nó remoto específico, você precisa das seguintes informações:

- Nome qualificado de LU associada
- Alias da LU associada (se um alias for usado por um TP local)
- Nome qualificado do nó que contém informações de diretório para a LU associada.

Para incluir uma definição de LU associada de um nó remoto específico, siga estas etapas na janela Nó:

- 1. Selecione o nó remoto.
- 2. Selecione APPC, Novas LUs do parceiro e LU do parceiro no nó remoto no menu Serviços (ou clique no botão Novo na barra de botões e selecione Definir LU do parceiro no nó remoto).

O CS Linux exibe o diálogo de Configuração do LU Parceiro.

- 3. Digite os valores apropriados nos campos do diálogo.
- 4. Clique no botão OK para definir a LU associada. O alias de LU do parceiro aparece na área de janela Sistemas remotos da janela Nó, sob o sistema remoto ao qual ele pertence.

#### <span id="page-91-0"></span>*Definindo várias LUs do parceiro usando curingas*

Você pode usar curingas para configurar a localização de um conjunto de LUs associadas que estão localizadas no mesmo nó remoto e cujos nomes são iniciados pelos mesmos caracteres. Se você usar curingas, não precisará configurar cada LU associada individualmente.

Quando você definir LUs associadas usando curingas, forneça as seguintes informações:

• Nome qualificado da LU associada. O nome da LU do parceiro curinga consiste em duas sequências EBCDIC tipo A, cada uma com um a oito caracteres, que correspondem aos nomes completos da LU de várias LUs do parceiro.

A primeira cadeia pode ser um nome de rede SNA completo que corresponda exatamente ao nome de rede das LUs associadas ou um prefixo curinga que corresponda ao início do nome da rede. Se você digitar um prefixo curinga para o nome da rede, deixe a segunda cadeia em branco.

Se você fornecer um nome de rede SNA completo para a primeira cadeia, também poderá digitar um valor para a segunda cadeia. (Não é permitido digitar a segunda cadeia, a menos que você tenha fornecido um nome de rede SNA válido para a primeira cadeia). A segunda cadeia de caracteres é tratada como um prefixo curinga, que deve corresponder ao início da segunda parte dos nomes qualificados de LU associada.

• Nome do nó onde as LUs associadas estão localizadas.

Para incluir várias LUs associadas, siga estas etapas na janela Nó:

- 1. Selecione o nó remoto para o qual você está definindo as LUs associadas.
- 2. Selecione APPC, Novas LUs do parceiro e LUs curingas do parceiro no nó remoto no menu Serviços (ou clique no botão Novo na barra de botões e selecione Definir LUs curingas do parceiro no nó remoto).

O CS Linux exibe o diálogo de Configuração do LU Parceiro Curinga.

- 3. Digite as informações apropriadas nos campos do diálogo.
- 4. Clique no botão OK para definir as LUs associadas. As LUs do parceiro aparecem na área de janela Sistemas remotos da janela Nó, sob o nó remoto ao qual elas pertencem.

### **Configurando o APPC dependente**

Para configurar uma LU 6.2 dependente, você precisa das seguintes informações:

- Nome da LU local.
- Alias da LU local (se um alias for usado em um TP suportado por essa LU).
- Nome da estação de link que fornece a conexão ao host.
- Número da LU.
- Se a LU deve ser atribuída ao conjunto padrão para LUs 6.2 dependentes.

Se você estiver configurando LUs dependentes do tipo 6.2 para serem usadas com aplicações APPC ou CPI-C, talvez deseje defini-las como membros do conjunto padrão. Uma LU não usada do conjunto de LUs definidas como LUs padrão é atribuída a uma aplicação que não especifica uma LU local específica.

Para configurar uma LU local dependente, siga estas etapas na janela Nó:

- 1. Selecione uma estação de link no painel Conectividade da janela.
- 2. Selecione Nova LU local dependente no submenu APPC no menu Serviços (ou clique no botão Novo na barra de botões e selecione Nova LU local dependente).

O CS Linux exibe o diálogo LU Local.

- 3. Digite os valores apropriados nos campos do diálogo.
- 4. Clique no botão OK para definir uma LU local. A LU dependente aparece na área de janela Conectividade, abaixo da estação de link à qual ela pertence.

## <span id="page-92-0"></span>**Configurando o CPI Communications**

Se você suportar uma aplicação CPI-C que use nomes de destino simbólicos de CPI-C, será preciso definir as informações adicionais de CPI-C. Essas informações associam o nome de destino simbólico às informações sobre o TP associado, a LU associada, o modo e a segurança para a conversação.

Para determinar o nome de destino simbólico para o CPI-C, consulte o desenvolvedor da aplicação (se a aplicação for de outro fabricante, consulte a documentação do produto).

Para configurar informações adicionais do CPI-C, você precisa das seguintes informações:

- Nome de destino simbólico usado pelo TP
- Nome do TP associado
- Nome ou alias da LU associada
- Nome do Modo

Para configurar informações adicionais de CPI-C, siga estas etapas na janela Nó:

1. Selecione CPI-C no sub-menu APPC no menu Serviços.

O CS Linux exibe a janela Nomes do Destino de CPI-C.

2. Clique no botão Novo.

O CS Linux exibe o diálogo Configuração de Destino de CPI-C.

- 3. Digite os valores apropriados nos campos do diálogo.
- 4. Clique no botão OK para definir as informações paralelas do CPI-C.

### **Configurando a LUA**

A API de LUA pode ser usada para aplicativos que usam os tipos 0-3 de LU para se comunicar com um computador host. (Para obter informações detalhadas sobre a API LUA, consulte o *IBM Communications Server for Data Center Deployment on AIX or Linux LUA Programmer's Guide*.)

Antes de configurar a LUA, siga estas etapas de configuração:

- 1. Configure o nó, conforme descrito em ["Configurando o Nó" na página 66.](#page-81-0)
- 2. Configure a conectividade para tráfego dependente, conforme descrito em ["Configurando](#page-82-0) [Conectividade" na página 67.](#page-82-0) (Se você estiver usando o gateway de SNA de envio de dados ou DLUR, configure o link para o nó de envio de dados em vez de um link direto para o host).

Para configurar a LUA, você precisa das seguintes informações:

- Nome da LU ou nome do conjunto de LUs.
- Número de cada LU. O número da LU deve corresponder ao número de LU configurado no host.

Para configurar a LUA, defina a LU usando o seguinte procedimento:

- 1. Selecione a estação de link para o host no painel Conectividade da janela Nó.
- 2. Clique no botão Novo.
- 3. No diálogo resultante, selecione Nova LU para LUA.
- 4. Digite os valores apropriados nos campos do diálogo. Especifique um tipo de LU como Irrestrita.
- 5. Clique no botão OK. A LU aparece na área de janela Conectividade da janela Nó, abaixo da estação de link para o host.
- 6. Se você for usar algum grupo de LU, defina-o conforme descrito em ["Definindo um conjunto de LUs" na](#page-86-0) [página 71](#page-86-0).

### <span id="page-93-0"></span>**Definindo um conjunto de LUs**

Você pode definir conjuntos de LUs para simplificar a configuração do usuário e fornecer maior flexibilidade no estabelecimento de sessões do host. Por exemplo, você pode definir várias LUs em um único conjunto de LUs e, em seguida, configurar vários aplicativos LUA utilizando esse conjunto. Isso facilita a configuração dos aplicativos e permite que todos os aplicativos utilizem qualquer LU no conjunto.

**Nota:** Você pode atribuir uma sessão de usuário a uma LU específica ou a um conjunto de LUs.

- Se você atribuir a sessão do usuário a uma LU específica que está em um conjunto, a sessão utilizará essa LU se ela estiver disponível; do contrário, ela utilizará qualquer LU disponível do conjunto, embora você a tenha atribuído ao conjunto de LUs, em vez de uma LU específica.
- Se você desejar que o usuário utilize apenas uma LU especificada, de forma que a sessão do usuário não poderá ser estabelecida se a LU já estiver em uso, assegure-se de que a LU não esteja em um conjunto.

É possível visualizar os conjuntos de LU para o nó local do CS Linux usando a janela Conjuntos de LU. Essa janela lista os conjuntos de LUs configurados no sistema local e permite que você selecione LUs a serem incluídas em um conjunto de LUs.

Você pode incluir os seguintes tipos de LU em um conjunto a ser usado pelo 3270 (não misture LUs de tipos diferentes no mesmo conjunto):

- LU de tela 3270
- LU sem restrição

Para que você possa incluir LUs em um conjunto, as LUs devem ser definidas no nó local.

Para configurar um conjunto de LUs, siga estas etapas na janela Nó:

1. Selecione Conjuntos de LUs no menu Janelas.

O CS Linux exibe a janela Conjuntos de LU.

2. Clique no botão Novo.

O CS Linux exibe o diálogo de Configuração do Conjunto de LU.

A caixa à direita lista as LUs que ainda não estão alocadas para um conjunto. Qualquer uma dessas LUs com tipo LU irrestrita pode ser incluída no novo conjunto para LUA.

3. Selecione a LU ou as LUs que você deseja incluir no conjunto e clique no botão Novo para mover as LUs selecionadas para a caixa à esquerda.

Para remover uma LU da caixa à esquerda, selecione-a e clique no botão Remover.

4. Clique em OK para definir o conjunto de LUs.

Todas as LUs na caixa à esquerda são incluídas no conjunto de LUs.

O conjunto é exibido na janela Conjuntos de LUs.

## **Configurando o Gateway SNA**

Além disso, para fornecer acesso direto a um computador host, o CS Linux pode fornecer instalações gateway SNA. Este recurso permite que outros computadores acessem um computador host por meio de um nó do CS Linux, ao invés de requerer uma conexão separada para o host de cada computador.

O recurso de gateway SNA é mostrado na [Figura 7 na página 79.](#page-94-0)

<span id="page-94-0"></span>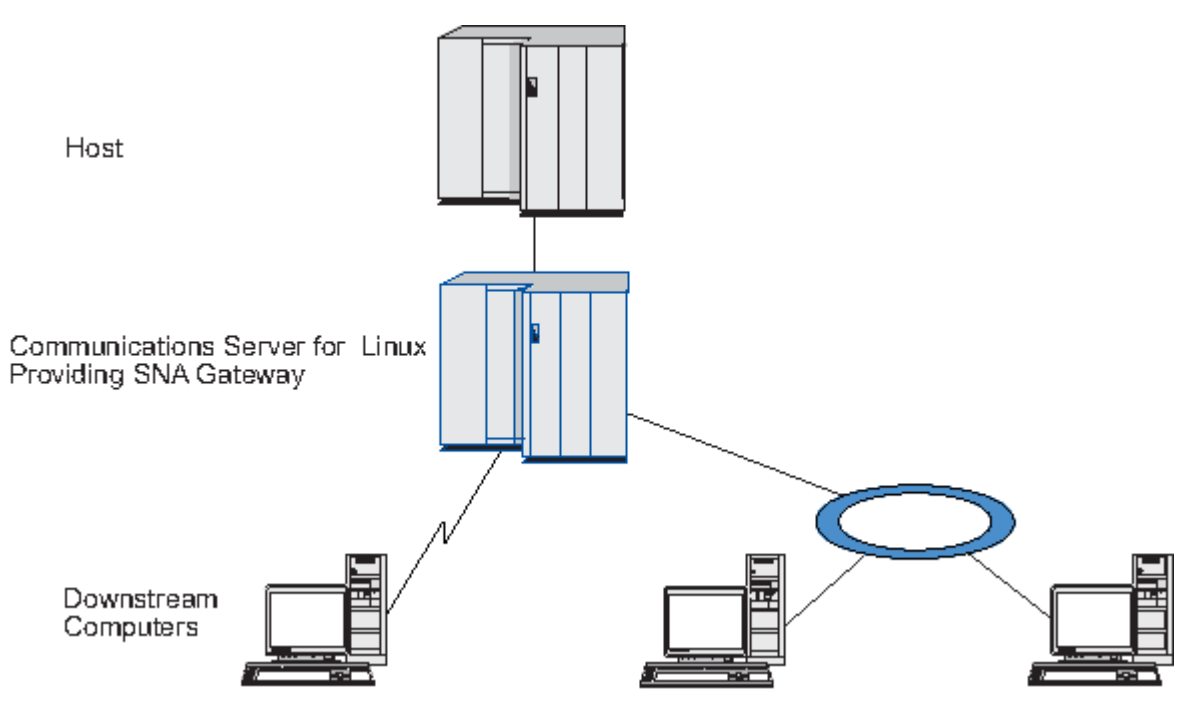

#### *Figura 7. Gateway SNA*

O computador de recebimento de dados deve conter uma PU SNA do tipo 2.0 ou 2.1 para suportar LUs dependentes. Por exemplo, o computador que recebe dados poderia ser um outro computador CS Linux ou um PC executando Communications Server para Windows.

Quando o nó local CS Linux usa o recurso gateway SNA, todos os dados transferidos entre o host e o computador que recebe dados são roteados por meio do nó local. Isto permite que um computador receba dados para compartilhar uma conexão de host com o CS Linux ou com outros computadores que recebem dados, ao invés de requerer um link direto. Por exemplo, você poderia configurar diversos computadores que recebem dados conectados ao CS Linux por meio de uma rede token ring local, assim todos eles poderiam acessar a mesma linha de lease de longa distância a partir do CS Linux até o host.

O uso do gateway SNA também simplifica a configuração no host, pois você não precisa definir os computadores de recebimento de dados e a linha de comunicação para eles. A configuração de host precisa incluir apenas o computador CS Linux e o seu link de comunicação com o host; os LUs nos computadores de recebimento de dados são configurados como uma parte dos recursos do computador CS Linux. O host não sabe que o gateway SNA está sendo usado.

Para que você possa configurar o gateway SNA, execute a seguinte configuração:

- Defina o nó local, conforme descrito em ["Configurando o Nó" na página 66.](#page-81-0)
- Configure uma porta e estação de link para tráfego dependente entre o nó local e o host, conforme descrito em ["Configurando Conectividade" na página 67](#page-82-0). Além disso, configure portas e estações de link para tráfego dependente entre o nó local e os nós de recebimento de dados. Se você precisar suportar LUs de recebimento de dados que ainda não foram definidas, poderá definir um gabarito na porta para suportar PUs implícitas e LUs de recebimento de dados (consulte ["Suportando LUs implícitas](#page-95-0) [de recebimento de dados" na página 80](#page-95-0)).
- Defina, no nó local, as LUs usadas para a comunicação com o host (LUs de envio de dados). Defina as LUs de envio de dados como LU tipo 0-3 com um tipo de LU igual a Unrestricted (unknown). (As LUs nos nós de recebimento de dados podem ser de qualquer tipo).
- Se você for usar algum grupo de LU, defina-o conforme descrito em ["Definindo um conjunto de LUs" na](#page-86-0) [página 71.](#page-86-0)

### <span id="page-95-0"></span>**Suportando LUs implícitas de recebimento de dados**

Para suportar as LUs de recebimento de dados que não estão predefinidas para o CS Linux, é possível definir um modelo na porta para as PUs e LUs implícitas de recebimento de dados (para configuração básica de porta, consulte ["Configurando Conectividade" na página 67](#page-82-0)). Esses gabaritos fornecem suporte a LUs de recebimento de dados sem exigir que você configure uma LU no nó local para suportar todas as LUs em um nó de recebimento de dados.

Para configurar uma LU de recebimento de dados para o gateway SNA, você precisa das seguintes informações:

- Uma faixa de números de LU para suportar LUs de recebimento de dados.
- Nome da LU do host.

Para definir um gabarito para LUs implícitas de recebimento de dados, siga estas etapas:

- 1. Se você já tiver configurado a porta, clique duas vezes na definição da porta no painel Conectividade da janela Nó. O CS Linux exibe o diálogo de configuração de porta.
	- Se você ainda não tiver configurado a porta, faça isso agora:
	- a. Selecione o painel Conectividade na janela Nó.
	- b. Clique no botão Novo.
	- c. No diálogo resultante, selecione para definir a porta e escolha o tipo de protocolo de link.

O CS Linux exibe o diálogo de configuração de porta.

- d. Digite os parâmetros básicos da porta, conforme descrito em ["Configurando Conectividade" na](#page-82-0) [página 67.](#page-82-0)
- 2. Clique no botão Avançado na parte inferior do diálogo.

O CS Linux exibe o diálogo Parâmetros de Porta. O painel inferior mostra as definições que afetam gabaritos de LU de recebimento de dados.

- 3. Selecione a opção *Configurar LUs de Recebimento de Dados para Acesso Implícito à PU*.
- 4. Clique em OK.
	- O CS Linux exibe o diálogo Configuração de Modelo de LU de Recebimento de Dados.
- 5. Digite os valores apropriados nos campos do diálogo.
- 6. Clique em OK para definir o modelo de LU implícita de recebimento de dados.

### **Definindo LUs de recebimento de dados**

Para configurar uma LU de recebimento de dados para o gateway SNA, você precisa das seguintes informações:

- Nome de cada LU de recebimento de dados. (Este é um identificador local e não precisa corresponder à configuração do sistema de recebimento de dados.)
- Número de cada LU de recebimento de dados.
- Estação de link para o nó de recebimento de dados.
- Nome de LU de envio de dados (para a LU de host).

Para configurar uma LU de recebimento de dados para o gateway SNA, siga estas etapas:

- 1. Selecione a estação de link para o nó de recebimento de dados no painel Conectividade da janela Nó.
- 2. Clique no botão Novo.
- 3. Selecione Nova LU de recebimento de dados e clique em OK.

O CS Linux exibe o diálogo de LU de Recebimento de Dados.

- 4. Digite os valores apropriados nos campos do diálogo.
- 5. Clique em OK para definir a LU de recebimento de dados.

A definição da LU é exibida no painel Conectividade da janela Nó, abaixo da estação de link para o nó de recebimento de dados.

## <span id="page-96-0"></span>**Configurando o DLUR**

Além disso, para fornecer acesso direto a um computador host, o CS Linux pode fornecer instalações de LU dependente solicitante (DLUR). Esse recurso permite que as sessões de LUs dependentes expandam vários nós em uma rede APPN em vez de exigir uma conexão direta ao host.

Normalmente, uma sessão de LU dependente exige um link de comunicação direto ao host. Se muitos nós (inclusive um nó de host) estiverem conectados juntos em uma rede APPN, alguns deles poderão não ter uma conexão direta ao host, mas somente uma conexão indireta através de outro nó. Não é possível estabelecer sessões de LU dependente com o host a partir de LUs nesses nós indiretamente conectados.

O solicitador de LU dependente (DLUR) é um recurso de APPN criado para superar essa limitação.

A DLUR em um nó APPN (como um nó CS Linux) trabalha em conjunto com o servidor de LU dependente (DLUS) no host para direcionar sessões de LUs dependentes no nó DLUR através da rede APPN até o host DLUS. O percurso para o host pode expandir vários nós e tirar proveito do gerenciamento de rede, localização dinâmica de recursos e recursos de cálculo de percurso da APPN. O DLUR deve estar disponível no nó onde as LUs estão localizadas e o DLUS deve estar disponível no nó do host. Observe que o DLUR não é necessário em nenhum nó intermediário no percurso de sessão.

Se o nó DLUR do CS Linux for um nó de rede ou um Nó de Rede de Ramificação, ele também poderá fornecer instalações de DLUR de passagem para LUs dependentes em computadores de recebimento de dados conectados ao nó do CS Linux. Estes LUs podem usar o DLUR no nó do CS Linux para acessar o host através da rede, do mesmo modo que as LUs internas ao nó. Os computadores de recebimento de dados não precisam executar DLUR, e de fato não precisam estar cientes de que o DLUR está sendo utilizado.

A Figura 8 na página 81 mostra um servidor CS Linux configurado como um nó de rede APPN, implementando o DLUR de passagem para suportar sessões entre LUs no host (o nó de envio de dados) e as LUs nos nós na rede APPN (nós de recebimento de dados).

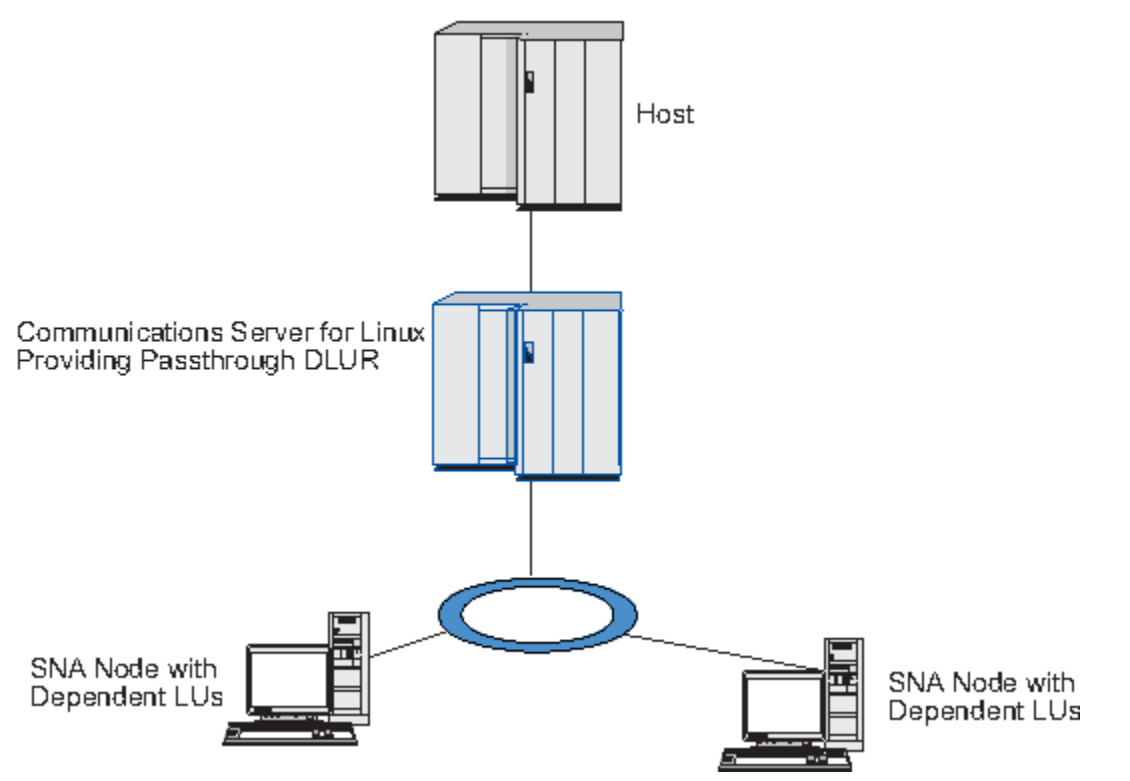

*Figura 8. O CS Linux Fornecendo um Nó DLUR*

**Nota:**

- 1. Você não pode configurar o DLUR em um nó LEN.
- 2. É possível configurar o DLUR de passagem apenas em um nó de rede ou um Nó de Rede de Ramificação.
- 3. Se estiver utilizando um Extensor de Ramificação, você não pode configurar o DLUR em um nó de extremidade na ramificação (com um Nós de Rede de Ramificação como seu servidor de nó de rede). Contudo, você pode suportar aplicações LU dependentes a partir deste nó configurando o DLUR de passagem no Nó de Rede de Ramificação (de forma que o nó de extremidade na ramificação não executa DLUR, mas utiliza o DLUR de passagem no Nó de Rede de Ramificação).

As tarefas que precisam ser executadas para configurar o DLUR dependem do fato de as LUs dependentes estarem no nó local ou em nós de recebimento de dados.

### **Configurando o suporte de DLUR no nó local**

Você precisa das seguintes informações para essa tarefa:

- ID de PU para a PU no nó local.
- Nome da PU. (Este é um identificador local e não precisa corresponder à configuração do host.)
- Nome do DLUS no host (e o nome do DLUS de backup, se houver um).
- Nome, número e tipo da LU para cada LU de recebimento de dados. O número da LU deve corresponder ao número configurado no host.

Para configurar o suporte ao DLUR no nó local, execute estas tarefas de configuração:

- 1. Defina o nó local, conforme descrito em ["Configurando o Nó" na página 66.](#page-81-0) Se você estiver fornecendo o suporte ao DLUR de passagem para nós de recebimento de dados, defina o nó como um nó de rede APPN ou um nó de rede de ramificação.
- 2. Configure a conectividade à rede APPN. A conectividade à APPN requer pelo menos uma porta e estação de link para tráfego independente entre o nó local e o nó de rede APPN adjacente, conforme descrito em ["Configurando Conectividade" na página 67](#page-82-0).
- 3. Defina uma PU DLUR no nó local (a PU DLUR suporta conectividade ao host).

Para configurar a PU DLUR, siga estas etapas na janela Nó:

a. Selecione o menu Serviços, depois, o submenu Conectividade, em seguida, Nova PU de DLUR (ou clique no botão Novo na barra de botões, em seguida, selecione PU do DLUR).

Quando você clica no botão OK, o CS Linux exibe o diálogo Configuração de PU do DLUR.

- b. Digite os valores apropriados nos campos do diálogo.
- c. Clique no botão OK para definir a PU do DLUR.

A PU DLUR é exibida no painel Conectividade abaixo do item DLUR.

4. Para configurar o DLUR para suportar LUs no nó local, inclua as LUs no nó local. AS LUs devem ser configuradas para suportar LUA, conforme descrito em ["Configurando a LUA" na página 77.](#page-92-0) Dependendo dos requisitos dos aplicativos do usuário suportados pelas LUs, pode ser necessário executar configuração adicional.

### **Configurando o suporte ao DLUR de passagem para nós de recebimento de dados**

Você precisa das seguintes informações para essa tarefa:

- Nome da PU de recebimento de dados para cada nó de recebimento de dados ou para cada PU no nó de recebimento de dados. (Este é um identificador local e não precisa corresponder à configuração do host.)
- Nome do DLUS no host.

Para configurar o suporte ao DLUR de passagem para nós de recebimento de dados, execute estas tarefas de configuração:

- 1. Defina o nó local como um nó de rede APPN (consulte ["Configurando o Nó" na página 66](#page-81-0)).
- 2. Configure a conectividade aos nós de recebimento de dados. Configure portas e estações de link para o tráfego dependente entre o nó local e cada nó de recebimento de dados, conforme descrito em ["Configurando Conectividade" na página 67.](#page-82-0) (Você não precisa definir uma PU DLUR para suportar DLUR de passagem para nós de recebimento de dados).
- 3. Um nó de recebimento de dados pode suportar várias PUs. Neste caso, cada PU de recebimento de dados está associada a um link diferente, portanto, é necessário configurar diversos links entre o nó CS Linux DLUR e o nó de recebimento de dados, e é necessário saber o nome do PU de recebimento de dados para cada link.

### **Configurando o TN Server**

Os programas de emulação do 3270 que se comunicam em TCP/IP (em vez de em uma rede SNA) são chamados de programas TN3270 (programas de emulação do Telnet 3270).

Os programas TN3270 também podem incluir suporte ao TN3270E (extensões padrão do Telnet 3270). O TN3270E é um protocolo aberto que suporta a emulação de dispositivos 3270 (inclusive terminais e impressoras) usando Telnet. Permite que um cliente de Telnet selecione um determinado dispositivo (especificando o nome da LU) e fornece suporte avançado para várias funções, inclusive as chaves ATTN e SYSREQ e o tratamento de respostas do SNA.

**Nota:** Este manual usa o termo TN3270 para informações que se aplicam aos protocolos TN3270, TN3287 e TN3270E.

O servidor TN do CS Linux fornece acesso a 3270 computadores host para usuários TN3270 em outros computadores. O servidor TN permite que os usuários TN3270 compartilhem uma conexão de host com o CS Linux ou com outros usuários TN3270, ao invés de requerer um link direto. O Servidor TN também permite que usuários do TN3270 acessem hosts que não estejam executando o TCP/IP.

O recurso do servidor TN do CS Linux fornece uma associação entre um usuário TN3270 e os 3270 LU CS Linux. Todos os dados do usuário de TN3270 são direcionados para a LU. Isso significa que a configuração do host e do usuário de TN3270 é feita como se eles fossem conectados diretamente; nenhum dos dois precisa saber que os dados estão sendo direcionados através do TN Server.

O servidor TN do CS Linux suporta todos os programas de emulação de cliente TN3270 que implementam corretamente os protocolos definidos nas RFCs IETF 1123, 1576, 1646, 1647 e 2355.

Quando um programa TN3270 se comunica com o servidor TN, o CS Linux identifica o programa pelo endereço TCP/IP do computador onde o programa TN3270 está sendo executado. O CS Linux não pode distinguir entre dois programas TN3270 diferentes que estão sendo usados por diferentes usuários no mesmo computador. Nos manuais do CS Linux, o termo usuário do servidor TN refere-se ao computador em que um programa TN3270 está sendo executado, e não a um usuário individual desse programa.

Cada usuário do servidor TN se conectando ao CS Linux usando o recurso Servidor TN3270, é normalmente configurado para acessar uma única LU 3270, e fica restrito a uma sessão de host por vez. No entanto, você também pode configurar um usuário do TN Server para acessar um conjunto de LUs 3270, em vez de ter uma única LU 3270 dedicada para cada usuário. Isso permite que os usuários acessem o mesmo número de sessões que o número de LUs disponíveis no conjunto.

Para configurar o acesso ao Servidor TN, execute estas tarefas de configuração:

- Defina o nó local, conforme descrito em ["Configurando o Nó" na página 66.](#page-81-0)
- Configure uma porta e estação de link para tráfego dependente entre o nó local e o host, conforme descrito em ["Configurando Conectividade" na página 67](#page-82-0).

Para configurar o acesso do TN Server, execute as seguintes tarefas de configuração:

• Defina as LUs 3270 no nó local, usadas para a comunicação com o host. Para incluir LUs, consulte ["Definindo LUs 3270" na página 84](#page-99-0).

<span id="page-99-0"></span>• Se você for usar algum grupo de LU, defina-o conforme descrito em "Definindo um conjunto de LUs" na página 84.

### **Definindo LUs 3270**

Antes de configurar a LU de 3270, obtenha as seguintes informações:

- Nome da LU. (Este é um identificador local e não precisa corresponder à configuração do host.)
- Número da LU (ou números de uma faixa de LUs).
- Tipo de LU (modelo de tela 3270 ou impressora 3270).
- Nome do conjunto (se você estiver incluindo a LU em um conjunto).

Para configurar uma LU de tipos 0-3 para uma estação de link previamente definida, execute as etapas a seguir na janela Nó:

- 1. Selecione a estação de link para o host no painel Conectividade da janela.
- 2. Clique no botão Novo.
- 3. Selecione o tipo de LU (Nova LU de exibição 3270 ou Nova LU de impressora 3270) no diálogo resultante.

Quando você seleciona esse item e clica em OK, o CS Linux exibe o diálogo LU tipo 0-3.

- 4. Digite os valores apropriados nos campos do diálogo.
- 5. Clique em OK para definir a LU.

A LU é exibida no painel Conectividade da janela Nó, abaixo da estação de link para o host.

### **Definindo um conjunto de LUs**

Para o 3270, você pode definir conjuntos de LUs de modo a simplificar a configuração do usuário e fornecer maior flexibilidade no estabelecimento de sessões do host. Por exemplo, você pode definir várias LUs 3270 em um único conjunto de LUs e, em seguida, configurar vários clientes TN3270 que utilizam esse conjunto de LUs. Isso facilita a configuração das sessões de 3270 e permite que qualquer cliente utilize qualquer LU no conjunto.

**Nota:** Você pode atribuir um cliente TN3270 a uma LU específica ou a um conjunto de LUs.

- Se você atribuir o cliente a uma LU específica que está em um conjunto, o cliente utilizará essa LU se ela estiver disponível; do contrário, ele utilizará qualquer LU disponível do conjunto, embora você o tenha atribuído ao conjunto de LUs, em vez de a uma LU específica.
- Se você desejar que o cliente utilize apenas uma LU especificada, de forma que a sessão do cliente não poderá ser estabelecida se a LU já estiver em uso, assegure-se de que a LU não esteja em um conjunto.

É possível visualizar os conjuntos de LU para o nó local do CS Linux usando a janela Conjuntos de LU. Essa janela lista os conjuntos de LUs configurados no sistema local e permite que você selecione LUs a serem incluídas em um conjunto de LUs.

Você pode incluir os seguintes tipos de LU em um conjunto a ser usado pelo 3270 (não misture LUs de tipos diferentes no mesmo conjunto):

- LU de tela 3270
- LU sem restrição

Para que você possa incluir LUs em um conjunto, as LUs devem ser definidas no nó local.

Para configurar um conjunto de LUs, siga estas etapas na janela Nó:

- 1. Selecione Conjuntos de LUs no menu Janelas.
	- O CS Linux exibe a janela Conjuntos de LU.
- 2. Clique no botão Novo.

O CS Linux exibe o diálogo de Configuração do Conjunto de LU.

A caixa à direita lista as LUs que ainda não estão alocadas para um conjunto. Qualquer uma delas pode ser incluída no novo conjunto.

3. Selecione a LU ou as LUs que você deseja incluir no conjunto e clique no botão Novo para mover as LUs selecionadas para a caixa à esquerda.

Para remover uma LU da caixa à esquerda, selecione-a e clique no botão Remover.

4. Clique em OK para definir o conjunto de LUs.

Todas as LUs na caixa à esquerda são incluídas no conjunto de LUs.

O conjunto é exibido na janela Conjuntos de LUs.

#### **Configurando o TN3270 Server**

Antes de configurar o Servidor TN3270, são necessárias as informações a seguir:

- Se o servidor suporta somente o TN3270 ou também o TN3270E (que inclui suporte ao TN3270).
- Se o cliente do TN3270E pode solicitar uma LU específica.
- Nomes de LUs de tela e de impressora (ou nomes de conjuntos de LUs) de cada cliente. (Os nomes de LU de impressora só serão necessários se o TN3270E for suportado).
- Se apenas determinados clientes forem permitidos ou se desejar limitar certos clientes para LUs específicas, você precisará do nome ou endereço TCP/IP do cliente.
- Número da porta TCP/IP no nó do TN Server.
- Se a criptografia de dados SSL, autenticação de cliente e autenticação de servidor são requeridos (esta opção está disponível apenas se você instalou o software adicional requerido para suportá-los).

Para associar uma LU de tela e uma LU de impressora, você também precisa dos nomes dessas LUs. O registro de associação de um TN Server define uma associação entre uma LU de impressora e uma LU de tela de modo que o protocolo TN3270E possa conectar as duas. Não é preciso definir um registro de associação se o TN3270E ou as LUs de impressora não estiverem sendo suportados.

O registro de padrões do TN Server define os parâmetros usados em todas as sessões de cliente do TN3270. Você pode definir um único registro de padrões para cada servidor.

Para configurar o servidor TN3270, execute as seguintes etapas da janela Nó:

- 1. Defina o registro de acesso ao TN Server:
	- a. Selecione TN Server no menu Serviços.

O CS Linux exibe a janela do Servidor TN, que lista todos os registros de acesso ao servidor TN configurado na área de janela superior e os registros de associação do servidor TN na área de janela inferior.

b. Selecione a área de janela que contém registros de acesso do Servidor TN3270 e clique no botão Novo.

O CS Linux exibe o diálogo Acesso ao Servidor TN.

- c. Digite os valores apropriados nos campos do diálogo.
- d. Clique em OK para definir o registro de acesso ao TN Server. O registro aparece na janela do Servidor TN.
- 2. Defina o registro de associação do TN Server:
	- a. Selecione a área de janela que contém registros de associação na janela do Servidor TN e clique no botão Novo.

O CS Linux exibe o diálogo Registro de Associação do Servidor TN.

- b. Digite os valores apropriados nos campos do diálogo.
- c. Clique em OK para definir o registro de associação do TN Server. O registro aparece na janela do Servidor TN.

3. Para forçar respostas na impressora, especifique um método keep alive para sessões do TN3270, especifique como acessar o servidor LDAP externo que mantém uma lista de revogação utilizada para verificar autorização para clientes TN3270, ou utilize o TN3270 SLP (Service Location Protocol), utilize o diálogo Parâmetros Avançados do TN Server para tal.

Para obter mais informações sobre como configurar o suporte de SSL para o Servidor TN, consulte as páginas da web de Suporte do IBM Communications Server em https://www.ibm.com/mysupport/s/topic/ 0TO0z0000006v3OGAQ/communication-server.

## **Configurando o Redirecionador TN**

O recurso Redirecionador TN do CS Linux fornece passagem de acesso do host TCP/IP para os clientes TN3270, TN3270E, TN5250 e VT, referidos coletivamente como clientes Telnet. O usuário Telnet se comunica com o CS Linux por meio de uma conexão TCP/IP; em seguida, o CS Linux se comunica com o host por meio de uma outra conexão TCP/IP. Isso permite que você utilize a verificação de segurança SSL (Secure Sockets Layer) quando necessário, não a conexão completa usuário para host. Por exemplo:

- Se os clientes estiverem conectados ao CS Linux por meio de uma LAN TCP/IP em que não é necessária verificação, mas estiverem conectados a um host remoto que requeira SSL, é possível usar SSL por meio da conexão TCP/IP entre o CS Linux e o host. Isso significa que a segurança é verificada apenas uma vez para cliente, e clientes individuais não precisam fornecer informações de segurança.
- Se o CS Linux estiver instalado no mesmo site que o host, mas os clientes estiverem conectados a sites externos, é possível usar o SSL nas conexões do cliente para o CS Linux sem precisar instalar o software SSL no host.

### **Configurando o Redirecionador TN**

Antes que você possa configurar o acesso Redirecionador TN, você deve definir o nó local conforme descrito na seção ["Configurando o Nó" na página 66](#page-81-0). Você também precisa das seguintes informações:

- Se apenas certos clientes são permitidos, você precisa do nome ou endereço TCP/IP do cliente.
- O número da porta TCP/IP utilizado pelo cliente para conectar o nó do Redirecionador TN.
- Nome ou endereço TCP/IP do host.
- Número da porta TCP/IP utilizado pelo nó Redirecionador TN para conectar ao host.
- Se a criptografia de dados SSL, autenticação de cliente e autenticação de servidor são requeridos entre o cliente e o nó do Redirecionador TN (esta opção está disponível apenas se você instalou o software adicional requerido para suportá-los).
- Se a criptografia de dados SSL é requerida entre o nó Redirecionador TN e o host.

Os registros padrão do Redirecionador TN definem os parâmetros que são utilizados em todas as sessões do cliente Redirecionador TN. Você pode definir um único registro padrão para cada número de porta TCP/IP cliente.

Para configurar o Redirecionador TN, execute as seguintes etapas da janela Nó para definir o registro de acesso do Redirecionador TN:

1. Selecione TN Server no menu Serviços.

O CS Linux exibe a janela do Servidor TN, que lista todos os registros de acesso ao servidor TN3270 configurado, os registros de associação do servidor TN3270 e os registros de acesso ao Redirecionador TN.

2. Selecione a área de janela que contém registros de acesso ao Redirecionador TN e clique no botão Novo.

O CS Linux exibe o diálogo Acesso ao Redirecionador TN.

- 3. Digite os valores apropriados nos campos do diálogo.
- 4. Clique em OK para definir o registro de acesso ao Redirecionador TN. O registro aparece na área de janela Redirecionador TN da janela do Servidor TN.

**Nota:** O nó SNA deve estar ativo para utilizar o Redirecionador TN, embora ele não utilize nenhum dos recursos SNA do nó.

## **Desativando o CS Linux**

Desativar o software CS Linux para automaticamente o nó CS Linux juntamente com os seus componentes de conectividade associados. Desativar o CS Linux também para qualquer outro processo (como um aplicativo LUA) do uso dos recursos do CS Linux neste servidor.

Em geral, você deve parar os serviços individualmente quando os usuários terminarem de usá-los, e só então desativar o sistema, quando não houver mais atividade no CS Linux.

Caso precise desativar o CS Linux enquanto os usuários estiverem ativos, avise-os de que o CS Linux irá parar, dando-lhes tempo para terminar suas atividades antes de desativar o software.

Quando você desativa o software CS Linux, os aplicativos que usam as APIs APPC, CSV, LUA, NOF ou MS são notificados por um código de retorno COMM\_SUBSYSTEM\_ABENDED e os aplicativos CPI-C por um código de retorno CM\_PRODUCT\_SPECIFIC\_ERROR.

Para desativar o software CS Linux, insira o seguinte comando no prompt de comandos Linux:

sna stop

Se o CS Linux for desativado com sucesso, sna stop retornará um código de saída igual a 0. Qualquer outro código de saída indicará que ocorreu um erro e que o software CS Linux não foi desativado. Para obter mais informações sobre os valores do código de saída, consulte o *IBM Communications Server for Data Center Deployment on Linux Diagnostics Guide* .

## **Iniciando o CS Linux automaticamente**

Construindo o CS Linux no status totalmente ativo pode ser visto como várias etapas:

- Ativando o software CS Linux
- Inicializando o nó SNA
- Ativando as portas e estações de link configuradas no nó.

Cada uma dessas etapas pode ser gerenciada separadamente, e todas as etapas podem ser executadas no momento da inicialização, se necessário. O restante desta seção descreve essas etapas e explica como controlá-las no momento da inicialização.

#### **Ativando o CS Linux**

CS Linux requer que vários módulos de kernel sejam carregados para operar. Estes módulos são carregados quando você ativa o software CS Linux, e são descarregados somente quando você altera o nível de execução do kernel.

O CS Linux também requerer um número de daemons (programas) para ser executado. Enquanto estes daemons estiverem em execução, você não poderá configurar ou usar o CS Linux.

- Para iniciar os daemons e ativar o software CS Linux, emita o comando sna start.
- Para parar os daemons e desativar o software CS Linux, emita o comando sna stop.

#### **Inicializando o nó SNA**

Quando o software CS Linux tiver sido ativado, você poderá configurar o nó SNA e seus recursos, geralmente utilizando o programa de administração Motif xsnaadmin. No entanto, o nó não está disponível para ser utilizado até o software ser inicializado. É possível inicializá-lo por meio do programa de administração da linha de comandos, usando o comando snaadmin init\_node, ou por meio do programa de administração Motif xsnaadmin.

### **Ativando Portas e Estações de Link**

As portas e estações de link podem ser configuradas para iniciar em diferentes circunstâncias:

- Somente por intervenção do operador
- Sob pedido (quando um aplicativo é iniciado utilizando um recurso no link)
- Na inicialização do nó (quando o comando snaadmin init\_node é emitido ou quando o nó é iniciado por meio do programa de administração Motif).

Iniciar por intervenção do operador é o padrão, mas você pode alterar esta opção para uma porta ou link específico, utilizando o programa de administração de linha de comandos ou o programa de administração Motif.

**Nota:** A inicialização de uma porta permite que ela receba chamadas de outros computadores, mas não permite que faça chamadas externas. Inicializar uma estação de link significa que o CS Linux tenta entrar em contato com o computador remoto.

### **Iniciando o CS Linux no Tempo de Reinicialização**

Em comum com outros serviços Linux, o CS Linux é ativado na reinicialização. Em outras palavras, por padrão, após uma reinicialização, o comando sna start é emitido, mas o nó SNA não é iniciado.

Essa inicialização é feita no script de inicialização do tempo de inicialização do CS Linux, /etc/rc.d/ init.d/snastart. Como é convencional para scripts de inicialização, isso está vinculado a /etc/ rc?.d/init.d/snastart para os vários níveis de reinicialização.

Você pode editar /etc/rc.d/init.d/snastart para alterar o que ocorre na reinicialização. A alteração mais comum é incluir a inicialização do nó. O comando para isso, snaadmin init\_node, já está incluído no arquivo, mas há um comentário. Dessa forma, você simplesmente precisa excluir o comentário. Ao incluir esse comando, você também aciona a ativação de quaisquer portas ou estações de link configuradas para serem ativadas na inicialização do nó.

Os aplicativos que usam o CS Linux não devem ser inicializados até que o nó tenha sido inicializado. Se necessário, você pode iniciar esses aplicativos automaticamente no momento da inicialização e incluir todos os outros comandos snaadmin que precisa executar no momento da inicialização de uma das duas maneiras:

- Inclua comandos no final de /etc/rc.d/init.d/snastart, após o comando snaadmin init node.
- Crie um script /etc/rc?.d/init.d com um número maior que 95, o que assegura que ele será executado após o CS Linux ser iniciado e incluirá os comandos nesse script.

**Nota:** As mudanças que você fizer no arquivo /etc/rc.d/init.d/snastart não serão salvas quando você fizer upgrade do CS Linux para uma versão mais recente. Sempre guarde uma cópia de suas alterações, para que possa reaplicá-las após um upgrade.

# **Capítulo 9. Recursos de informações para CS Linux e SNA**

Este capítulo descreve os recursos na biblioteca SNA que fornecem informações sobre a tecnologia SNA e os diversos produtos e serviços de rede oferecidos pela IBM. Também descreve informações que estão disponíveis nos fóruns de rede.

## **Biblioteca SNA**

A biblioteca SNA inclui folhetos de marketing, manuais, manuais do usuário e tutoriais que fornecem informações introdutórias e mais aprofundadas sobre os seguintes tópicos:

- Teoria do SNA
- Produtos do SNA
- Implementação do produto
- Configuração dos sistemas e redes
- Programas aplicativos SNA e APIs
- Planejamento geral, desempenho e ajuste.
- Diagnóstico de problemas
- Gerenciamento de rede
- Segurança da rede

Todas as publicações IBM podem ser solicitadas através de um representante IBM, da assistência técnica autorizada IBM em sua localidade ou ligando para a IBM diretamente no telefone 1-800-879-2755.

Para obter uma lista das publicações mais relevantes do CS Linux, consulte a bibliografia no final deste manual.

Para obter informações sobre publicações adicionais, entre em contato com um representante IBM.

## **Informações acessíveis por meio da rede**

Para promover a troca de informações, a IBM patrocina fóruns eletrônicos e BBS. Ela coloca home pages na Internet e fornece documentação on-line, que também pode ser acessada na World Wide Web.

#### **Suporte ao Produto no IBMLink**

O fórum IBMLink é mantido em redes pertencentes à IBM. É projetado para ajudar os clientes que possuem produtos IBM a resolverem problemas técnicos e outras questões relacionadas ao sistema e à rede. A equipe da IBM responde perguntas e media discussões on-line entre clientes IBM.

Para obter informações adicionais sobre o IBMLink, utilize http://www.ibmlink.ibm.com.

#### **Informações nas Páginas Iniciais da IBM**

Na Internet, várias home pages IBM fornecessem acesso a fóruns. Para obter ajuda abrangente, a home page principal da IBM pode ser utilizada para navegar para os centros de informações na Internet e na World Wide Web. A home page principal pode ser acessada pelo endereço http:// www.ibm.com.

É possível acessar as informações sobre o software de rede da IBM, incluindo o CS Linux, usando o endereço http://www.ibm.com/software/network. As informações sobre o CS Linux estão em https:// www.ibm.com/products/communications-server-for-data-center.

Para obter informações mais detalhadas sobre o suporte para o CS Linux, use https://www.ibm.com/ mysupport/s/topic/0TO0z0000006v3OGAQ/communication-server.

#### **Informações para Download**

Na World Wide Web, os usuários podem fazer download de publicações Redbook utilizando o endereço http://www.redbooks.ibm.com.

As informações sobre o software IBM podem ser acessadas usando o endereço http://www.ibm.com/ software, onde é possível vincular as páginas sobre o CS Linux e todos os Servidores de Software IBM .

### **Leitura sugerida**

Para aqueles que querem reforçar a sua compreensão sobre o SNA, os seguintes manuais incluem a teoria SNA e o uso do CS Linux na prática. Os manuais são úteis tanto para pessoas inexperientes como para o pessoal bem treinado, que podem começar a se familiarizarem com o SNA ou obter um conhecimento mais profundo sobre o assunto.

- *Systems Network Architecture: visão geral técnica* (GC30-3073)
- *IBM Communications Server for Data Center Deployment on Linux Administration Guide*
- Material educacional para o Communications Server for Data Center Deployment em https:// www.ibm.com/support/pages/node/594013

Se tiver interesses mais específicos, consulte a Bibliografia por outras referências, ou entre em contato com o representante IBM local.

# **Appendix A. How to send your comments to IBM**

We appreciate your input on our publications. Feel free to comment on the clarity, accuracy, and completeness of the information or provide any other feedback that you have.

Use one of the following methods to send your comments:

- 1. Use the feedback link at the bottom of Knowledge Center.
- 2. Use the feedback template below and send us an email at ["mhvrcfs@us.ibm.com"](Mailto:mhvrcfs@us.ibm.com)
- 3. Mail the comments to the following address:

IBM Corporation Attention: MHVRCFS Reader's Comments Department H6MA, Building 707 2455 South Road Poughkeepsie, NY 12601-5400 US

## **Email feedback template**

Please cut and paste the template below into your email. Then fill in the required information.

- My name:
- My Company, University or Institution:
- The URL of the topic or web page you are commenting on:
- The text of your comment

If you are willing to talk to us about your comment, please feel free to include a phone number and the best time to reach you.

When you send comments to IBM, you grant IBM a nonexclusive right to use or distribute the comments in any way appropriate without incurring any obligation to you.

IBM or any other organizations use the personal information that you supply to contact you only about the issues that you submit.

### **If you have a technical problem**

Do not use the feedback methods that are listed for sending reader's comments. Instead, take one of the following actions:

- Contact your IBM service representative
- Call IBM technical support
- Visit the IBM support portal at [https://www.ibm.com/support/home/.](https://www.ibm.com/support/home/)
# **Appendix B. Notices**

This information was developed for products and services offered in the U.S.A. IBM may not offer the products, services, or features discussed in this document in other countries. Consult your local IBM representative for information on the products and services currently available in your area. Any reference to an IBM product, program, or service is not intended to state or imply that only that IBM product, program, or service may be used. Any functionally equivalent product, program, or service that does not infringe any IBM intellectual property right may be used instead. However, it is the user's responsibility to evaluate and verify the operation of any non-IBM product, program, or service.

IBM may have patents or pending patent applications covering subject matter described in this document. The furnishing of this document does not give you any license to these patents. You can send license inquiries, in writing, to:

- IBM Director of Licensing
- IBM Corporation
- North Castle Drive
- Armonk, NY 10504-1785
- $-$  U.S.A.

For license inquiries regarding double-byte (DBCS) information, contact the IBM Intellectual Property Department in your country or send inquiries, in writing, to:

- IBM World Trade Asia Corporation
- Licensing
- 2-31 Roppongi 3-chome, Minato-ku
- Tokyo 106, Japan

**The following paragraph does not apply to the United Kingdom or any other country where such provisions are inconsistent with local law:** INTERNATIONAL BUSINESS MACHINES CORPORATION PROVIDES THIS PUBLICATION "AS IS" WITHOUT WARRANTY OF ANY KIND, EITHER EXPRESS OR IMPLIED, INCLUDING, BUT NOT LIMITED TO, THE IMPLIED WARRANTIES OF NON-INFRINGEMENT, MERCHANTABILITY OR FITNESS FOR A PARTICULAR PURPOSE. Some states do not allow disclaimer of express or implied warranties in certain transactions, therefore, this statement may not apply to you.

This information could include technical inaccuracies or typographical errors. Changes are periodically made to the information herein; these changes will be incorporated in new editions of the publication. IBM may make improvements and/or changes in the product(s) and/or the program(s) described in this publication at any time without notice.

Any references in this information to non-IBM Web sites are provided for convenience only and do not in any manner serve as an endorsement of those Web sites. The materials at those Web sites are not part of the materials for this IBM product and use of those Web sites is at your own risk.

IBM may use or distribute any of the information you supply in any way it believes appropriate without incurring any obligation to you.

Licensees of this program who wish to have information about it for the purpose of enabling: (i) the exchange of information between independently created programs and other programs (including this one) and (ii) the mutual use of the information which has been exchanged, should contact:

- IBM Corporation
- P.O. Box 12195
- 3039 Cornwallis Road
- Research Triangle Park, NC 27709-2195
- U.S.A.

Such information may be available, subject to appropriate terms and conditions, including in some cases, payment of a fee.

The licensed program described in this information and all licensed material available for it are provided by IBM under terms of the IBM Customer Agreement, IBM International Program License Agreement, or any equivalent agreement between us.

Any performance data contained herein was determined in a controlled environment. Therefore, the results obtained in other operating environments may vary significantly. Some measurements may have been made on development-level systems and there is no guarantee that these measurements will be the same on generally available systems. Furthermore, some measurements may have been estimated through extrapolation. Actual results may vary. Users of this document should verify the applicable data for their specific environment.

Information concerning non-IBM products was obtained from the suppliers of those products, their published announcements or other publicly available sources. IBM has not tested those products and cannot confirm the accuracy of performance, compatibility or any other claims related to non-IBM products. Questions on the capabilities of non-IBM products should be addressed to the suppliers of those products.

This information contains examples of data and reports used in daily business operations. To illustrate them as completely as possible, the examples include the names of individuals, companies, brands, and products. All of these names are fictitious and any similarity to the names and addresses used by an actual business enterprise is entirely coincidental.

COPYRIGHT LICENSE: This information contains sample application programs in source language, which illustrates programming techniques on various operating platforms. You may copy, modify, and distribute these sample programs in any form without payment to IBM, for the purposes of developing, using, marketing or distributing application programs conforming to the application programming interface for the operating platform for which the sample programs are written. These examples have not been thoroughly tested under all conditions. IBM, therefore, cannot guarantee or imply reliability, serviceability, or function of these programs. You may copy, modify, and distribute these sample programs in any form without payment to IBM, for the purposes of developing, using, marketing or distributing application programs conforming to IBM's application programming interfaces.

Each copy or any portion of these sample programs or any derivative work must include a copyright notice as follows: © (your company name) (year). Portions of this code are derived from IBM Corp. Sample Programs. © Copyright IBM Corp. 2000, 2005, 2006, 2007, 2008, 2021. All rights reserved.

# **Trademarks**

The following terms are trademarks of the IBM Corporation in the United States or other countries or both:

- ACF/VTAM
- Advanced Peer-to-Peer Networking
- AIX
- Application System/400
- APPN
- AS/400
- CICS
- DATABASE 2
- DB2
- Enterprise System/3090
- Enterprise System/4381
- Enterprise System/9000
- ES/3090
- ES/9000
- eServer
- IBM
- IBMLink
- IMS
- MVS
- MVS/ESA
- Operating System/2
- Operating System/400
- OS/2
- OS/400
- PowerPC
- PowerPC Architecture
- S/390
- System/390
- System p5
- System z
- System z9
- VSE/ESA
- VTAM
- WebSphere

The following terms are trademarks or registered trademarks of other companies:

Java and all Java-based trademarks are trademarks of Sun Microsystems, Inc., in the United States, other countries, or both.

UNIX is a registered trademark in the United States and other countries licensed exclusively through The Open Group.

Intel and EM64T are trademarks of Intel Corporation.

AMD64 is a trademark of Advanced Micro Devices, Inc.

Linux is a trademark of Linus Torvalds.

RedHat and RPM are trademarks of Red Hat, Inc.

SuSE Linux is a trademark of Novell.

Ubuntu is a trademark of Canonical Limited.

Microsoft, Windows, Windows 10, Windows Server 2012, Windows Server 2016, Windows Server 2019 and the Windows logo are trademarks of Microsoft Corporation in the United States, other countries, or both.

Other company, product, and service names may be trademarks or service marks of others.

# **Bibliografia**

As seguintes publicações da IBM fornecem informações sobre os tópicos abordados nesta biblioteca. As publicações estão divididas nos seguintes tópicos:

- CS Linux, versão 7.1
- SNA (Systems Network Architecture)
- Configuração do Host
- z/OS Communications Server
- TCP/IP (Transmission Control Protocol/Internet Protocol)
- X.25
- APPC (Advanced Program-to-Program Communication)
- Programação
- Outros tópicos de rede IBM

São fornecidas breves descrições para os manuais na biblioteca do CS Linux. Para outros manuais, somente os títulos e os números de pedido são mostrados aqui.

# **Publicações do CS Linux 7.1**

A biblioteca do CS Linux inclui os seguintes manuais. Além disso, versões em cópia eletrônica desses documentos são fornecidas no CD-ROM. Consulte a *Inicialização Rápida do IBM Communications Server for Data Center Deployment em Linux* para obter informações sobre como acessar os arquivos em formato eletrônico no CD-ROM. Para instalar esses manuais em formato eletrônico em seu sistema, são necessários de 9 a 15 MB de espaço em disco rígido (dependendo de quais versões de idioma nacional você instalar).

• Iniciação Rápida do *IBM Communications Server for Data Center Deployment em Linux* (GC31-6768 e GC31-6769)

Este manual é uma introdução geral ao CS Linux, incluindo informações sobre características de rede suportadas, instalação, configuração e operação. Há duas versões deste manual:

- O GC31-6768 é destinado ao CS Linux nas plataformas i686, x86\_64 e ppc64
- O GC31-6769 é destinado ao CS Linux para System z.
- *IBM Communications Server for Data Center Deployment on Linux Administration Guide* (SC31-6771)

Este manual fornece uma visão geral do SNA e do CS Linux e informações sobre a configuração e operação do CS Linux.

• *IBM Communications Server for Data Center Deployment on Linux Administration Command Reference* (SC31-6770)

Este manual fornece informações sobre os comandos do SNA e do CS Linux.

• *IBM Communications Server for Data Center Deployment on AIX or Linux CPI-C Programmer's Guide* (SC23-8591)

Este manual fornece informações para programadores `C' ou Java™ experientes sobre a gravação de programas de transação SNA usando a API de Comunicações de CPI do CS Linux.

• *IBM Communications Server for Data Center Deployment on AIX or Linux APPC Programmer's Guide* (SC23-8592)

Esse manual contém as informações necessárias para gravar programas aplicativos utilizando o APPC (Advanced Program-to-Program Communication).

• *IBM Communications Server for Data Center Deployment on AIX or Linux LUA Programmer's Guide* (SC23-8590)

Esse manual contém as informações necessárias para gravar aplicações utilizando a LUA (LU Application Programming Interface) convencional.

• *IBM Communications Server for Data Center Deployment on AIX or Linux CSV Programmer's Guide* (SC23-8589)

Este manual contém as informações necessárias para gravar programas aplicativos utilizando a API (Interface de Programação de Aplicativo) do CSV (Common Service Verbs).

• *IBM Communications Server for Data Center Deployment on AIX or Linux MS Programmer's Guide* (SC23-8596)

Este manual contém as informações necessárias para gravar aplicações utilizando a API do MS (Management Services).

• *IBM Communications Server for Data Center Deployment on Linux NOF Programmer's Guide* (SC31-6778)

Este manual contém as informações necessárias para gravar aplicações utilizando o API do NOF (Node Operator Facility).

• *IBM Communications Server for Data Center Deployment on Linux Diagnostics Guide* (SC31-6779)

Este manual fornece informações sobre a resolução de problemas em rede SNA.

• *IBM Communications Server for Data Center Deployment on AIX or Linux APPC Application Suite User's Guide* (SC23-8595)

Este manual fornece informações sobre os aplicativos APPC usados com o CS Linux.

• *IBM Communications Server for Data Center Deployment on Linux Glossary* (GC31-6780)

Este manual fornece uma lista abrangente de termos e definições usados em toda a biblioteca do CS Linux.

# **Publicações de Systems Network Architecture (SNA)**

Os manuais a seguir contêm informações sobre redes SNA:

- *Systems Network Architecture: manual de referência de formato e protocolo lógica de arquitetura para LU tipo 6.2* (SC30-3269)
- *Systems Network Architecture: formatos* (GA27-3136)
- *Systems Network Architecture: guia para publicações de SNA* (GC30-3438)
- *Systems Network Architecture: formatos de produto de rede* (LY43-0081)
- *Systems Network Architecture: visão geral técnica* (GC30-3073)
- *Systems Network Architecture: referência de arquitetura do APPN* (SC30-3422)
- *Systems Network Architecture: sessões entre unidades lógicas* (GC20-1868)
- *Systems Network Architecture: referência de LU 6.2 protocolos de mesmo nível* (SC31-6808)
- *Systems Network Architecture: manual de referência do programador de transação para a LU tipo 6.2* (GC30-3084)
- *Systems Network Architecture: referência do programador de fluxo de dados 3270* (GA23-0059)
- *Visão geral executiva do blueprint de rede* (GC31-7057)
- *Systems Network Architecture: referência de serviços de gerenciamento* (SC30-3346)

# **Publicações de configuração de host**

Os manuais a seguir contêm informações sobre a configuração do host:

- *Guia do usuário do IOCP ES-9000, ES-3090 Volume A04* (GC38-0097)
- *Guia de instalação do Establishment Controller 3174* (GG24-3061)
- *Establishment Controller 3174 do Information Display System 3270: guia de planejamento* (GA27-3918)

• *Guia do usuário do OS/390 Hardware Configuration Definition (HCD)* (SC28-1848)

# **Publicações do z/OS Communications Server**

Os manuais a seguir contêm informações sobre o z/OS Communications Server:

- *Communications Server do z/OS V1R7: guia de implementação de rede SNA* (SC31-8777)
- *Communications Server do z/OS V1R7: diagnósticos de SNA* (Vol 1: GC31-6850, Vol 2: GC31-6851)
- *Communications Server do z/OS V1R6: referência de definição de recurso* (SC31-8778)

# **Publicações de TCP/IP**

Os manuais a seguir contêm informações sobre o protocolo de rede TCP/IP (Transmission Control Protocol/Internet Protocol):

- *Communications Server do z/OS V1R7: guia de configurações de IP* (SC31-8775)
- *Communications Server do z/OS V1R7: referência de configuração de IP* (SC31-8776)
- *Planejamento e customização de TCP/IP do z/VM V5R1* (SC24-6125)

# **Publicações X.25**

Os manuais a seguir contêm informações sobre o protocolo de rede X.25:

• *Programação X.25 do Communications Server for OS/2 versão 4* (SC31-8150)

# **Publicações de APPC**

Os manuais a seguir contêm informações sobre o APPC (Advanced Program-to-Program Communication):

- *Guia do usuário do APPC Application Suite V1* (SC31-6532)
- *Administração do APPC Application Suite V1* (SC31-6533)
- *Programação do APPC Application Suite V1* (SC31-6534)
- *Biblioteca on-line do produto APPC Application Suite V1* (SK2T-2680)
- *Especificações do programa licenciado APPC Application Suite* (GC31-6535)
- *Communications Server do z/OS V1R2.0: guia do usuário do APPC Application Suite* (SC31-8809)

# **Publicações de programação**

Os manuais a seguir contêm informações sobre programação:

- *Referência de CPI-C do Common Programming Interface Communications* (SC26-4399)
- *Guia de Programação de Aplicativos do Communication Server para OS/2 Versão 4* (SC31-8152)

# **Outras publicações de rede IBM**

Os manuais a seguir contêm informações sobre outros tópicos relacionados ao CS Linux:

- *Conceitos de SDLC* (GA27-3093)
- *Conceitos e produtos de rede local: arquitetura de LAN* (SG24-4753)
- *Conceitos e produtos de rede local: adaptadores de LAN, hubs e ATM* (SG24-4754)
- *Conceitos e produtos de rede local: roteadores e gateways* (SG24-4755)
- *Conceitos e produtos de rede local: sistemas operacionais e gerenciamento de LAN* (SG24-4756)
- *Guia de definição de recurso do IBM Network Control Program* (SC30-3349)

# **Índice Remissivo**

### **A**

alertas [13](#page-28-0) alias, definindo para LU associada [75](#page-90-0) API para administração do CS Linux [12](#page-27-0) suporte [4](#page-19-0) Tipos do CS Linux [5](#page-20-0) aplicações parceiras [6](#page-21-0) APPC configuração [72](#page-87-0) LU 6.2 dependente [76](#page-91-0) LU 6.2 independente [74](#page-89-0) on-line [90](#page-105-0) suite de aplicação [6](#page-21-0), [8](#page-23-0) suporte a aplicação distribuída [6](#page-21-0) APPC (advanced program-to-program communication) [6](#page-21-0) APPC Application Suite [8](#page-23-0) APPN aplicações para [6,](#page-21-0) [8](#page-23-0) configuração [73](#page-88-0) configuração dinâmica [11](#page-26-0) funções de subárea [3](#page-18-0) Nó de extremidade [3](#page-18-0) nó de rede [2](#page-17-0) rede de conexão [12](#page-27-0) roteamento [12](#page-27-0) segmentação da rede [20](#page-35-0) suporte de host para [3](#page-18-0) suporte de LU dependente [4](#page-19-0) suporte DLUR [3](#page-18-0) tipos de nó [2](#page-17-0) armazenamento em disco rígido [18](#page-33-0) arquivo de segurança arquivos de configuração [32](#page-47-0) restauração [32](#page-47-0) arquivo snastart [61](#page-76-0) ativando o CS Linux no sistema local [61](#page-76-0) ativando o software CS Linux [87](#page-102-0) ativando portas e estações de link [88](#page-103-0) auxílio programa de administração da Web [11](#page-26-0) programa de administração Motif [11](#page-26-0)

#### **B**

botões da barra de ferramentas [65](#page-80-0) botões em janelas de recursos [65](#page-80-0)

### **C**

caminho para os programas executáveis do CS Linux [61](#page-76-0) chamadas [4](#page-19-0) cliente [5](#page-20-0) cliente/servidor configuração [65](#page-80-0)

comando de consulta [13](#page-28-0) comando start [61](#page-76-0) comando stop [87](#page-102-0) comandos de status [13](#page-28-0) comments on publication sending feedback [91](#page-106-0) Common Programming Interface for Communications (CPI-C) [4](#page-19-0) compactação, de dados de sessão de LU [4](#page-19-0) computador de recebimento de dados [79](#page-94-0) concentração de PU [78](#page-93-0) concentrador da PU [6](#page-21-0) conectividade configuração [67](#page-82-0) opções [3](#page-18-0) configuração arquivo de segurança [32](#page-47-0) arquivos [32](#page-47-0), [33](#page-48-0) comunicação APPC [72](#page-87-0) conectividade [67](#page-82-0) DLUR [81](#page-96-0) exemplos [81](#page-96-0) exibindo [64](#page-79-0) Informações secundárias de CPI-C [77](#page-92-0) LU 6.2 [74,](#page-89-0) [76](#page-91-0) LU implícita de recebimento de dados [80](#page-95-0) LU tipo 0-3 [70](#page-85-0) LUs associadas para um nó LEN [74](#page-89-0) LUs de recebimento de dados para gateway SNA [78](#page-93-0) modificando [64](#page-79-0) nó [66](#page-81-0) nó remoto [75](#page-90-0) Padrão do Redirecionador TN [86](#page-101-0) padrões do TN Server [85](#page-100-0) planejamento [59](#page-74-0) porta [67](#page-82-0) registros da associação do TN Server [85](#page-100-0) configuração de LU 6.2 independente [74](#page-89-0) configuração de LU implícita de recebimento de dados [80](#page-95-0) configuração de porta [67,](#page-82-0) [68](#page-83-0), [70](#page-85-0) configuração dinâmica [11](#page-26-0) conjunto de LUs configuração [71](#page-86-0) definindo [71](#page-86-0) exibindo [71](#page-86-0) controle de link de dados síncrono (SDLC) [67](#page-82-0) convenções de nomenclatura [20](#page-35-0) CPI Communications (CPI-C) [4](#page-19-0) CPI-C API [4](#page-19-0) configuração [77](#page-92-0) interoperabilidade [14](#page-29-0) curingas [76](#page-91-0)

#### **D**

DDDLU (Dynamic definition of dependent LUs) [3](#page-18-0)

desativando o CS Linux [87](#page-102-0) desinstalando o CS Linux [33](#page-48-0) desinstalando um Remote API Client no AIX [48](#page-63-0) desinstalando um Remote API Client no Linux [39](#page-54-0) desinstalando um Remote API Client no Linux para System z [44](#page-59-0) diálogo [62](#page-77-0) diretório para os programas executáveis do CS Linux [61](#page-76-0) DLC configuração [68,](#page-83-0) [70](#page-85-0) em configuração de porta [67](#page-82-0) DLUR configuração [81](#page-96-0) configuração de PU [82](#page-97-0) descrição [3](#page-18-0) no nó local [82](#page-97-0) suporte a nós de recebimento de dados [82](#page-97-0) DLUS [81](#page-96-0) documentação online para o CS Linux [29](#page-44-0) documentação para o CS Linux [29](#page-44-0) documentação, on-line [89](#page-104-0) domínio [5](#page-20-0) dpkg [17](#page-32-0)

### **E**

eliminando um recurso [64](#page-79-0) Endereço IPv4 [19](#page-34-0) Endereço IPv6 [19](#page-34-0) Enterprise Extender configuração de link [69](#page-84-0) porta de diálogo [70](#page-85-0) visão geral [8](#page-23-0) estação de link ativando [88](#page-103-0) definindo na porta [68](#page-83-0) Ethernet configuração de link [68](#page-83-0) diálogo SAP [69](#page-84-0) exibindo a configuração [64](#page-79-0) Extensor de Ramificação [7](#page-22-0)

#### **F**

feedback email template [91](#page-106-0) sending reader comments [91](#page-106-0) ferramentas de resolução de problemas [13](#page-28-0) firewall [20](#page-35-0) fluxo de dados [4](#page-19-0) folhas de tarefas [60](#page-75-0) Formatos de endereço IP [19](#page-34-0) fóruns, on-line [89](#page-104-0) funções [4](#page-19-0)

### **G**

gateway definição [6](#page-21-0) gateway SNA [6](#page-21-0) gateway SNA configuração [78](#page-93-0) visão geral [6](#page-21-0)

gerenciamento de componentes [62](#page-77-0) grupos de discussão, on-line [89](#page-104-0) GSKIT Remote API Client no AIX [45](#page-60-0), [47](#page-62-0) Remote API Client no Linux [36,](#page-51-0) [38](#page-53-0) Remote API Client no Linux para System z [41,](#page-56-0) [44](#page-59-0) Remote API Client no Windows [56](#page-71-0)

### **H**

hardware link [18](#page-33-0) hardware de link [18](#page-33-0) host em rede APPN [3](#page-18-0) em rede de subárea [2](#page-17-0) suporte LU [3](#page-18-0) HPR comparado ao ISR [12](#page-27-0) HPR/IP [8](#page-23-0) HTTPS configurando [29](#page-44-0) Remote API Client no AIX [47](#page-62-0) Remote API Client no Linux [38](#page-53-0) Remote API Client no Linux para System z [44](#page-59-0) Remote API Client no Windows [56](#page-71-0) requisitos [18](#page-33-0)

## **I**

incluindo um recurso [64](#page-79-0) informações sobre release [31](#page-46-0) inicializando automaticamente o CS Linux [87](#page-102-0) inicializando o CS Linux automaticamente na inicialização do sistema [61](#page-76-0) inicializando o CS Linux automaticamente ativando o software CS Linux [87](#page-102-0) ativando portas e estações de link [88](#page-103-0) inicializando o CS Linux no momento da reinicialização [88](#page-103-0) inicializando o nó SNA [87](#page-102-0) inicializando o nó SNA [87](#page-102-0) Iniciando o CS Linux no Tempo de Reinicialização [88](#page-103-0) iniciando um recurso [64](#page-79-0) instalação detalhes dos pacotes existentes [24](#page-39-0) preparação para a [24](#page-39-0) Remote API Client no AIX [46](#page-61-0), [47](#page-62-0) Remote API Client no Linux [37](#page-52-0) Remote API Client no Linux para System z [42](#page-57-0) tarefas de manutenção após [30](#page-45-0) instalação cliente/servidor [30](#page-45-0) instalando o CS Linux [27](#page-42-0) instalando um Remote API Client no AIX [46,](#page-61-0) [47](#page-62-0) instalando um Remote API Client no Linux [37](#page-52-0) instalando um Remote API Client no Linux para System z [42](#page-57-0) interface de programa aplicativo (API) [4](#page-19-0) iptables [20](#page-35-0) ISO (International Organization for Standards) [21](#page-36-0) ISR (intermediate session routing) [12](#page-27-0)

#### **J**

janela [62](#page-77-0) janela Configuração, Remote API Client no Windows parâmetros [51](#page-66-0) parâmetros avançados [53](#page-68-0) janela Nó [62](#page-77-0) Java Remote API Client no AIX [45](#page-60-0) Remote API Client no Linux [36](#page-51-0) Remote API Client no Linux para System z [41](#page-56-0)

#### **L**

leitura sugerida [90](#page-105-0) LU associada, definindo [74](#page-89-0) configuração [74,](#page-89-0) [76](#page-91-0), [84](#page-99-0) conjunto [78](#page-93-0), [83,](#page-98-0) [84](#page-99-0) convenções de nomenclatura [21](#page-36-0) recebimento de dados [79](#page-94-0), [80](#page-95-0) suporte [3](#page-18-0) LU 3270 definindo [84](#page-99-0) para TN Server [9,](#page-24-0) [83](#page-98-0) LU 6.2 dependente [76](#page-91-0) LU de recebimento de dados configuração [80](#page-95-0) exemplos de hardware [79](#page-94-0) para gateway SNA [78](#page-93-0) LU local, definindo [74](#page-89-0) LU parceira alias [75](#page-90-0) configuração [74](#page-89-0) definindo com curingas [76](#page-91-0) no nó remoto [75](#page-90-0) LU tipo 0-3 [70](#page-85-0)

#### **M**

MAC (Medium Access Control) [68](#page-83-0) MDS-NMVT (Multiple Domain Support-Network Management Vector Transport) [13](#page-28-0) mecanismos de licença [23](#page-38-0) Medium Access Control (MAC) [68](#page-83-0) meio de transporte [17](#page-32-0) migrando de níveis anteriores do CS Linux [25](#page-40-0), [26](#page-41-0) modificando a configuração [64](#page-79-0)

#### **N**

nó configuração [66](#page-81-0) envio de dados [81](#page-96-0) inicializando [87](#page-102-0) local [82](#page-97-0) recebimento de dados [82](#page-97-0) remota [74,](#page-89-0) [75](#page-90-0) nó de envio de dados [81](#page-96-0) nó de LEN configuração de LU associada [74](#page-89-0) descrição [3](#page-18-0) identificação de nó remoto [68](#page-83-0)

nó de recebimento de dados [81](#page-96-0) Nó de Rede de Ramificação [7](#page-22-0) nó LEN (Low-entry Networking) [68](#page-83-0) nó remoto configuração [74,](#page-89-0) [75](#page-90-0) configuração de LU associada [75](#page-90-0) NOF API [12](#page-27-0) Nome do Servidor [51](#page-66-0)

## **O**

on-line APPC [90](#page-105-0) auxílio [11](#page-26-0) documentação [89](#page-104-0) fóruns [89](#page-104-0) grupos de discussão [89](#page-104-0) opções de controle de link de dados [3](#page-18-0) opções de interface [12](#page-27-0) opções de segurança [12](#page-27-0) OSI (Open Systems Interconnection) [21](#page-36-0)

# **P**

pacing a nível de sessão adaptativo [12](#page-27-0) pacing, nível de sessão [12](#page-27-0) parâmetro Domínio [51](#page-66-0) parâmetro Número Máx. de Tentativas de Difusão [53](#page-68-0) parâmetro Tempo Limite de Acesso à LAN [53](#page-68-0) parâmetro Tempo Limite de Reconexão [53](#page-68-0) parando um recurso [64](#page-79-0) PDF, visualizando manuais [31](#page-46-0) planilhas de planejamento [60](#page-75-0) planilhas, planejando [60](#page-75-0) ponto rede [2](#page-17-0) ponto de entrada [13](#page-28-0) ponto focal [13](#page-28-0) porta ativando [88](#page-103-0) porta de diálogo IP [70](#page-85-0) problema dados [13](#page-28-0) ferramentas de diagnóstico [13](#page-28-0) procedimentos instalando o Remote API Client no Windows [50,](#page-65-0) [53](#page-68-0) procedimentos pós-instalação [30](#page-45-0) processamento distribuído ambiente [2](#page-17-0) suporte a aplicativo [6](#page-21-0) programa de administração linha de comandos [12](#page-27-0) Motif [11,](#page-26-0) [13](#page-28-0) NOF API [12](#page-27-0) Web [11](#page-26-0) programa de administração da linha de comandos [12](#page-27-0) programa de administração da Web auxílio [11](#page-26-0) descrição [11](#page-26-0) programa de administração Motif auxílio [11](#page-26-0) capacidades de gerenciamento [13](#page-28-0) descrição [11](#page-26-0)

programa de administração Motif *(continuação)* USING [59](#page-74-0) programa de transação (TP) [4](#page-19-0) programa licenciado Remote API Client no AIX [46](#page-61-0) Remote API Client no Linux [37](#page-52-0) Remote API Client no Linux para System z [42](#page-57-0) programa snaadmin [12](#page-27-0) programa xsnaadmin [11](#page-26-0), [59](#page-74-0) programas TN3270 [83](#page-98-0) PU (Physical Unit) [6](#page-21-0)

### **R**

reader comments methods of sending feedback [91](#page-106-0) recurso definindo [64](#page-79-0) eliminando [64](#page-79-0) gerenciamento [62](#page-77-0) Informações necessárias [89](#page-104-0) iniciando [64](#page-79-0) itens [64](#page-79-0) parando [64](#page-79-0) requisitos [16](#page-31-0) recursos de informações [89](#page-104-0) recursos de software [6](#page-21-0) rede alertas [13](#page-28-0) convenções de nomenclatura [20](#page-35-0) gerenciamento [13](#page-28-0) informações disponíveis através [89](#page-104-0) planejamento [15,](#page-30-0) [16,](#page-31-0) [20](#page-35-0) ponto a ponto [2](#page-17-0) subárea [2](#page-17-0) suporte [2](#page-17-0) rede de conexão [12](#page-27-0) rede de conexão, configuração [68](#page-83-0) Rede local (LAN) [3](#page-18-0) rede remota (WAN) [3](#page-18-0) Redirecionador TN configuração [86](#page-101-0) configuração do registro de acesso [86](#page-101-0) configuração padrão [86](#page-101-0) visão geral [10](#page-25-0) Remote API Client requisitos de hardware do AIX [45](#page-60-0) requisitos de hardware do Linux [35](#page-50-0) requisitos de hardware do Linux para System z [41](#page-56-0) requisitos de software AIX [45](#page-60-0) requisitos de software do Linux para System z [41](#page-56-0) requisitos de software Linux [35](#page-50-0) Remote API Client no Linux detalhes dos pacotes existentes [36](#page-51-0) Remote API Client no Linux para System z detalhes dos pacotes existentes [41](#page-56-0) Remote API Client no Windows como instalar [49](#page-64-0) instalando a partir da linha de comandos [53](#page-68-0) instalando com o programa setup [50](#page-65-0) requisitos HTTPS [18](#page-33-0) instalação [17](#page-32-0) memória e armazenamento [18](#page-33-0)

requisitos *(continuação)* pessoal e habilidade [16](#page-31-0) sistema operacional [17](#page-32-0) software [17](#page-32-0), [18](#page-33-0) WebSphere Application Server [18](#page-33-0) requisitos de armazenamento [18](#page-33-0) requisitos de habilidades [16](#page-31-0) requisitos de hardware Remote API Client no AIX [45](#page-60-0) Remote API Client no Linux [35](#page-50-0) Remote API Client no Linux para System z [41](#page-56-0) Remote API Client no Windows [49](#page-64-0) servidor [17](#page-32-0) requisitos de instalação [17](#page-32-0) requisitos de memória [18](#page-33-0) requisitos de pessoal [16](#page-31-0) requisitos de sistema operacional [17](#page-32-0) requisitos de software Remote API Client no AIX [45](#page-60-0) Remote API Client no Linux [35](#page-50-0) Remote API Client no Linux para System z [41](#page-56-0) Remote API Client no Windows [49](#page-64-0) requisitos funcionais [15](#page-30-0) rpm [17](#page-32-0) RUI Primária [4](#page-19-0)

#### **S**

SAA (Systems Application Architecture) [4](#page-19-0) SAP (Service Access Point) [17,](#page-32-0) [68](#page-83-0) SDLC configuração [67](#page-82-0) para tráfego dependente [67](#page-82-0) SE Linux [17](#page-32-0) Security Enhanced Linux [17](#page-32-0) Service Access Point (SAP) [17,](#page-32-0) [68](#page-83-0) servidor incluindo [66](#page-81-0) removendo [66](#page-81-0) requisitos de hardware do Linux [17](#page-32-0) servidor de backup [5](#page-20-0), [65](#page-80-0) servidor de configuração incluindo [66](#page-81-0) removendo [66](#page-81-0) servidor de ponto a ponto [5](#page-20-0) Servidor de Unidade Lógica Dependente (DLUS) [81](#page-96-0) servidor do controlador [5](#page-20-0) servidor, Telnet [8](#page-23-0) sessão em forma de U [4](#page-19-0) etapa [12](#page-27-0) roteamento [12](#page-27-0) suporte [4](#page-19-0) sessões em forma de U [4](#page-19-0) SNA biblioteca [89](#page-104-0) software do cliente desinstalando [58](#page-73-0) fazendo upgrade [57](#page-72-0) personalizando [57](#page-72-0) reinstalando [57](#page-72-0) software SDK Remote API Client no Windows [49](#page-64-0) solicitador de LU dependente (DLUR) [3](#page-18-0)

SSL (Secure Sockets Layer) autenticação de cliente [85,](#page-100-0) [86](#page-101-0) autenticação do servidor [31,](#page-46-0) [85,](#page-100-0) [86](#page-101-0) criptografia de dados [31](#page-46-0), [85,](#page-100-0) [86](#page-101-0) sub-rotinas [4](#page-19-0) suporte a cliente/servidor [5](#page-20-0) Systems Application Architecture (SAA) [4](#page-19-0)

## **T**

tarefas antes da instalação [24](#page-39-0) technical problems methods of resolving [91](#page-106-0) TN Server configuração [83](#page-98-0) configuração do registro de acesso [85](#page-100-0) configuração dos registros de associação [85](#page-100-0) configuração padrão [85](#page-100-0) suporte a várias sessões [83](#page-98-0) usuário [83](#page-98-0) visão geral [8](#page-23-0) TN3270 programas [8](#page-23-0) servidor [8](#page-23-0) TP (transaction program) [4](#page-19-0) transparência local/remota [4](#page-19-0) transparência, local/remota [4](#page-19-0)

### **U**

unidade física (PU) [6](#page-21-0) unidade lógica (LU) [3,](#page-18-0) [80](#page-95-0) usuário de TN3270 [9](#page-24-0), [83](#page-98-0)

## **V**

variável de ambiente do idioma Remote API Client no Linux [36](#page-51-0) Remote API Client no Linux para System z [42](#page-57-0) vários servidores em um domínio [5](#page-20-0) verbos [4](#page-19-0) versão, endereço IP [19](#page-34-0)

### **W**

WAN (rede remota) [3](#page-18-0) WebSphere Application Server configurando [29](#page-44-0) requisitos [18](#page-33-0)

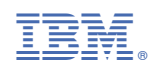

GC31-6769-05

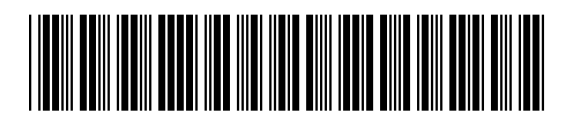